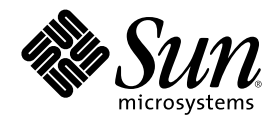

# 简体中文 Solaris 用户指南

Sun Microsystems, Inc. 901 San Antonio Road Palo Alto, CA 94303 U.S.A. 650-960-1300

部件号码 806-2791-10 2000年3月

Copyright 2000 Sun Microsystems, Inc. 901 San Antonio Road, Palo Alto, California 94303-4900 U.S.A. 版权所有。

有 SPARC 商标的产品均以 Sun Microsystems, Inc. 开发的体系结构为基础。

本产品或文档受版权保护,其使用、复制、发行和反编译均受许可证限制。未经 Sun 及其授权者事先的书面许可,不得以任何形式、任何 手段复制本产品及其文档的任何部分。包括字体技术在内的第三方软件受 Sun 供应商的版权保护和许可证限制。 本产品的某些部分可能是从 Berkeley BSD 系统衍生出来的,并获得了加利福尼亚大学的许可。UNIX 是通过 X/Open Company, Ltd. 在美

国和其他国家独家获准注册的商标。 Sun、Sun Microsystems、Sun 的标志、SunSoft、SunDocs、SunExpress、 以及 Solaris 是 Sun Microsystems 公司在美国和其他国家的商 标、注册商标或服务标记。 所有 SPARC 商标均按许可证使用, 它们是 SPARC International, Inc. 在美国和其他国家的商标或注册商标。带

OPEN LOOK 和 Sun™ 图形用户界面由 Sun Microsystems 公司为其用户和许可证持有人开发的。Sun 对 Xerox 为计算机行业研究和开发 可视图形用户界面概念所做的开拓性工作表示感谢。Sun 已从 Xerox 获得了对 Xerox 图形用户界面的非独占性许可证,该许可证还适用于执 行 OPEN LOOK GUI 和在其他方面遵守 Sun 书面许可协议的 Sun 许可证持有者。

限制权利: 美国政府对本产品的使用、复制或公开受到下述文件限制: FAR 52.227-14(g)(2)(6/87) 和 FAR 52.227-19(6/87) 或 DFAR 252.227–7015(b)(6/95) 和 DFAR 227.7202–3(a)

本文档按"仅此状态"的基础提供,对所有明示或默示的条件、陈述和担保,包括适销性、适用于某特定用途和非侵权的默示保证,均不承担<br>任何责任,除非此免责声明的适用范围在法律上无效。

Copyright 2000 Sun Microsystems, Inc. 901 San Antonio Road, Palo Alto, Californie 94303-4900 Etats-Unis. Tous droits réservés.

Ce produit ou document est protégé par un copyright et distribué avec des licences qui en restreignent l'utilisation, la copie, la distribution, et la décompilation. Aucune partie de ce produit ou document ne peut être reproduite sous aucune forme, par quelque<br>moyen que ce soit, sans l'autorisation préalable et écrite de Sun et de ses bailleurs de lic qui comprend la technologie relative aux polices de caractères, est protégé par un copyright et licencié par des fournisseurs de Sun.

Des parties de ce produit pourront être dérivées du système Berkeley BSD licenciés par l'Université de Californie. UNIX est une marque déposée aux Etats-Unis et dans d'autres pays et licenciée exclusivement par X/Open Company, Ltd.

Sun, Sun Microsystems, le logo Sun, SunSoft, SunDocs, SunExpress, et Solaris sont des marques de fabrique ou des marques déposées, ou marques de service, de Sun Microsystems, Inc. aux Etats-Unis et dans d'autres pays. Toutes les marques SPARC sont utilisées sous licence et sont des marques de fabrique ou des marques déposées de SPARC International, Inc. aux Etats-Unis et dans d'autres pays. Les produits portant les marques SPARC sont basés sur une architecture développée par Sun Microsystems, Inc.

.<br>L'interface d'utilisation graphique OPEN LOOK et Sun™ a été développée par Sun Microsystems, Inc. pour ses utilisateurs et licenciés. Sun reconnaît les efforts de pionniers de Xerox pour la recherche et le développement du concept des interfaces d'utilisation visuelle ou graphique pour l'industrie de l'informatique. Sun détient une licence non exclusive de Xerox sur l'interface d'utilisation graphique Xerox, cette licence couvrant également les licenciés de Sun qui mettent en place l'interface d'utilisation graphique OPEN LOOK et qui en outre se conforment aux licences écrites de Sun.

CETTE PUBLICATION EST FOURNIE "EN L'ETAT" ET AUCUNE GARANTIE, EXPRESSE OU IMPLICITE, N'EST ACCORDEE, Y COMPRIS DES GARANTIES CONCERNANT LA VALEUR MARCHANDE, L'APTITUDE DE LA PUBLICATION A REPONDRE A UNE UTILISATION PARTICULIERE, OU LE FAIT QU'ELLE NE SOIT PAS CONTREFAISANTE DE PRODUIT DE TIERS. CE DENI DE<br>GARANTIE NE S'APPLIQUERAIT PAS, DANS LA MESURE OU IL SERAIT TENU JURIDIQUEMENT NUL ET NON AVENU.

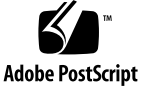

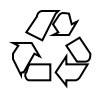

目录

前言 **9**

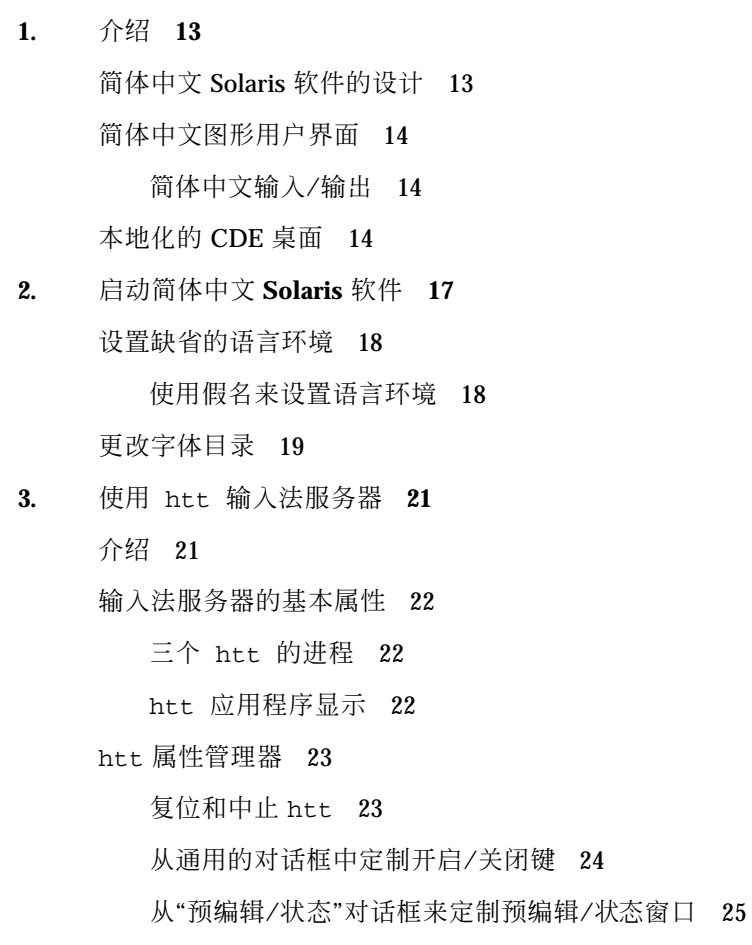

**3**

从"查找表"对话框中定制查找窗口 26

如何和何时启动 htt 27

在 zh.UTF-8 和 zh\_CN.UTF-8 语言环境中使用 iiim 服务器 27

**4.** 输入简体中文文字 **29**

关于本章 29

输入窗口区域 29

预编辑区 30

状态区 30

查找选择区 30

输入文本的输入法和转换模式 30

键入 ASCII 文本 31

键入非 ASCII 文本 32

区位码模式 33

键入区位码文本 33

拼音模式 35

键入拼音文字 36

新全拼和新双拼输入法 37

▼ 定义短语供以后使用 38

挑选经常用的候选字 39

其他的特性 40

键盘定义 42

字典文件 43

新双拼特性 44

新双拼键盘映射 44

#### Quanpy 输入法 48

笔划输入法 50

键入笔划模式文字 52

金码输入模式 55

键入单个简体中文字 57

键入短语文字 61

智慧拼音转换模式 62

键入智慧拼音文字 63

智慧拼音捷径 65

简体中文符号输入模式 66

#### GBK 码输入法 66

键入 GBK 码文本 66

日文输入法 68

键入 Kanji 文字 68

Hanja 输入法 71

键入 Hanja 文字 71

注音输入法 73

Unicode 输方法 76

键入 Unicode 文字 76

输入法属性编辑程序 77

- 更改输入法属性 78
- ▼ 修改查找选择属性 80
- **5.** 代码表输入法界面 **81** 介绍 81
	- 创建代码表 81

#### **6.** 本地化的应用软件 **87**

关于本章 87

mailx 实用程序与简体中文字符的结合使用 87 talk 实用程序与简体中文字符的结合使用 88 xtobdf 实用程序 88 sdtconvtool 88 iconv 89

目录 **5**

**7.** 字体 **93**

关于本章 93

显示 PostScript 系统 (DPS) 93

简体中文 PostScript 字体和 DPS 系统工具的使用 93

使用 fontedit 编辑字体 97

设立一个工作目录 97

启动字体编辑程序 97

准备字体文件 98

编辑 BDF 字体文件 98

将 BDF 格式转换为 PCF 格式。 101

安装和检查编辑后的字体 101

使用 sdtudctool创建字符 102

▼ 使用 sdtudctool 103

- ▼ 指定选项 105
- ▼ 查看字符参照系 106
- 键入新的字符 106
- **8.** 简体中文打印工具 **107**

介绍 107

从命令行打印中文输出 107

用行式打印机打印 107

使用 xetops 实用程序打印 108

用 mp 公用程序打印 109

#### **A. OpenWindows** 信息 **113**

介绍 OpenWindows 113

简体中文 Solaris 软件的设计 113

简体中文 OPEN LOOK 桌面设置 114

启动 OpenWindows 115

首次检查您的用户环境 115

启动简体中文 OpenWindows 环境 116

工作区特性工作表上本地化字段的使用 116

OpenWindows 和 htt 121

.openwin-init 文件的改动 121

在 OpenWindows 里进行打印 121

定制您的 OpenWindows 工作区 122

字体的使用 122

简体中文字体集 123

- 在命令行上指定一种字体 124 应用程序窗口和字体的比例 124
- **B.** 逆向兼容性 **127**

简体中文测试工具 127

简体中文转换工具 129

转换工具 129

简体中文字符代码转换 131

二进制兼容包 (BCP) 132

运行早期二进制代码 132

**C.** 运行网络化的应用程序 **133**

介绍 133

运行网络化的应用程序的指导 133

设置所需的环境变量 134

远程操作的命令顺序样板 134

术语汇编 **137**

索引 **141**

目录 **7**

# 前言

# 关于本书

简体中文 Solaris 用户指南描述简体中文 Solaris ™操作环境的独特的产品特性并回答 用户针对此软件通常提出的许多的问题。它还介绍了与简体中文通用桌面环境 (CDE) 和 OpenWindows ™环境一起提供的多种本地化了的桌面工具™和实用程序的一般外 观和特性。

# 谁应该使用本书

本用户指南是供那些要用 Solaris 操作环境中的简体中文功能来管理文件、日历和电子 邮件、书写或打印简体中文文件等的用户使用的。可完成这些操作的工具和许多其他 应用程序在简体中文 Solaris 软件下运行。本指南能帮助用户方便地找到、访问并开始 使用这些工具。您应该阅读此指南:

- 如果您以前没有使用过简体中文 Solaris 软件
- 如果您需要有关使用产品特性的信息
- 如果您需要有关启动简体中文 Solaris 操作环境的指令 (参见第 2 章)

# 在您阅读本书之前

在您阅读本书之前,请先熟悉发行的基于 Solaris 的用户文档, 特别是在第11页的「相 关书籍」中所列出的文档的基础知识。此用户指南集中介绍如何使用桌面工具的简体 中文特性和简体中文 Solaris 软件的其他特性。

### 本书是如何组织的

这本指南中的各章节分别介绍使用简体中文 Solaris 软件的不同的方面。这些章节告诉 您在开始使用简体中文 Solaris 软件的各种实用程序之前如何检查您的设置, 并给出使 用简体中文实用程序的逐步指令。

第 1 章简单地描述为使 Solaris 软件, 包括 CDE 在内, 国际化和简体中文化而对其所 做的一般修改。

第 2 章给出您必须遵照执行的逐步指令以启动 Solaris 用户环境。它也描述简体中文 Solaris 专有的特性。必须使用这些专有特性并使用 dtlogin 以开启/关闭简体中文 工具。

第 3 章介绍 htt 的启动、外观和使用。

第 4 章描述不同简体中文字的输入模式,并提供了使用这些输入模式的逐步指导。 ( *Solaris* 开发员国际化指南和简体中文 *Solaris* 系统管理员指南包括了有关定制命令和 其他高级的用户专题的进一步的信息。)

第 5 章描述允许用户添加新输入的接口。

第6章描述两个已中文本地化的桌面工具的使用, mailx 和 talk, 以及用来转换文 件码的工具。

第 7 章解释如何定制用于简体中文 Solaris 应用程序中的字体。

第 8 章 讨论简体中文 Solaris 使用内设中文字体或使用简体中文 Solaris 的 xetops 过 滤器软件包对行式打印机的支持。

附录 A描述 OpenWindows 环境所需的特殊要求。

附录 B讨论不需重新编译而运行早期的 SunOS™ 4.x 版/ Solaris 1.x 版/亚洲版 OpenWindows 2.x 版应用程序的编译二进制码。

附录 C讨论运行驻留在网络上的另一台机器上的本地化应用程序。

词汇表包括出现在简体中文 Solaris 文档集中的词汇和短语以及它们的定义。

# 相关书籍

您应当熟悉以下基本的文档:

- *Solaris 8* 介绍
- *OpenWindows User's Guide* ( *OpenWindows* 用户指南)
- 亚洲版 *Solaris 8 (SPARC* 平台版*)* 发行说明
- 亚洲版 *Solaris 8 (Intel* 平台版*)* 发行说明

高级用户可能要阅读 *Solaris* 高级用户指南。需要定制系统环境或 Sun 工具操作的高 级用户可在 *Solaris* 开发员国际化指南和简体中文 *Solaris* 系统管理员指南中找到有关 的信息。这些手册包括了为高级用户、开发人员/程序员和系统管理员所需的有关设 置、管理、编程和定制产品特性的信息。

# 印刷上的更改说明什么

以下表格描述了这本书中使用的印刷更改。

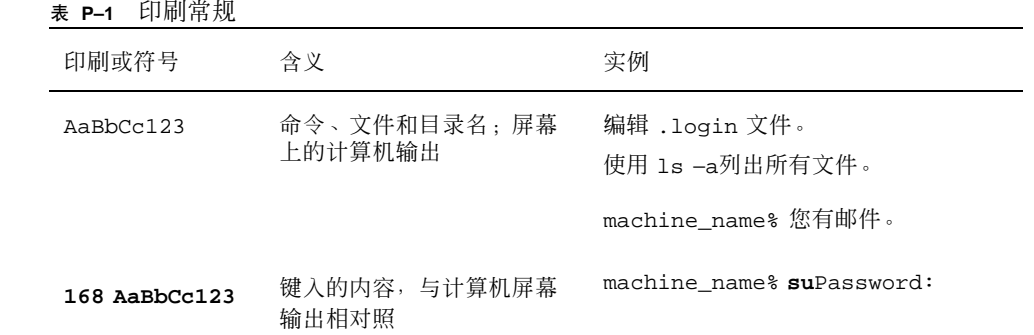

表 **P–1** 印刷常规 续下

| 印刷或符号           | 含义                      | 实例                                                 |
|-----------------|-------------------------|----------------------------------------------------|
| $A$ a $BhCr123$ | 命令行占位符:用真实的名<br>称或数值替换  | 要删除一个文件,请键入 <b>rm</b> 文件名。                         |
| $A$ a $BhCr123$ | 书籍的标题、新词、检索词<br>或要强调的词。 | 请参阅用户指南 第六章。<br>这些称为 class 选项。<br>执行此操作者, 必须是超级用户。 |

# 命令实例中的 **shell** 提示符

以下表格显示了 C shell 、Bourne shell 和 Korn shell 的缺省系统提示和超级用户提示 符。

表 **P–2** shell 提示符

| shell                             | 提示符           |
|-----------------------------------|---------------|
| C shell 提示符                       | machine_name% |
| C shell超级用户提示符                    | machine_name# |
| Bourne shell 和 Korn shell 提示符     | \$            |
| Bourne shell 和 Korn shell 超级用户提示符 | #             |

<sup>第</sup> **1** <sup>章</sup>

# 介绍

# 简体中文 **Solaris** 软件的设计

这个软件是简体中文本地化的 Sun™ Solaris 操作环境。简体中文 Solaris 软件包括用 于建立在 Sun 的 Solaris 操作环境之上的窗口化应用程序的简体中文通用桌面环境 (CDE)。

简体中文 Solaris 软件是对基本 Solaris 软件的扩展和延伸。实际上所有的美国和国际 Solaris 标准发行版本中的实用程序和特性都被结合到简体中文 Solaris 软件中。这些 产品引进了 Solaris 简体中文输入和输出的输入法。应用程序和 CDE 使用简化 中文 CDE 的特性来用简体中文与用户交流。

这个对 Sun 的国际化 CDE 的简体中文本地化包括了对处理合适语言和文化传统习惯 的加强,提供了两个广阔的工作环境:

- 一个本地化的用户环境,它包括了用简体中文与用户交流的本地化的桌面工具和窗 口 管理器 (dtwm)。
- 一个本地化的开发环境,程序员可用来开发本地化的应用程序,用时还可使用专为 此用并已被国际化了的 Xlib 和 Motif。程序员和开发人员应该参照 *Solaris* 开发人 员国际化指南。

# 简体中文图形用户界面

这个简体中文 Solaris 发行版本使用了在编排和设计上类似于在美国发行的 CDE 的简 化中文 CDE Motif 图形用户界面。简体中文 CDE 支持多字节文字和在简体中文消息 中使用 Motif 目标对象。文字宽度和比例空间的差异造成了在有些 Motif 目标对象的 实际编排终端微小差别。

所有接受简体中文输入的应用程序窗口都包括一个与它们的输入窗口有关的状态区来 显示当前转换模式。在输入转换模式下, 当简体中文被键入时, 其输入点变成了一个 明亮的 (反视频) 预编辑区,直到输入被转换成简体中文或特殊字符并被接受。一些输 入模式也提供在菜单上几个 (候选) 简体中文字以供转换选择。

### 简体中文输入**/**输出

为了照顾简体中文的多样性,这个 Solaris 软件提供了几种不同的简体中文文字的输入 法。有了这些方法,您可用 ASCII 键盘或简体中文键盘来键入 ASCII/英文字、简体 中文词根和简体中文字。

从键盘上输入的简体中文被暂时存留成一个过渡显示。然后,转换管理器在用户的交 互帮助下将此过渡显示转变成被显示的字符串。

# 本地化的 **CDE** 桌面

这一 Solaris 发行版本提供了以下桌面工具。每一个工具都可以接受和显示简体中文文 字。每一个工具都有一手册页。

- 地址管理器 –执行远程操作和寻找关于在网络上的系统和用户的信息。可加快发送 电子邮件、远程登录和在别人的日历上设置约会等任务。
- 应用程序管理器 包含了您系统上所有的应用程序。您可通过应用程序管理器界面 来启动这些应用程序。
- 音响工具 用来录制、播放、编辑和控制工作站音响参数的工具。
- 计算器 通过鼠标器和键盘使用的视觉化计算器。
- 日历管理器 管理商业和社交上的约会;能使用电子邮件来发送自动提醒。
- 时钟– 显示当前的模拟或数字时间。

- 控制台 标准的 Motif 滚动窗口终端仿真程序。
- 文件查找器 用来搜寻文件夹或子文件夹的工具, 能传回匹配搜索标准的文件或文 件夹列表。可在搜索标准中指定大小、拥有者、修改的日期、类型和许可。
- 文件管理器 访问文件和目录的图形化工具。用不同的颜色和图标表达文件类型。 使用鼠标器在文件系统中浏览。
- 帮助 CDE 的联机可搜寻帮助。
- 图标编辑程序 用来编辑图标外观和创建新图标的视觉化工具。
- 图像工具 交互式的图像查看程序。图像工具可被用来查看 GIF、TIFF、JPEG、 PostScript 文件类型和其他文件的内容。
- 邮件程序 用来处理电子邮件的工具。
- 性能表 可显示不同数据的、实时系统性能表。
- 打印管理器 打印命令的图形化的前端。它支持拖放文件传送操作。
- 进程管理器 用来显示和对正在工作站上运行的进程执行操作的工具。
- 快照 用来对窗口或屏幕中的区域进行位图 (光栅文件) 快照, 或捕捉画面的工具。 用来捕捉这本用户指南中的屏幕图像显示。
- 文本编辑程序 用于 CDE 工具如邮件程序创作窗口中的视觉化文本编辑程序。
- 式样管理器 用来设置工作站优选项, 如从键盘上的音频反馈、鼠标器响应等等的 工具。
- 终端 标准的 Motif 窗口终端仿真程序。在系统 shell 提示符输入 UNIX ®命令或进 行其他的终端操作时,窗口就像一个 ASCII 字符终端一样。

<sup>第</sup> **2** <sup>章</sup>

# 启动简体中文 **Solaris** 软件

必须专门设置简体中文 Solaris 操作环境以使用简体中文文本程序。本章描述了设置简 体中文环境和启动简体中文 Solaris 操作所需的步骤。

简体中文 Solaris 操作环境提供了两个窗口环境:CDE 和 OpenWindows 环境。CDE 是一个完全国际化了的环境;它不需要 OpenWindows 处理简体中文所需的大多数管 理任务。有关启动 OpenWindows 的信息, 请参见附录 A, "Open Windows 信息"。 简体中文 Solaris 产品包括下列的语言环境:

- C-ASCII 英文环境
- zh 扩展 UNIX 代码 (EUC )GB2312-80 标准的简体中文环境
- zh\_CN.EUC 到 zh 语言环境的符号链接
- zh.GBK GBK (国标扩) 代码集的简体中文环境, GBK 包含所有Unicode 2.1中的 CJK字符
- zh\_CN.GBK 到 zh.GBK 语言环境的符号链接
- zh.UTF-8 Unicode 3.0 标准的简体中文环境
- zh\_CN.UTF-8 到 zh.UTF-8 语言环境的符号链接

注意:zh\_CN.EUC, zh\_CN.GBK, zh\_CN.UTF-8, zh.GBK 和 zh.UTF-8 语言环 境可在 CDE 下运行,但不支持 OpenWindows。

# 设置缺省的语言环境

您可以按以下步骤来更改缺省的语言环境。

- **1.** 在 **dtlogin** 窗口中选择语言按钮。
- **1.** 选择 C、zh、zh.GBK 或 zh.UTF-8 语言环境。 您的新语言环境现在生效。

### 使用假名来设置语言环境

您可时时用假名在简体中文和 ASCII/英文环境之间更改终端仿真窗口,而不用每次都 键入长命令行或编辑 .dtlogin 文件和运行 source。

#### 设置 **Korn Shell** 的语言环境假名

■ 在 .profile 文件中放入一个像以下所示的假名。

alias chn\_ EUC "export LANG=zh; /bin/stty cs8 -istrip defeucw" chn\_GBK "export LANG=zh.GBK; /bin/stty cs8 -istrip \ defeucw" alias asc "export LANG=C; /bin/stty cs7 istrip defeucw"

chn\_UTF-8 "export LANG=zh.UTF-8; /bin/stty cs8 -istrip defeucw"

### 设置 **C Shell** 的语言环境假名

■ 在 .cshrc 文件中放入一个像以下所示的假名。

```
alias chn_ EUC "setenv LANG zh; /bin/stty cs8 -istrip defeucw"
alias chn_GBK "setenv LANG zh.GBK; /bin/stty cs8 -istrip \
defeucw"
alias asc "setenv LANG C; /bin/stty cs7 istrip defeucw"
chn_UTF-8 "setenv LANG=zh.UTF-8; /bin/stty cs8 -istrip defeucw"
```
# 更改字体目录

简体中文 Solaris 操作环境附带的 Xsession 脚本 (位于 /usr/dt/bin 下) 包括以下 字体路径: /usr/openwin/lib/locale/*locale*/X11/fonts, 其中的 *locale* 或者是 zh, 或者是 zh.GBK。如要动态地添加不同的字体目录路径, 请键入:

system% **xset +fp** *font\_directory-path*

启动简体中文 Solaris 软件 **19**

<sup>第</sup> **3** <sup>章</sup>

# 使用 htt 输入法服务器

# 介绍

htt 输入法服务器为简体中文 Solaris 软件处理简体中文的输入。 htt 服务器接收 键盘输入, 使输入成为简体中文字供简体中文 Solaris 系统应用程序所使用。 htt 服 务器可为任何使用 X Windows 输入法 (XIM) 的应用程序界面 (API) 来接收语言输入 的国际化 X Windows 应用程序提供服务。

本章解释了 htt 输入法服务器的基本显示特性。正如本章讨论的那样,在通常情况 下,您不需要更改任何 htt 的设置来运行任何简体中文 Solaris 应用程序。

在阅读本章之前,您需要熟悉第 4 章中的输入法的术语。然而,如要使用 Solaris 应用 程序来创建简体中文文字,您不需读本章第一节以外的部分。

简体中文 Solaris htt 服务器图标看上去像这样:

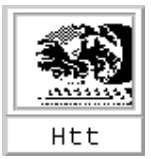

# 输入法服务器的基本属性

当您在需要输入法的环境中启动 Solaris 操作环境时,简体中文 Solaris 操作环境自动 启动 htt 输入法服务器。htt 继续运行并向已被启动、并与之相连的应用程序提供 服务。如果您需要重新启动 htt,请参见第27页的「如何和何时启动 htt」。

使用 htt 来输入简体中文字的简体中文 Solaris 应用程序在启动时, 通常 htt 也已 经在运行。如要使用 htt 的服务来做语言输入,在一个应用程序启动之前,htt 应 先运行。如果应用程序被启动时 htt 不在运行, 此应用程序可能无法得到输入服 务。即使 htt 以后启动,亦如此。

# 三个 htt 的进程

输入法服务器包括三个相关的、在一起运行的程序:(htt\_props、htt 和 htt\_server)。一个进程控制输入法服务器的属性,另一个控制着输入法服务器的用 户(也就是"看护狗"进程), 第三个进程处理客户的输入法。

通常,您不需要知道这三个进程的细节。当 htt 启动时, htt props 和 htt\_server 也一起启动。

#### htt 应用程序显示

以下图示显示一个典型的在使用 htt 输入法时的应用程序的显示。

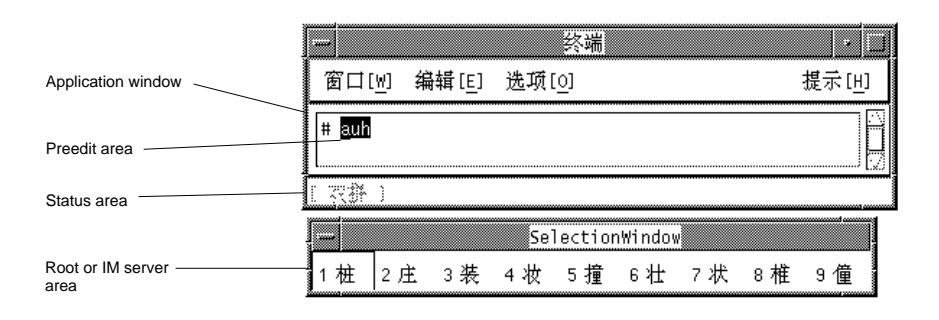

# htt 属性管理器

htt 输入法服务器在开始时显现成一个图标。双击图标上的"选择"以启动 htt 属性管 理器来配置 htt 的特性。

# 复位和中止 htt

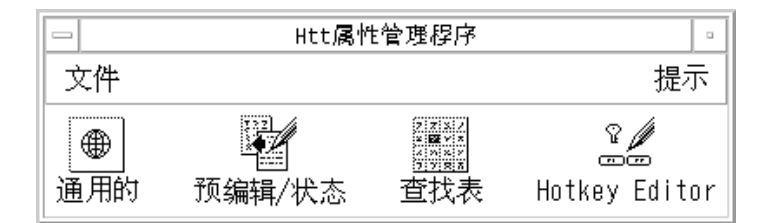

输入法服务器属性管理器包括以下菜单:

#### 文件菜单

复位输入管理器 – 复位并重新启动 htt 输入法服务器。除非输入法服务器需要复位 (例如,当应用程序不再接收语言输入时),不需要执行此操作。选择此操作会 销毁任 何过渡的数据 (如预先编辑的文字)。

退出 - 中止 htt。选择此操作时, htt 属性管理器提供三个选择。

■ 退出 - 完全中止 htt。如果需要重新启动 htt, 从一个 shell 窗口启动:

system % **htt &**

■ 背景 – 仅中止 htt 属性管理器。htt 图标和 htt 属性管理器窗口不再可见。然 而, htt 输入法服务器仍然在起作用。如果需要重新启动 htt 属性管理器, 从一个 shell 窗口启动 htt\_props。

system% **htt\_props &**

取消 – 取消中止。

使用 htt 输入法服务器 **23**

#### 帮助菜单

htt 属性管理器提供了四类帮助信息来指导其操作:

- 通用的 描述了一般对话框中的操作
- 预编辑状态 描述了在预编辑/状态对话框中的操作
- 查找表格 描述了在查找表格对话框中的操作
- 关于 描述了从属性管理器主窗口的菜单操作

### 使用 htt 命令行选项

htt 的命令行选项可通过其手册页或键入:

system% **htt -help**

### 从通用的对话框中定制开启**/**关闭键

可定制键顺序以开启/关闭与环境有关的输入。要添加一个键顺序,执行以下步骤:

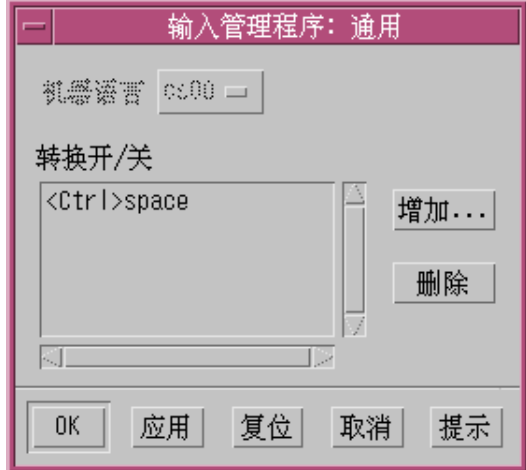

**1.** 按**"**增加**"**按钮

您会看到"增加"键弹出对话框。

**2.** 按所要添加的键和**"OK"**。 被按的键被加入转换键列表中。

如要从列表中删除任何键:

♦ 从列表中选择要删除的键,并按**"**删除**"**。

注意:被定制的键顺序会在您重新启动 htt 时生效。

### 从**"**预编辑**/**状态**"**对话框来定制预编辑**/**状态窗口

如果应用程序指定根窗口式样的预编辑或状态,您可以控制预编辑/状态窗口在此面板 上的位置。

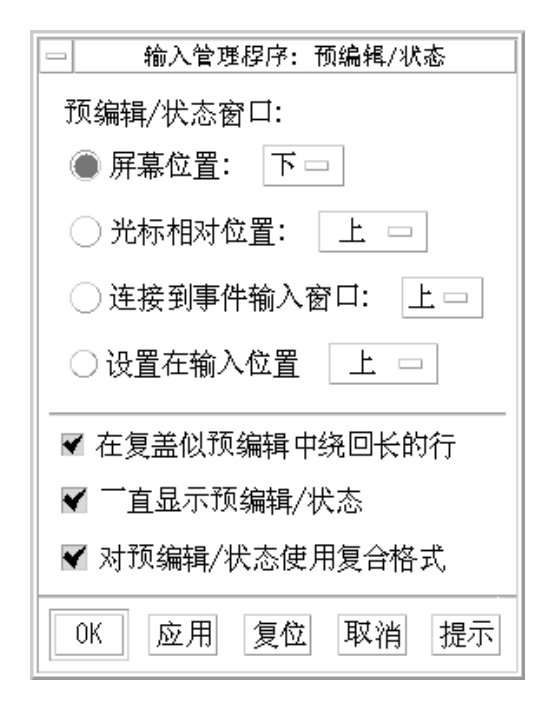

使用 htt 输入法服务器 **25**

- 1. 选择 "屏幕位置" 将窗口置放在工作区中的一个固定位置上。该窗口由 多个输入式 样是根窗口式样的应用程序共享。
- 2. 选择 "光标相对位置" 将窗口置放在离鼠标器光标近的地方。
- 3. 选择 "连接到事件输入窗口" 将窗口置放在靠近应用程序的输入窗口的地方。
- 4. 选择 "对预编辑/状态使用复合格式 "在根窗口式样中使用新的编排 (预编辑、状态 和查找的选择在同一窗口中)。取消对此选项的选择会使查找选择出现在一个单独 的窗口中。

除了根窗口式样的预编辑/状态窗口的放置,您可配置当预编辑字符串到了一行末尾时 的特性。在缺省情况下,预编辑字符串会结束此行自动卷回开始第二行。但是如果您 取消了对"在当场预编辑中长行卷回"的选择,预编辑的字符串不会超过一行,在达到 一行的末尾时会滚动。

#### 从**"**查找表**"**对话框中定制查找窗口

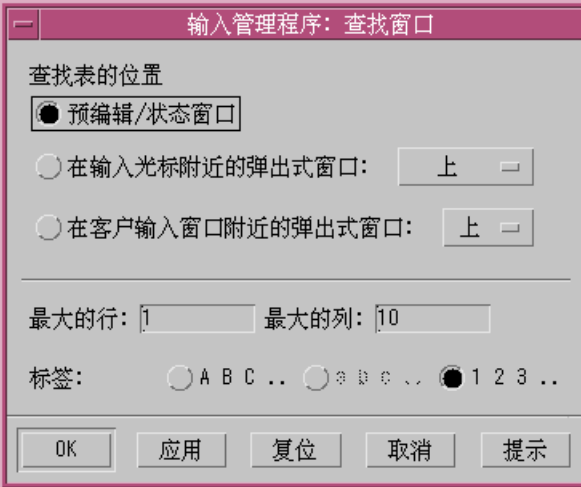

可通过选择以下所列的四个选项之一来控制查找窗口的外观:

客户窗口状态区域 – 将查找选择放置在输入状态被显示在应用程序窗口的区域中

- 预编辑/状态窗口 将查找选择放置在被根窗口式样应用程序使用到的工作区的窗 口中
- 在输入光标附近的弹出式窗口 将弹出式窗口放置在靠近鼠标器的当前位置的地方
- 在客户输入窗口附近的弹出式窗口 将弹出式窗口放置在靠近应用程序输入窗口的 地方

您也可指定在一个弹出式窗口中最多可显示的查找选择的行数和列数。可指定用于查找 选择的标签。选项是大写字母或数字 (不包括只支持用数字标签的新全拼和新双拼)。

# 如何和何时启动 htt

任何使用 htt 输入法服务器来接收简体中文文字的应用程序,只有在 htt 运行后才 能接收输入简体中文文字。例如,如果您的缺省环境是C 环境 (它不需要 htt),然后在 一个终端上您从 C 环境更换到另一个环境,您必须用类似以下的命令行来启动 htt:

system% **htt &**

在环境被设置在 zh 时,当简体中文窗口环境启动时,htt 也自动启动。在 CDE 中, htt 由一个脚本启动, /usr/dt/config/Xsession.d/0020.dtims。此脚本 由 Xsession 执行。在当一个用户每次从 dtlogin 中登录时的初始化阶段, Xsession 开始运行。此脚本保证 htt 在 CDE 中的其他应用程序之前被启动。

# 在 zh.UTF-8 和 zh\_CN.UTF-8 语言环境中使用 iiim 服务器

Internet Intranet 输入法服务器 (iiim) 既支持欧洲本地输入法 (使用 Compose 键), 也支持亚洲远程输入法 (使用 IIIM 协议)。缺省输入法是英文/欧洲语言,它支持 ASCII 和一些欧洲语言,如德文和法文。

要切换到其他输入法,请同时按 CTRL 和空格键, 正如其他亚洲语言环境一样。

要切换到"中文输入法",在"状态区"中单击左鼠标按钮。会出现下面的输入法列表:

- 斯拉夫文
- 希腊文
- 泰文

#### 使用 htt 输入法服务器 **27**

- 阿拉伯文
- 希伯来文
- Unicode 十六进制
- Unicode 八进制
- **Lookup**
- 简体中文

如果安装了相应的语言环境,就会出现下面的输入法:

- 日文— 如果安装了 ja 语言环境。
- 韩文— 如果安装了 ko 语言环境。
- 繁体中文— 如果安装了 zh\_TW 语言环境。

选择了简体中文输入法后,您可以使用"功能键"在不同的"输入法"之间切换。

- $F2$  Unicode
- F8 新拼音
- F11 新双拼
- F7-注音
- $F4 H$ 文
- $F6$  韩文 Hanja

有关"输入法"的详细信息,请参见"第4章,输入简体中文文字"。

<sup>第</sup> **4** <sup>章</sup>

# 输入简体中文文字

# 关于本章

本章描述用简体中文 Solaris 软件来键入简体中文文字的简体中文 Solaris 的输入模 式。您可键入任何以下种类的字符:

- ASCII/英文字符
- 简体中文模式图 (代表想法/操作/事物的字符和符号)
- 特殊符号字符

您可以在以下应用程序窗口的输入区域键入所有这些字符:

- 在终端仿真 (TTY) 窗口中, 如终端
- 在文字输入子窗口中,如文本编辑程序或邮件程序所用的
- 在控制面板子窗口中,如文件管理器用来键入文件名的
- 在其他特殊用途 (有时是弹出式窗口) 的子窗口中

有关创建您自己的输入法的信息,请参见第 5 章。

# 输入窗口区域

输入字符时会涉及到应用程序子窗口的三个单独的区域。通常这些区域是像如下所示 那样被显示、命名和使用的。

**29**

- 预编辑区—高亮显示的 (例如反视频或标以下划线) 输入显示区域
- 状态区—显示当前输入/转换模式的区域
- 查找选择区—显示多个字符选择的区域

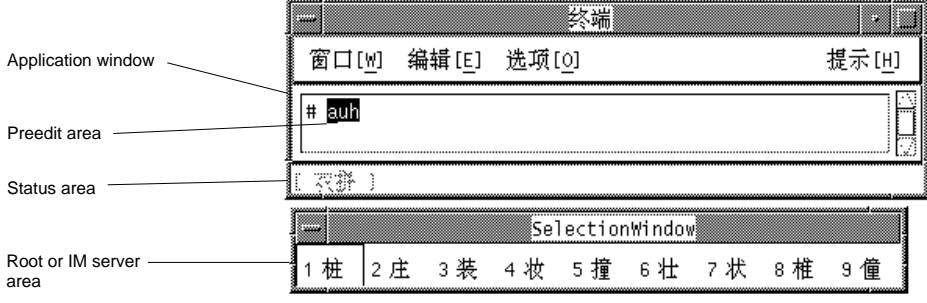

### 预编辑区

高亮显示的 (例如,反视频或标以下划线的) 预编辑区域在字符显示被键入或转换的字 符。在文字被转换成简体中文字或符号并放入正在被为应用程序所组装成的文本块之 前,预编辑区保存着文本形。

### 状态区

状态区显示什么转换模式正在起作用。在以上的实例中,它处于窗口边缘的左下角。

#### 查找选择区

查找选择区显示了多个简体中文或特殊字符,以供预编辑区中的字符/词根的转换使 用。在以上的实例中,它是一个弹出式窗口。

# 输入文本的输入法和转换模式

以下的输入法和转换模式可供输入 ASCII /英文、简体中文和其他文本使用:

在 zh 和 zh.GBK 中:

■ 新全拼输入法, 缺省的方法 (F8)

■ 新双拼输入法 (F11)

■ Quanpy 输入法 (在输入转换开启时按 F5 或 Control-Q) 在 zh 中:

- 输入转换关闭 (Control-空格键切换);用于 ASCII 输入
- 区位输入法 (在输入转换开启时按 F2 或 Control-A)
- 拼音输入法 (在输入转换开启时按 F3 或 Control-P)
- 笔划输入法 (在输入转换开启时按 F4 或 Control-B)
- 金码输入法 (在输入转换开启时按 F6 或 Control-J)
- 智慧拼音输入法 (在转换开启时按 F7 或 Control-S)
- 简体中文符号输入法 (F12 或 Control-T)

在 zh.GBK 中:

- GBK 码输入法 (F2)
- 日文输入法 (F4)
- Hanja 输入法 (F6)
- 注音输入法 (F7)
- Unicode 输入法 (F10)

在 zh.UTF-8 中:

- Unicode 输入法 (F2)
- 日文输入法 (F4)
- 韩文 Hanja 输入法 (F6)
- 注音输入法 (F7)

按 Control-空格键在开启和关闭简体中文输入转换之间切换。所列的功能键和 Control 键(例如,F6、F7 和 Control-A)开启相应的输入法。以上所列的转换模式在接下来 的部分中讨论。

在 zh.GBK 环境中,您可通过使用属性编辑程序来修改输入法的属性,如 Page Up 和 Page Down 键、候选字选择键和 GBK 切换键 。

### 键入 **ASCII** 文本

每个工具在开始时,所有的简体中文输入模式都处于关闭状态,窗口的状态区也是空 白。这个模式是为了键入 ASCII 文本:

输入简体中文文字 **31**

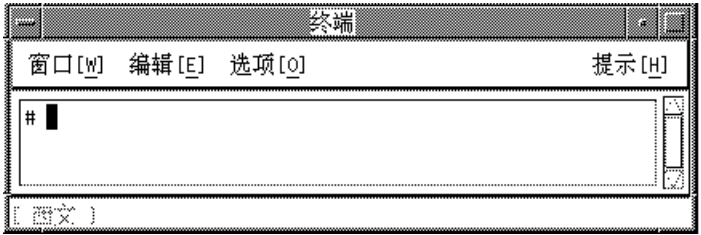

简体中文输入转换模式是通过按 Control-空格键在开启和关闭之间切换的。在简体中 文输入转换被开启过一次且输入转换然后又被关闭,状态区已不再是空白,但是却显 示转换是关闭的。

# 键入非 **ASCII** 文本

每个工具开始时都准备好只接收 ASCII 文本,就像空白区域所示。

**◆ 如要键入简体中文或其他非 ASCII 符号, 按 Control-空格键以切换开启简体中文** 输入 转换。

状态区即显示转换被开启:

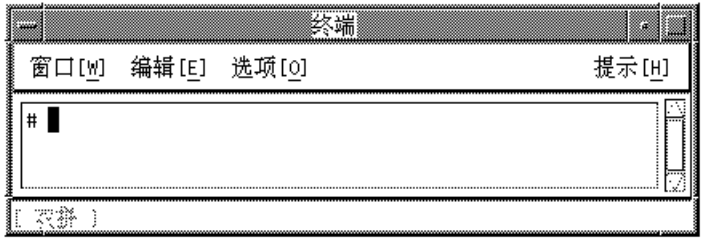

在开启了输入转换之后,必须通过按合适的功能键或 Control 键来开启其中 一个输入 模式 (如区位或笔划)。然后才能输入简体中文字。如要从一个输入模式改换 到另一个 输入模式,按合适的功能键或 Control 键。

在您切换关闭了输入转换(通过按 Control-空格键) 时, 转换管理器会注意记下哪个输 入 模式是开启的。然后当您稍后切换转换模式使其重新开启时,转换管理器自动开启 最后一次的输入模式。

一些输入法提供查找选择页以供选择符号/字符。大多数输入法支持按句 号键 (.) 或 逗号键 (,) 在可用 的输入法选择中查找。特殊键盘定义和它们的输入法被记载下来。

在简体中文输入转换模式开启时按删除键、退格键或 Control-H 删除最后一个被键入 的字符或符号。

### 区位码模式

区位模式使用了由中华人民共和国的国家标准 GB2312-80 所定义的区位码。这个标准 在 由 94 X 94 组成的方阵中列出了 7,445 汉字字符和其他符号。

在这些字符中,6,763 是中国人日常生活中常用的字符。第一级包括了 3,755 个字符, 第二级包括了 3,008 个字符。第二级汉字包括汉字词根、罗马字符、希腊和西里尔字 符、 阿拉伯和罗马数字和其他各种混杂的符号。

每一个简体中文字符或符号都由一个由行数和列数组成的四位数字区位码来识别。前 两位数是它的行数,最后两位数是它的列数。

#### 键入区位码文本

如要用这些区位码来键入简体中文,按以下实例所示进行操作:

- **1.** 在一个新的、一开始显现为一个空白的状态区域的终端中 **(**例如**)**,按 **Control-**空格 键 以开启简体中文输入转换。
- **2.** 按 **Control-A** 或 **F2** 以开启区位码输入模式。 状态区此时显示区位模式是开启的。

输入简体中文文字 **33**

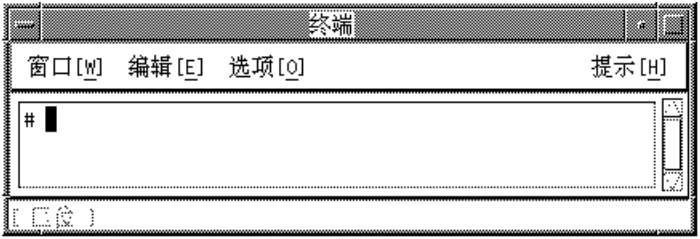

**3.** 键入代表要显示字符的四位数字中的前三位 **(**在这个实例中,1601**)**。 数字在预编辑区保持可见。

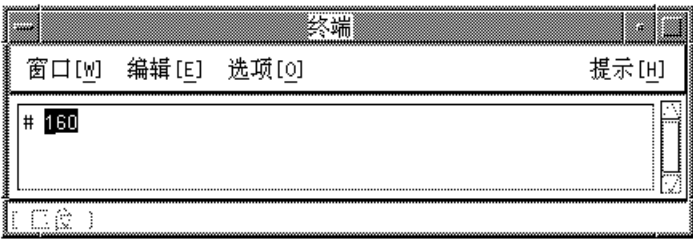

**4.** 键入第四位数字。

字自动地替代了预编辑区:

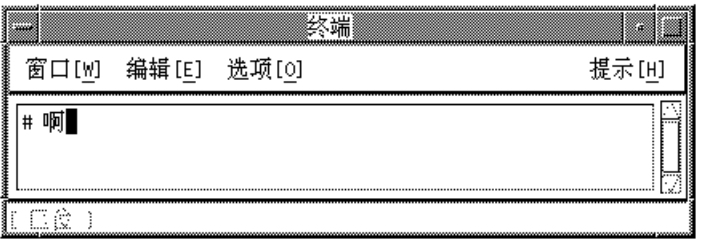

# 拼音模式

拼音模式使用了减少所需键入拼音输入的键击数目的键盘映射。拼音模式将拼音语音 映射到单个小写的罗马字母。这种映射包括被映射到单个键盘字母的声音组合,这样 用较少的键击可键入较多的音素。

以下的键盘图和表格解释了拼音模式映射。clekbd 命令在屏幕上显示这个拼音键击 映射。

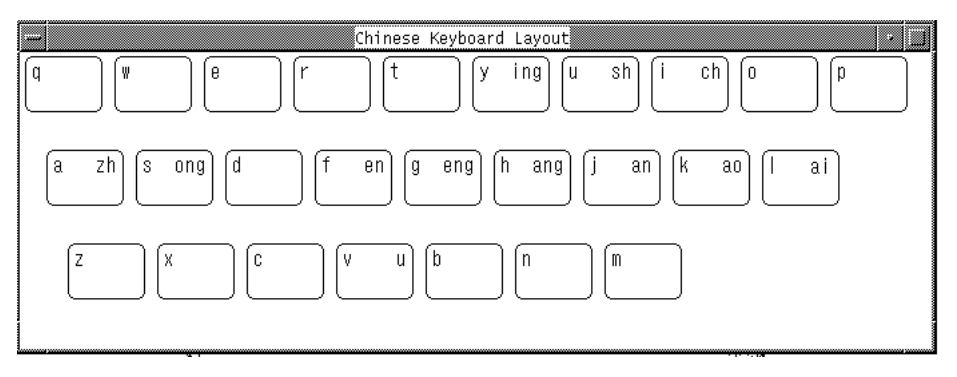

表 **4–1** 拼音语音和适当的键击

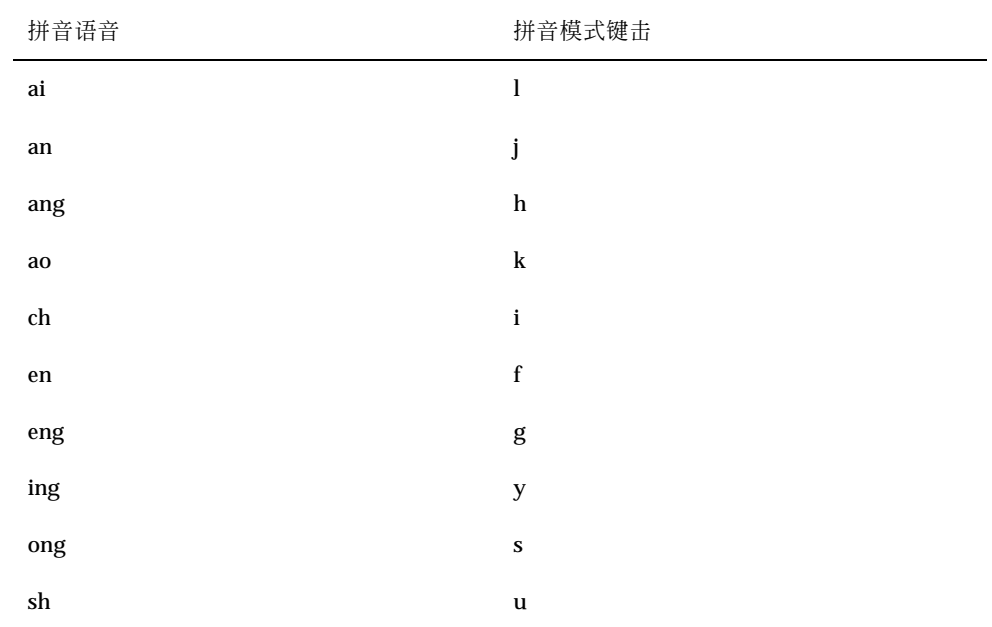

输入简体中文文字 **35**

表 **4–1** 拼音语音和适当的键击 续下

| 拼音语音 | 拼音模式键击 |
|------|--------|
| u    | v      |
| zh   | a      |

### 键入拼音文字

拼音输入模式使用多达四个键击来键入一个简体中文字。

随每一键击,查找区显示出与拼音输入相符的字符。如果可选的多于一 个,可键入 (.) 在查找选择中向前移显示下一页,键入 (,) 向后移显示下一页。

键入对应于在屏幕上的查找选择区里的字符的大写罗马字母来选择您要的字符。

#### ♦ 如要使用拼音输入模式,请确认输入转换是开启的并按 **F3** 或 **Control-P** 以开启拼 音模式。

状态区显示拼音模式是开启的:

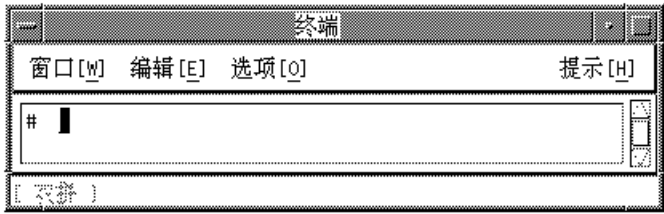

以下是一个通过创建代表拼音 "zhuang" 的字符来使用拼音模式的实例。这个拼音字 简化到三下拼音模式键击 auh。键入和转换它们如下:

**1.** 键入文本 auh。
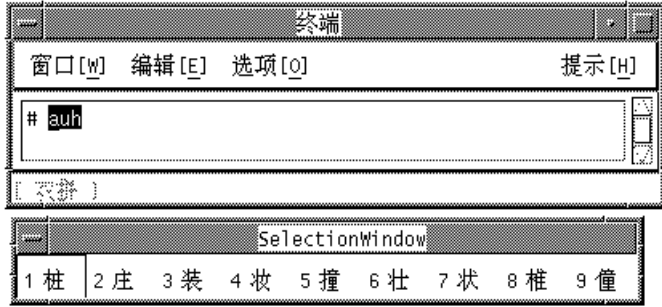

**2.** 键入 3 来选择在查找选择列表中对应的简体中文字。 您的选择替代了在预编辑区中的拼音串。

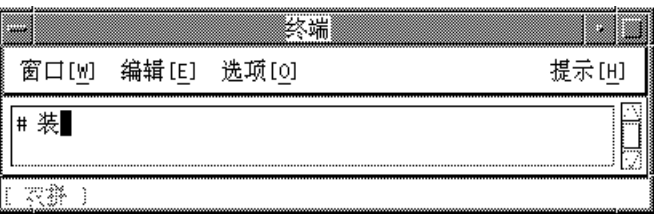

# 新全拼和新双拼输入法

本节描述在新全拼和新双拼输入法中的特性,及如何使用一些在 zh 和 zh.GBK 环境 中的特性。

拼音在中国是一种流行的输入法,且有许多以拼音为基础的输入法。其中两种是新全 拼和新双拼,它们包含以下特性:

- 支持用户定义的短语供以后使用。
- 动态地调整候选字的频率。

- 接受拼音串长达 222 个字符。
- 支持用声母输入。
- 支持 GBK 中文。

这些特性在以下的段落中详细描述。

# ▼ 定义短语供以后使用

以下的实例显示如何定义短语 "ke lin dun" 并将其保存供以后使用。

**1.** 键入短语 kelindun,当中不带空格。 新全拼和新双拼输入法会自动为您插入空格。

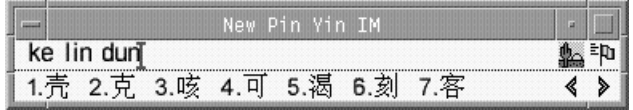

**2.** 键入代表您要挑选的第一个字符的数字。 以下实例显示第二个被选中的字符。

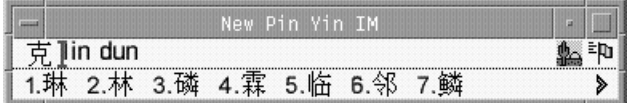

**3.** 为短语的第二和第三部分挑选中文。

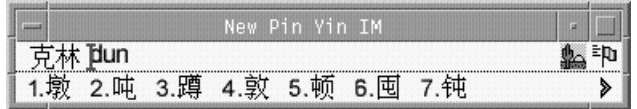

新短语被定义并被添加到用户的字典文件中。下次键入 **ke lin dun** 时,会在候 选区看到您定义过的短语。

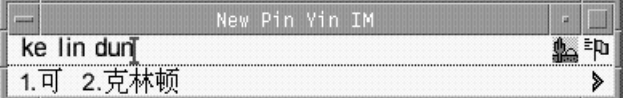

挑选经常用的候选字

在这些输入法中,被选中的候选字被移到列表的开始,以方便重复使用。

- **1.** 键入 **sh yi.** 注意五个可用候选字的顺序。
- **2.** 挑选第五个候选字。

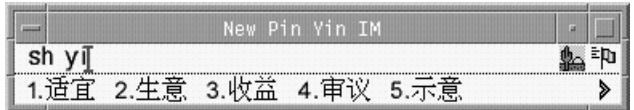

**3.** 再键入 **sh yi**。

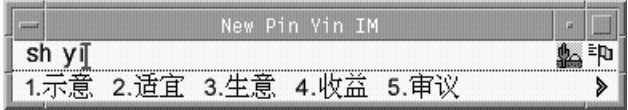

注意第五个候选字已经移到第一个位置,因为您先前挑选过它。经常使用的候选字 会被先提示供更快的选择。

# 其他的特性

### 键入长拼音串

新全拼接受拼音串长达 222 个字符。接下来的演示用了以下的字符串:

>>meiguozhongtongkelindunzhengzaitaolunhaiwanjushiwenti<<

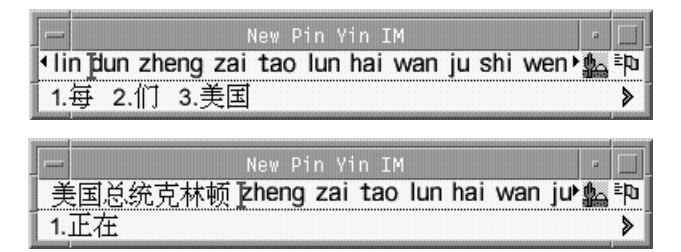

结果是以下的中文字符串:

美国总统克林顿正在讨论海湾局势问题

注意:新双拼输入法支持长达 30 个字符串。

### 键入声母

也可只键入声母。有声母用的候选字,如以下显示:

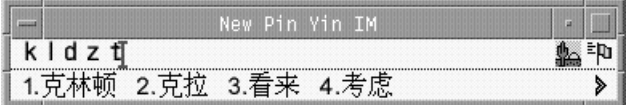

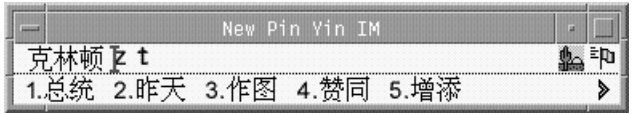

## **GBK** 支持

zh.GBK 在缺省情况下支持 GBK, 如以下显示:

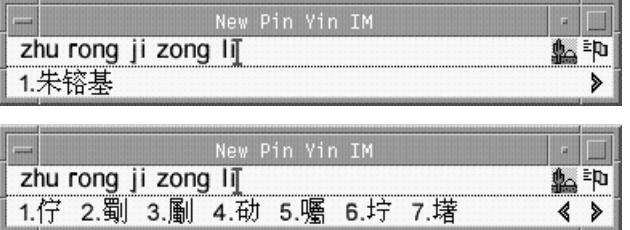

以下示图中的第二个中文字只有在 GBK 标准中才有定义。

# 朱镕基总理

单 GBK 候选字被放置在候选字列表的最后。按回车键以滚动到 GBK 区。为了方便以 后的选择,可将 GBK 候选字定义成一个短语 (有关更多的信息,请参见过程, 定义短 语供以后使用第38页的)。一旦定义了短语, 就可方便地插入它, 如以下显示:

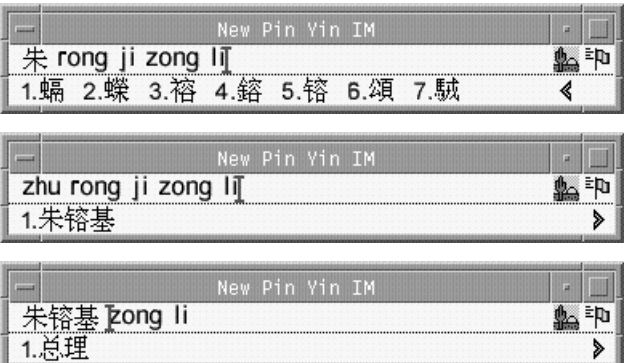

在 zh.GBK 环境中缺省情况下,新全拼和新双拼都支持 GBK 汉字。然而,由于几个 汉字都会有相同的声母 (拼音的第一部分),如果您只提供声母,新全拼和新双拼不会 显示 GBK 候选字。

例如,键入拼音字符串 rong 会显示 GBK 候选字,因为这是一个完整的拼音字符串。 然而,只单单键入 r 不会显示任何 GBK 候选字, 因为它仅仅是一个声母。

## 键盘定义

## 编辑键

以下表格显示编辑键的定义。

注意:预编辑行是一个普通的 X 文字字段。

#### 表 **4–2** 编辑键定义

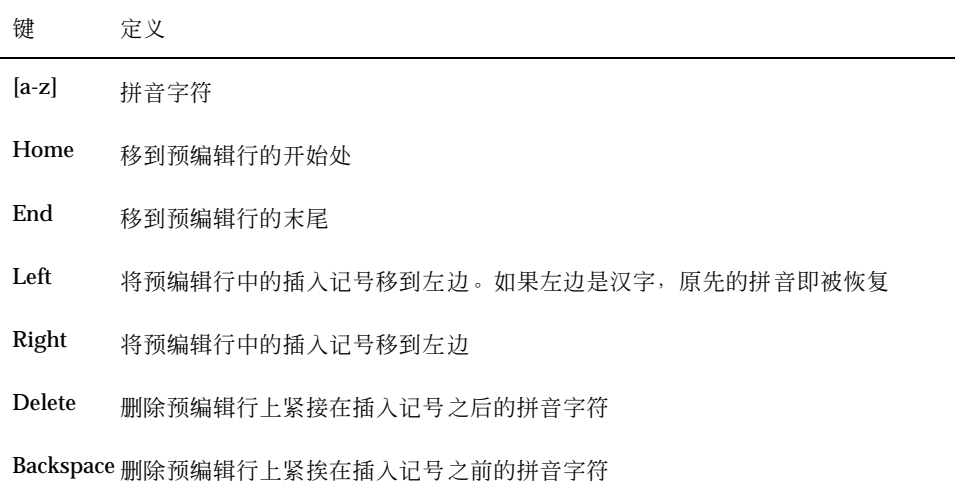

### **Page Scroll (**页滚动键**)**

一个拼音字符串的候选字属于以下的组:

- G1-最高频率的汉字 + 长 (3 个或更长) 的词组 + 双中文词组
- G2-GB 单个汉字
- G3-GBK 单个汉字 (在 zh.GBK 环境中)

有些拼音字符串会有更多的候选字无法能被显示在同一个窗口中。在这种情况下,使 用在以下表格中所描述的键在候选字中滚动查找。

表 **4–3** 页滚动键定义

| 键         | 定义            |
|-----------|---------------|
|           | 滚动到上一个/下一个候选字 |
| Ħ         | 滚动到上一个/下一个候选字 |
| $, \cdot$ | 滚动到上一个/下一个候选字 |
| Return    | 快速在候选字中滚动     |

#### 选择键

新全拼和新双拼不支持通过键入字母键来作选择。如果您见到候选字之前有字母键在 前面 (A、B、C 等等), 请再用数字选择键来设置 htt。

### 分隔符

根据国家拼音标准,为了避免拼音字符串模棱两可的解释,分隔符 (') 在这里被支 持。例如,拼音字符串 [jiang] 可以解释为 [jiang] 或 [ji] [ ang] ;两个都合 法;然而,在新全拼中, [jiang] 只被解释成 [jiang]。必须使用分隔符, 输入 [ji'ang] 才能使之被解释成 [ji] 和 [ang]。新双拼则不需使用分隔符。

## 字典文件

新全拼和新双拼共享两个字典文件:PyCiku.dat 和 Ud.Ciku.dat。在 zh 环境 中,缺省的路径名为 /usr/openwin/lib/locale/zh/xim/data/PyCiku.dat 和 /usr/openwin/lib/locale/zh/xim/data/UdCiku.dat。在 zh.GBK 环境中, 缺省的路径名为 /usr/openwin/lib/locale/zh.GBK/xim/data/PyCiku.dat 和 /usr/openwin/lib/locale/zh.GBK/xim/data/UdCiku.dat。

用户通常不能写文件。然而,由于用户能影响新全拼和新双拼使用如频率调整和用户 定义的短语等特性的方法,有必要经常更新字典文件。

用户的字典通常位于 ~/.Xlocale/PyCiku.dat 或 ~/.Xlocale/UdCiku.dat (~ 表示启动 htt 命令的用户的起始目录)。当新全拼和新双拼被启动时,它们在用户的 起始目录找到并读取字典文件。如果找不到字典文件,则系统的缺省路径将被使用 (亦 即,/usr/openwin/lib/locale/…)。

## 新双拼特性

双拼是全拼的一种简略形式。它比较快但是比全拼更加难使用。新双拼支持所有新全 拼的特性、键盘定义和字典文件。

在中国有不同的双拼键盘映射设计。最流行的三种是自然码、中文之星和智能 ABC。 新双拼输入法支持所有这三种键盘映射。缺省的键盘映射存在于以下三个中的一个文 件之中:

- /usr/openwin/lib/locale/zh.GBK/xim/IM.prop (对于 zh.GBK 环境)
- /usr/openwin/lib/locale/zh/xim/IM.prop (对于 zh 环境)
- ~/.Xlocale/IM.prop

### 新双拼键盘映射

以下的表格包括了自然码、中文之星和智能 ABC 键盘的键盘映射。

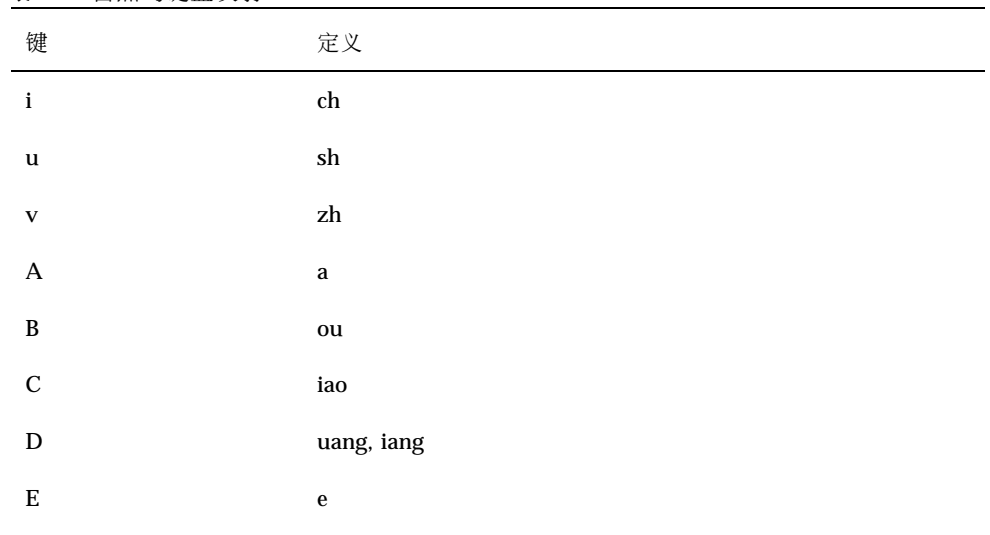

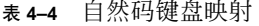

| 键                         | 定义                  |
|---------------------------|---------------------|
| $\mathbf{F}$              | $_{\rm en}$         |
| ${\bf G}$                 | $_{\rm eng}$        |
| $\boldsymbol{\mathrm{H}}$ | $\,\mathrm{ang}$    |
| $\mathbf I$               | $\mathbf i$         |
| $\bf J$                   | an                  |
| $\rm K$                   | ${\bf a}{\bf o}$    |
| $\mathbf L$               | ${\rm ai}$          |
| $\mathbf M$               | ian                 |
| $\overline{\rm N}$        | $\operatorname{in}$ |
| $\mathbf O$               | 0, uo               |
| $\mathbf{P}$              | $\mathbf{u}$        |
| $\bf Q$                   | $\mathbf{ iu}$      |
| ${\bf R}$                 | uan, er             |
| ${\bf S}$                 | iong, ong           |
| $\mathbf T$               | ue                  |
| $\mathbf U$               | $\mathbf u$         |
| $\mathbf V$               | v, ui               |
| ${\bf W}$                 | ua, ia              |
| $\mathbf X$               | $\rm ie$            |
| $\mathbf Y$               | uai, ing            |
| Z                         | ${\rm ei}$          |

表 **4–4** 自然码键盘映射 续下

| 键                                           | 定义                   |
|---------------------------------------------|----------------------|
| $\mathbf u$                                 | ${\rm ch}$           |
| $\mathbf i$                                 | ${\bf sh}$           |
| $\mathbf v$                                 | ${\bf zh}$           |
| $\mathbf A$                                 | $\mathbf{a}$         |
| $\, {\bf B}$                                | ia, ua               |
| $\mathbf C$                                 | uan                  |
| $\begin{array}{c}\n\mathbf{D}\n\end{array}$ | $\bf{a}$             |
| ${\bf E}$                                   | $\mathbf{e}$         |
| $\mathbf F$                                 | an                   |
| ${\bf G}$                                   | ang                  |
| $\rm H$                                     | iang, uang           |
| $\mathbf I$                                 | $\mathbf{i}$         |
| $\bf J$                                     | ian                  |
| $\bf K$                                     | iao                  |
| $\mathbf L$                                 | $\mathop{\text{in}}$ |
| $\mathbf M$                                 | $\mathbf{ie}$        |
| $\mathbf N$                                 | $\mathbf i$ u        |
| $\mathbf O$                                 | o, uo                |
| $\, {\bf P}$                                | ou                   |
| $\bf Q$                                     | er, ing              |
| ${\bf R}$                                   | $_{\rm en}$          |
| $\mathbf S$                                 | $\rm {ai}$           |

表 **4–5** CStar2.97 键盘映射

**46** 简体中文 Solaris 用户指南 ♦ 2000年3月

T eng

#### 表 **4–5** CStar2.97 键盘映射 续下

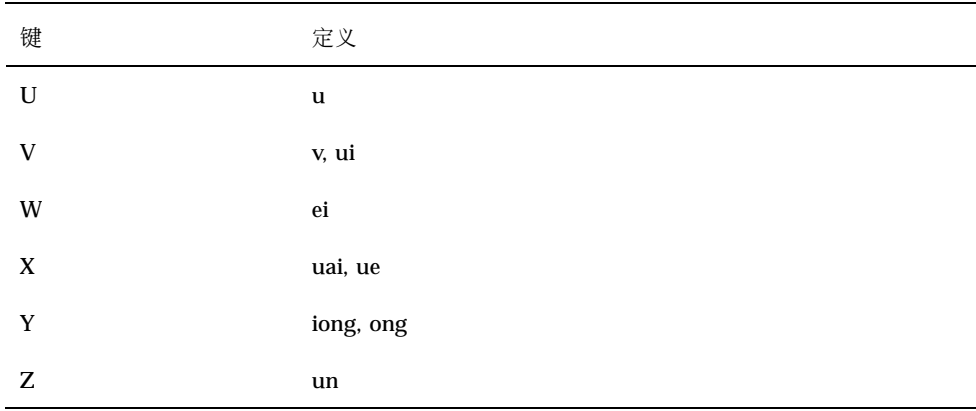

#### 表 **4–6** 智能 ABC 键盘映射

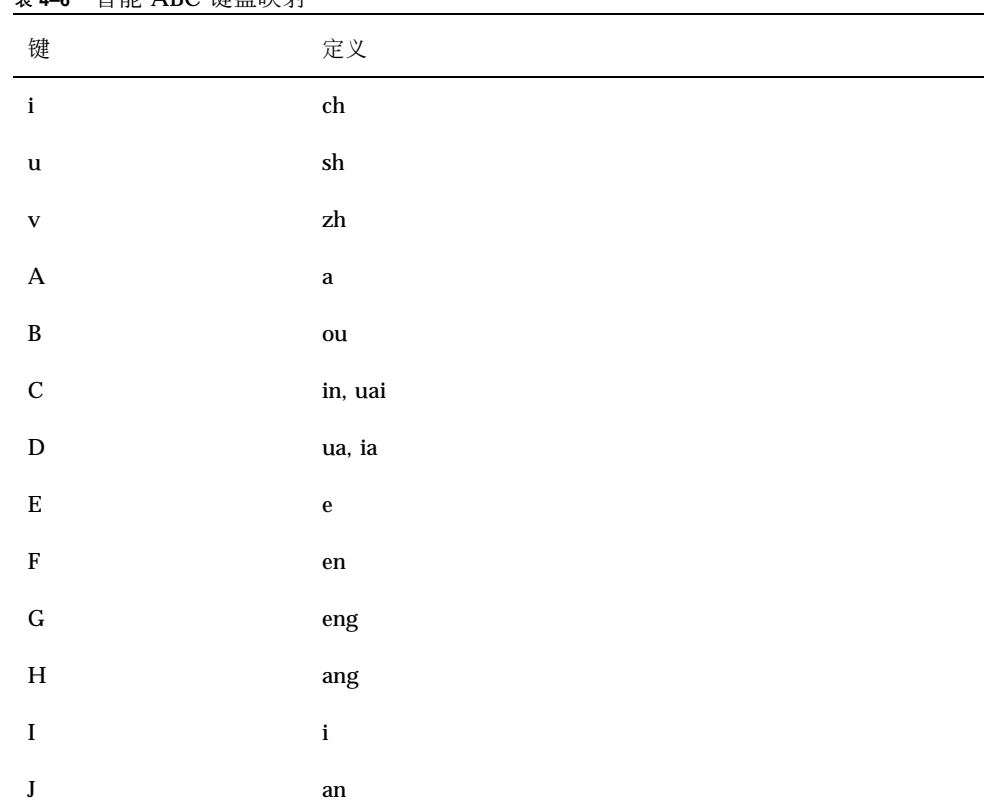

表 **4–6** 智能 ABC 键盘映射 续下

# **Quanpy** 输入法

Quanpy 输入法需要多达六次键击以键入每个中文拼音字。Quanpy 将拼音语音映射 到单个小写罗马字母。您可用 Quanpy 输入法在 zh 和 zh.GBK 环境中来键入单个中 文字。

查找区显示随每次键击与 Quanpy 输入法相符的字符。如果可选的多于一个,可键入 (.) 在查找选择中向前移显示下一页,键入 (,) 向后移显示下一页。可通过键入对应于 查找区中的标识字符来选择所要的字符。

如要用 Quanpy 输入法, 请确认输入转换是开启的, 并按 F5。如下图所示, 状态区显 示 Quanpy 模式是开启的。

注意:本节显示如何在 zh.GBK 环境中使用 Quanpy 输入法, 尽管其特性与在 zh 环境中运行时是很相似的。

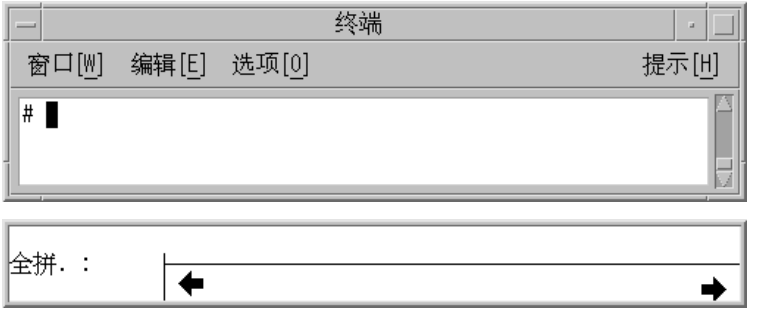

下图显示如何用这种输入法来键入代表全拼音字 fang 的字符。此字需要用到四次键 击。键入它们并按以下选择字:

**1.** 键入四次键击 fang。

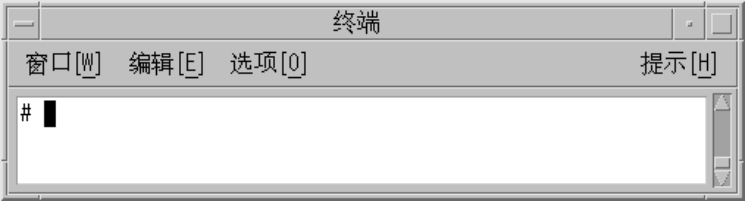

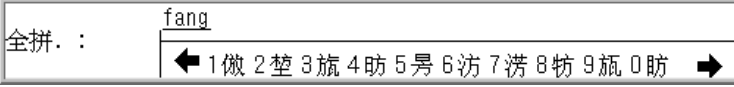

**2.** 键入 **1** 以选择在查找选择列表中的对应的 **GBK** 中文字。您的选择在预编辑区中被 用来替代全拼音字符串。

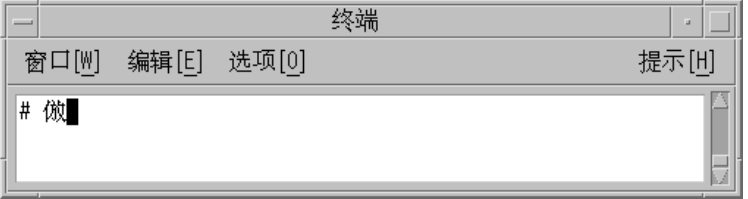

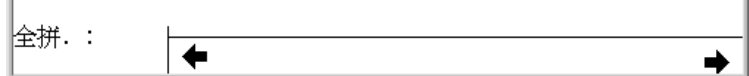

# 笔划输入法

笔划输入转换模式用多达四次键击来键入一个简体中文字。前两个键击代表字符中的 笔划。

每个简体中文字由几个笔划组成。这些笔划代表了用书法画笔和墨水来创造这个字所 需的笔划。许多字符每个都包括十多个笔划。一些笔划的组合组成了主要可辨认的称 作词根的元素,这些元素在许多字符中都有。

简体中文字在字典中通常以它们的笔划/词根来分组组织起来。每个简体中文字典通常 包括一个称作词根索引的索引。然而,几百个不同的笔划元素被不同的词根索引所 用,共同所用到的笔划在各个字典中都不同。这些共同的词根索引对用于计算机字符 输入来讲太大,并且不一致。

然而笔划输入模式使用了一种改进并一致的五十二个 (52) 仔细挑选的词根和笔划元素 的词根索引。这52个词根被映射到计算机键盘上的二十六个(26)小写字母字符,如 以下图、表所示。

clekbd −b 命令用来在屏幕上显示笔划键击映射图:

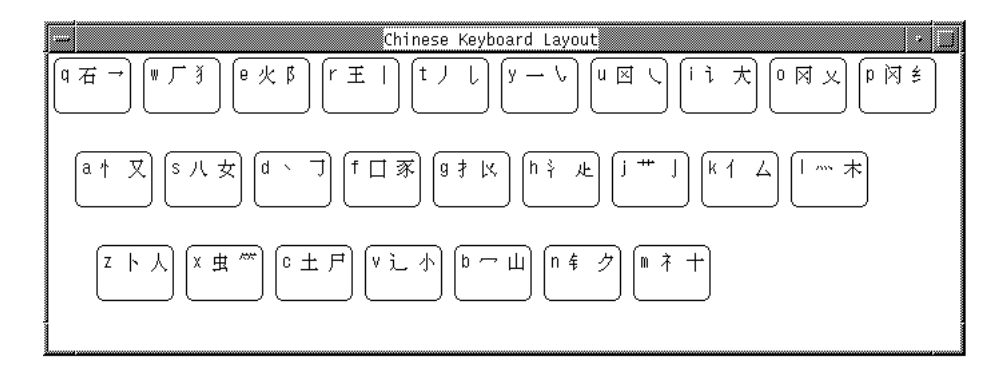

汉字字母与西文键的对照表

| 西文键     | 笔<br>形 | 西文键 | 笔<br>形 |
|---------|--------|-----|--------|
| а       |        | b   | ∽      |
| C       |        | d   |        |
| e       |        | f   | 豖      |
| g       | ĽΚ     | h   | ŷ      |
|         |        |     | ++     |
| k       | ٠      |     | ms.    |
| m       | ぇ      | n   | 苇      |
| $\circ$ | 乂      | р   | 纟<br>冈 |
| q       |        | r   | 王,     |
| s       | 女      |     | ,      |
| u       | Χ      | v   |        |
| W       | ž      | x   | 虫      |
| y       |        | z   | ŀ۱     |

这 52 个笔划元素中的一些有时也代表以下附加的更加复杂的词根:

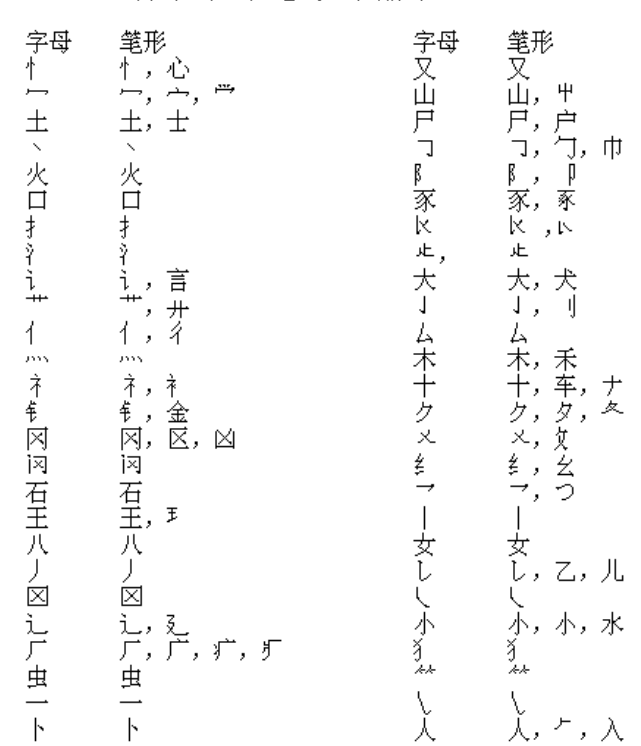

汉字字母笔形对照表

为了减少键入许多由大量的笔划/词根所组成的字符所需的键击的数目,笔划模式仅使 用头 (左上) 和尾 (右下) 笔划/词根。先键入头键击。再键入尾键击。

仅使用一个头笔划和一个尾笔划会选出许多或多或少相似的字符。在当每一笔划在键 盘 上被键入时,查找选择区 (每页多达 26 个字符) 的第一页被显示出来。通常有许多 页的字符可供选择。

键入**.**或 **>** 在查找 选择中向前移,显示下一页翻页;键入**,**或 **<** 向后移显示下一页。 键入一大写罗马字符会选中屏幕上查找选择区中的对应字符。

除了可以通过逐页搜索查找选择来找到合适的字符,您也可键入是字符的拼音代表的 第三和第四个键击。这四个键击—头笔划、尾笔划、加上一个或两个拼音键击, 或一 个查找选择—挑选了一个单字符。

## 键入笔划模式文字

如要看使用笔划输入转换模式的实例,操作以下步骤:

**1.** 开启输入转换 **(**按 **Control-**空格键**)** 并按 **Control-B** 或 **F4** 以开启笔划输入模式。 状态区显示笔划模式是开启的:

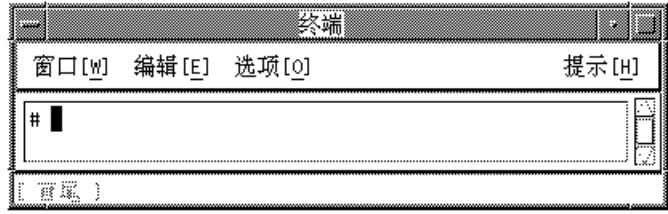

**2.** 键入小写字母 g。

查找选择区显示了许多头笔划对应于 g 的字符选择的第一页。

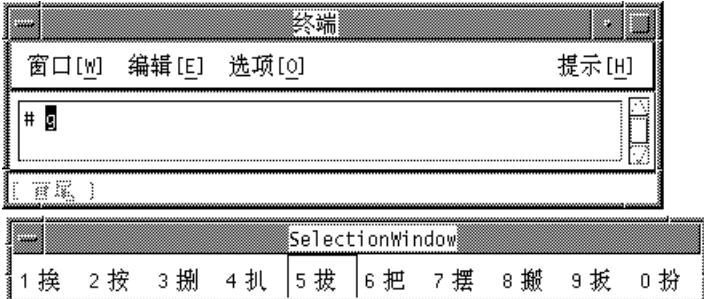

**3.** 键入小写字母 y。

选择查找区显示了头笔划对应于 g 后, 且尾笔划对应于 y 的字符选择的第一页。

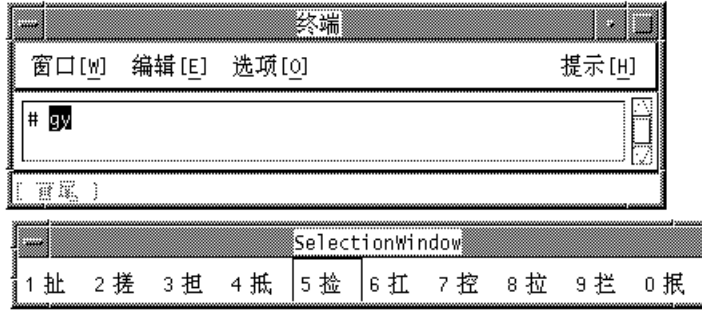

- **4.** 用以下的一个步骤 **a** 或步骤 **b** 和 **c** 来完成输入过程。
	- **a.** 键入 8 来挑选屏幕上查找选择区中所对应的字符。 字符替代了预编辑区中的字母 gy:

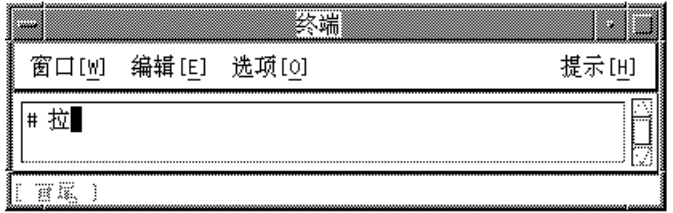

**b.** 或者,键入一个合适的拼音输入,例如小写 l。 查找选择区显示了包括那些带有刚才挑选的拼音的头和尾元素的两个字符:

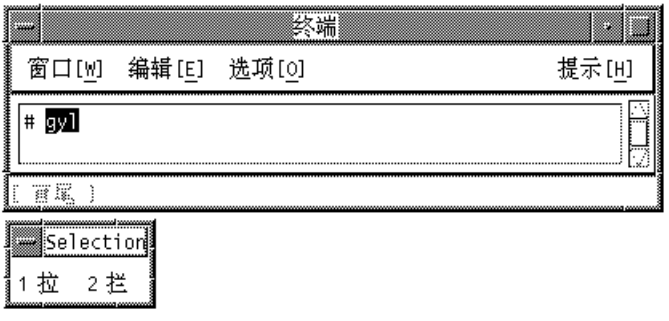

**c.** 键入小写 a 以挑选第二个拼音或 1 挑选显示的字符选择,完成字符的选择。 两个操作都会产生以下的结果,与上面步骤 a 的结果相同。

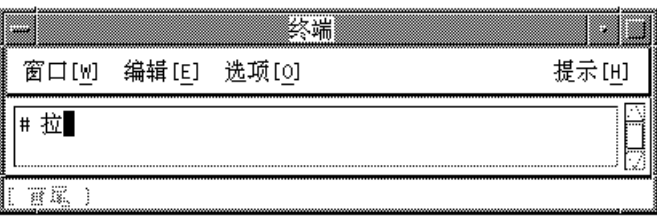

# 金码输入模式

金码输入转换模式使用其自己所有的从拼音到单个小写罗马字母输入的映射。您可用 金码模式来对单字符查找进行输入,且访问其短语字典来简化键入常用短语。每个简 体中文字只有两个对于其拼音的金码模式键击。

金码模式,像拼音模式一样,将多个拼音语音映射到 26 小写罗马键盘字母。然而, 就 如在以下表格中可看到的,金码模式映射与拼音模式映射不同:

| 拼音语音                                                                                                  | 金码键击                                                                                                    | 拼音语音                   | 金码键击         |
|----------------------------------------------------------------------------------------------------|----------------------------------------------------------------------------------------------------|------------------------|--------------|
| ${\bf a i}$                                                                                           | $\mathbf{Z}% ^{T}=\mathbf{Z}^{T}\times\mathbf{Z}^{T}$                                                                                                    | ing                    | j            |
| ${\bf an}$                                                                                            | $\mathbf f$                                                                                                    | iong                   | ${\bf k}$    |
| ang                                                                                                   | $\mathbf{g}% _{T}=\mathbf{g}_{T}=\mathbf{g}_{T}=\math$ | $\mathbf i\mathbf u$   | $\mathbf t$  |
| $\rm{ao}$                                                                                             | $\mathbf c$                                                                                                    | ong                    | ${\bf k}$    |
| ${\rm ch}$                                                                                            | $\mathbf u$                                                                                                    | ${\bf ou}$             | $\mathbf b$  |
| ${\bf e}{\bf i}$                                                                                      | $\mathbf X$                                                                                                    | ua                     | ${\bf q}$    |
| ${\bf e}{\bf n}$                                                                                      | $\mathbf n$                                                                                                    | u, uai                 | $\mathbf y$  |
| $\mathrm{eng}$                                                                                        | ${\bf m}$                                                                                                    | $\,$ uan               | ${\bf S}$    |
| $\mathop{\mathrm{er}}$                                                                                | $\mathbf{e}% _{t}\left  \mathbf{v}_{t}\right $                                                                                                    | uang                   | $\bf{l}$     |
| ia                                                                                                    | ${\bf q}$                                                                                                    | ue, ui                 | $\mathbf{V}$ |
| $\operatorname*{ian}% \left( \mathcal{M}\right) \equiv\operatorname*{ian}% \left( \mathcal{M}\right)$ | $\mathbf r$                                                                                                    | $\,$ un                | $\, {\bf p}$ |
| iang                                                                                                  | $\bf{l}$                                                                                                    | $\mathbf{u}\mathbf{o}$ | $\mathbf 0$  |
| iao                                                                                                   | ${\bf d}$                                                                                                    | ${\rm sh}$             | $\mathbf i$  |
| $\rm ie$                                                                                              | W                                                                                                    | ${\bf z} {\bf h}$      | $\mathbf{V}$ |
| $\operatorname{in}$                                                                                   | ${\bf h}$                                                                                                    |                        |              |

表 **4–7** 对拼音语音的金码输入

clekbd −j 命令在屏幕上显示金码键击映射图:

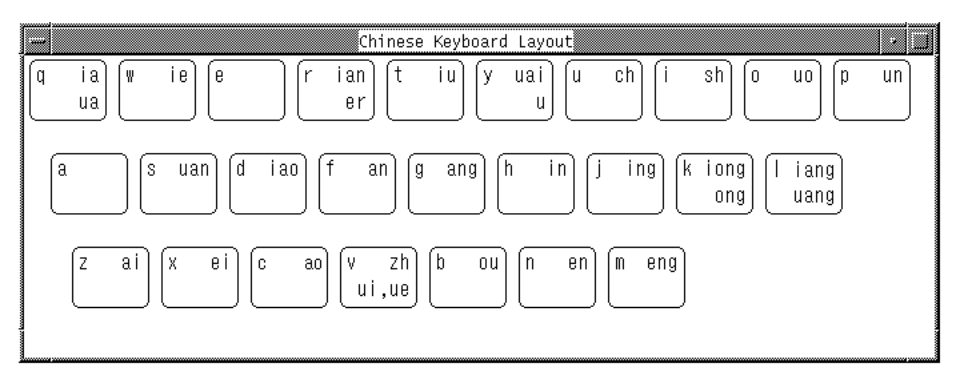

## 键入单个简体中文字

在金码输入模式中,多达三次键击可键入一个简体中文字。

当前两个金码键击 (拼音语音) 中的每个被键入时,查找选择区会显示出来。查找选择 区中显示的每个字符都包含键入的拼音。这个显示常常包括几页字符,每页多达 26 个 字符。按 ](关方括号) 键在这个显示中向前翻页,按 [ (开方括号) 向后翻页。

键入对应于显示在屏幕上的字符的大写罗马字母可选中任何查找选择区中的一个字 符。这会将预编辑区转换成所选中的字符。

#### 实例一

例如,如要键入"zhong"的简体中文字:

**1.** 在开启输入模式后 **(**按 **Control-**空格键**)**,按 **F6** 或 **Control-J** 以开启金码模式。 状态区会显示金码模式是开启的。

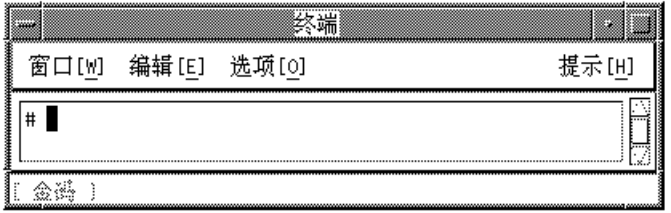

拼音"zhong"映射到两个金码键击 v 和 k, 所以:

**2.** 键入 v。

显示以下查找选择区:

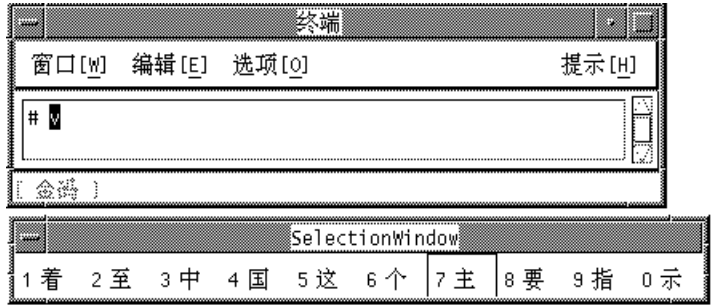

### **3.** 键入 k。

显示以下查找选择区:

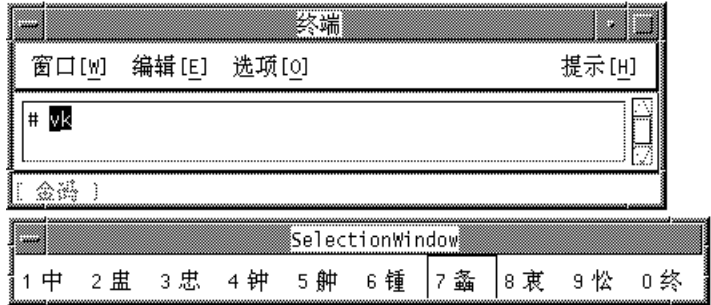

**4.** 键入 1 从查找选择区选择对应的字符。 预编辑区即被转换成这个字:

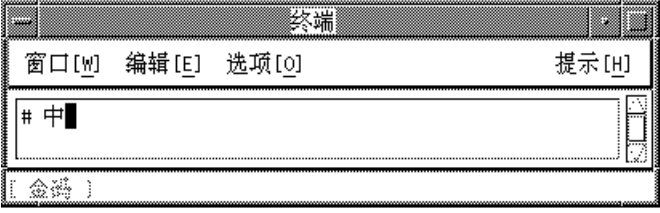

## 实例二

在第二个实例中,键入映射到两个金码键击 j 和 r 的字符"jian,":

**1.** 在金码模式开启时,键入 j。

注意看显示的查找选择区:

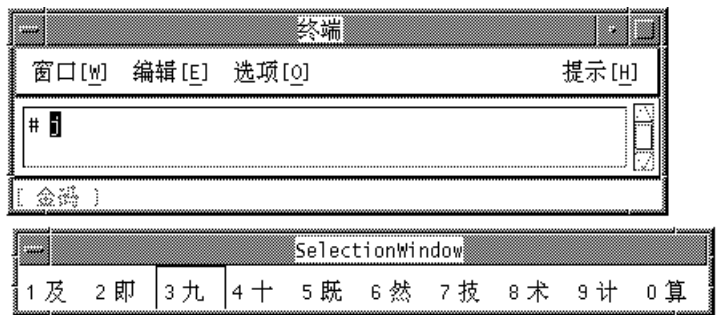

**2.** 在金码模式开启时,键入 r。

注意看显示的查找选择区:

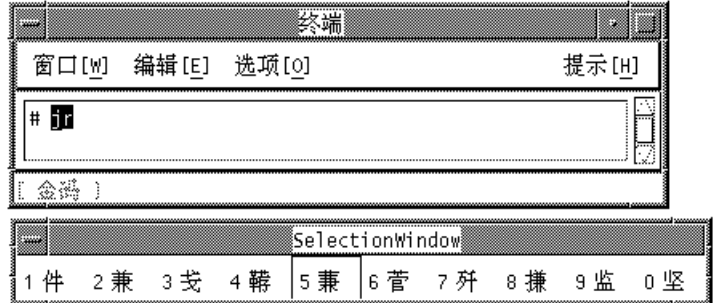

**3.** 在查找选择区中见不到正确的字符,故要按 ]键往前翻页。 注意看所显示的查找区:

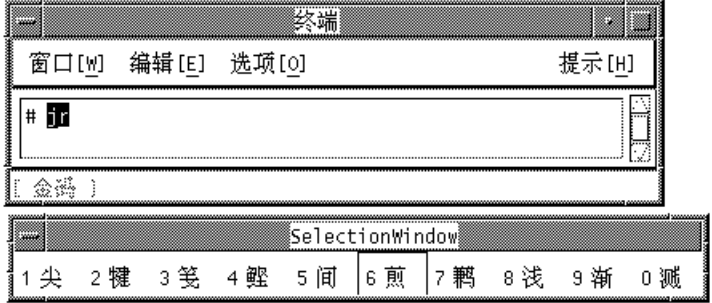

**4.** 在查找选择区中仍见不到正确的字符,故要按 ]键往前再翻页。 注意看所显示的查找区:

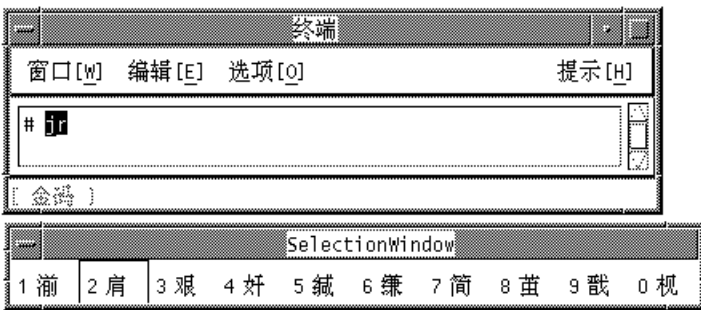

**5.** 现在可以看见正确的字符,它是第 2 个选择,键入 2 以选中它。

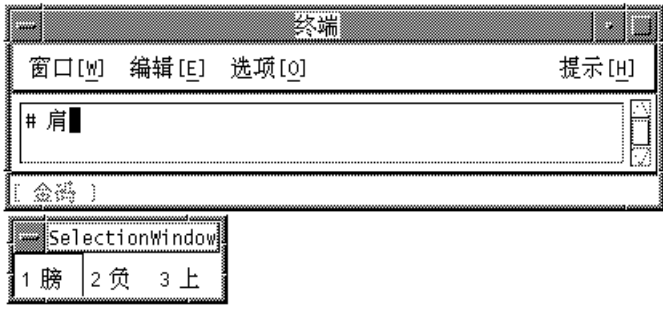

## 键入短语文字

键入四次金码模式键击 (小写字母) 使您能访问金码短语输入字典。当键入第四个金码 键击时,查找选择区可能会显示两个或更多个包含您所键入的四个语音的短语。

如果第四次键击唯一地定义字典中的一个短语,输入就自动结束。这个短语会自动被 使用。否则,必须要键入对应于显示在查找区中的短语的大写罗马字符。任何操作都 会将预编辑区转换成所选择的短语。

#### 键入两字简体中文短语

对于两个简体中文字短语的金码规则是:键入每个简体中文字的前两个金码键击。

### 键入三字简体中文短语

对于三个简体中文字短语的金码规则是:键入第一个简体中文字的前两个金码键击, 然后只是第二和第三个简体中文字的第一个键击。例如, 如要键入常用词组 "ji suan ji", 根据其规则, 将其金码形式"ji ss ji"更进一步压缩成"jisj"。

键入这些键击会显示以下:

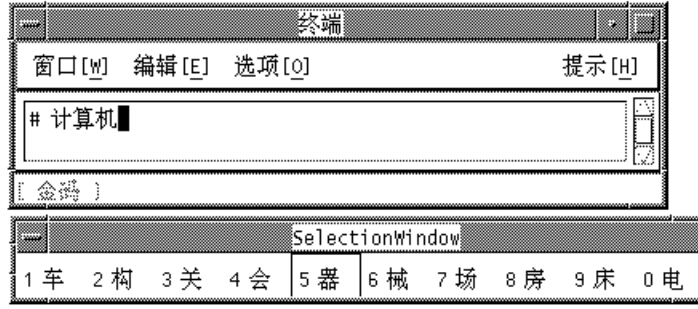

### 键入四字或更多的字的简体中文短语

对于四个或更多的简体中文字短语的金码规则是:键入前三个简体中文字的每个第一 个金码键击,加上最后一个简体中文字的第一个键击。例如,如要键入常用短语"you zhi zhe shi jing cheng", 根据其规则, 将其金码形式"yb vi ve ii jj um"进一步压缩成 "yvvu"。

键入这些键击会显示以下:

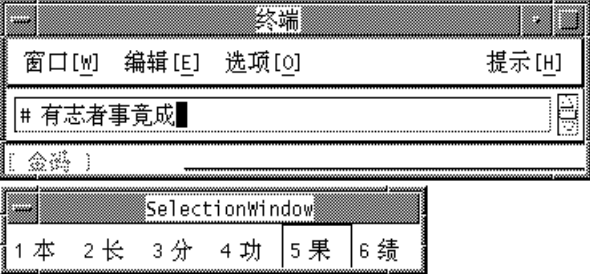

# 智慧拼音转换模式

智慧拼音模式依赖于短语。它使用与拼音模式相同的键盘映射。然而,智慧拼音模式 为每个字使用三个键击,而不是拼音模式的一、二或三个键击。而且,智慧拼音通过 接受在其预编辑区中的许多键击来处理短语。然后它通过对短语字典作智能搜索来将 这些拼音键击转换成字短语。

智慧拼音模式使用与拼音模式相同的映射将多拼音语音映射到 26 个小写的罗马键盘字 符。

# 键入智慧拼音文字

请参见以下智慧拼音模式的实例和描述。

## 开启智慧拼音模式

♦ 在转换模式开启时,按 **F7** 或 **Control-S**。

状态区显示智慧拼音模式:

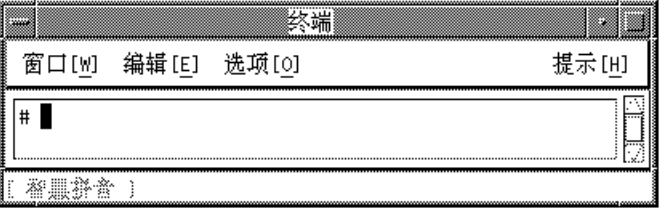

### 用于短语输入的键击使用

您可对每个字用三次键击来键入需要多个拼音键击的短语。用 [ 字符作为填充来键入 每个需要少于三个拼音模式键击的字。

♦ 根据拼音模式键击映射图需要,键入 dijzi[gs[ye[bu[as[guobeijy[ui[,以 获得短语**"dian zi gong ye bu zhong guo bei jing shi,"**。

在键入时,整个短语在预编辑区中是以反视频突出的:

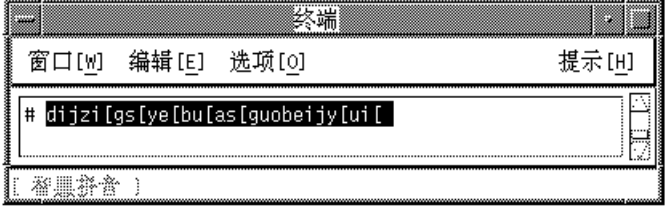

将拼音转换成短语输入

♦ 如要将拼音键击转换成简体中文字按 **Control-N**。

在按 Control-N 时, 转换过程将字典中的简体中文短语与预编辑区的拼音输入相配, 由以下部分解释。

#### 用焦点区作短语输入

在按了 Control-N 之后, 转换处理在预编辑区中由左向右开始工作, 挑选其最长的短 语。对于所给的多个短语,这个智能的特性将预编辑区分割成对应于被识别短语的多 个焦点区。最左边的短语一开始是当前焦点区后,且是被反视频突出。其他的短语仅 被标以下划线。

在这个时候,在预编辑区中仅仅是被反视频突出的部分是当前的焦点区,如实例所示:

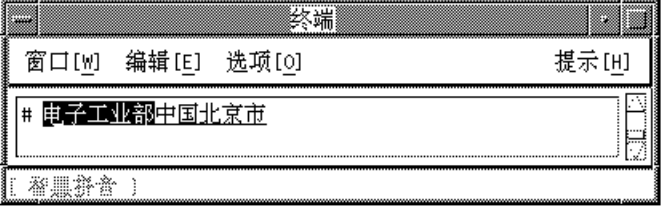

#### 控制当前焦点区

有些拼音输入可代表一个以上的简体中文字短语,尽管在当前焦点区只有一个这样的 短语被显示。您可按以下方式来查看其他的选择:

- 通过按 Control-N 在选择中向前翻动显示下一个选择、按 Control-P 在选择中向前 翻动显示上一个选择以在当前焦点区逐个显示选择。
- 除此之外, 通过按 Control-W 来将其他短语显示在查找选择区中。如果可以用的选 择不止一页,那么按 Control-N 会显示下一页,按 Control-P 会显示上一页。按显 示的选择的大写字母将选择放入当前的焦点区。

如要将当前焦点区加长一个字符, 按 Control-I。

如要将当前焦点区缩短一个字符,按 Control-U。

如要将当前焦点区向前移到短语的右边, 按 Control-F。

按 Control-B 将当前焦点区移到短语的左边。

♦ 通过按 **Control-F** 将当前焦点区向前移到短语的右边。

窗口则变成这样:

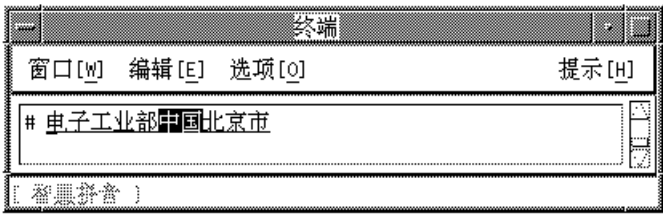

### 接受预编辑区中的短语

当预编辑区包含了合适的字时 (从拼音输入转换过来), 按 Control-K, 这样会接受 选 择。否则,继续键入拼音输入的小写字母以接受选择。任何一个操作会接受预编辑区 的内容。

♦ 按 **Control-K**:

出现以下实例:

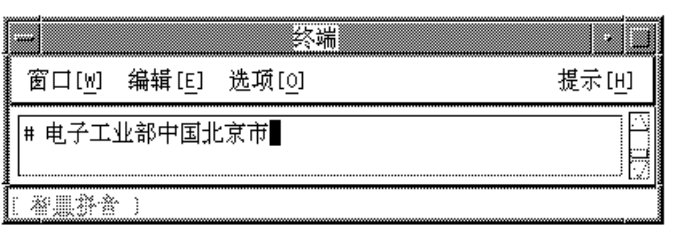

# 智慧拼音捷径

以下的表格包含了有关于智慧拼音的键盘捷径。

表 **4–8** 智慧拼音的键盘捷径

| 缺省键       | 功能描述                  |
|-----------|-----------------------|
| F7        | 开启智慧拼音模式; 以下的控制系列起作用: |
| Control-K | 接受和显示智慧拼音转换选择         |
| Control-N | 显示下一个智慧拼音选择           |
| Control-P | 显示上一个智慧拼音选择           |

表 **4–8** 智慧拼音的键盘捷径 续下

| 缺省键       | 功能描述        |
|-----------|-------------|
| Control-N | 显示下一组智慧拼音选择 |
| Control-P | 显示上一组智慧拼音选择 |
| Control-W | 显示智慧拼音查找选择  |

# 简体中文符号输入模式

用这种模式键入会使 ASCII / 英文键盘上的字符、数字、标点符号和其他符号的输入 变成两栏 (两字节) 宽。没有中间的字符出现或被使用到。就像普通的 ASCII 字符, 简 体中文 符号输入直接被接受到应用程序中去。在这种模式下,不能键入简体中文字。

# **GBK** 码输入法

这个方法使用了由中文内部码规范所定义的 GBK 码。它包括了所有在 GB2312-80 中 的中文字和符号,和其他在 GB 13000-1 中的 CJK中文字。每个中文字或符号由一个由 中文内码规范所定义的四个十六进制数字的内码所识别。

## 键入 **GBK** 码文本

这一节包括了如何使用 GBK 码来键入中文字或符号的指令。

- **1.** 在一个新的终端中,按 **Control-**空格键来开启中文输入转换。
- **2.** 按 **F2** 来开启 **GBK** 码输入法。

状态区会显示 GBK 码输入模式是开启的。

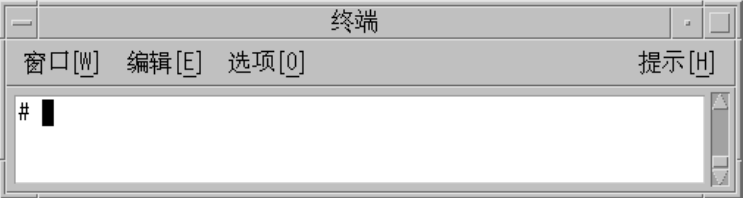

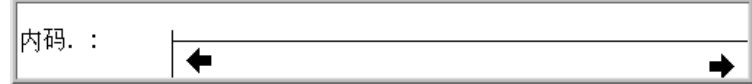

**3.** 按代表要显示的字的四个键中的前三个键 **(**在这个实例中, b0a1**)**。 键在预编辑区保持可见。

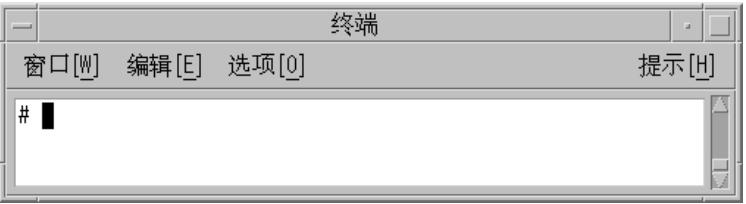

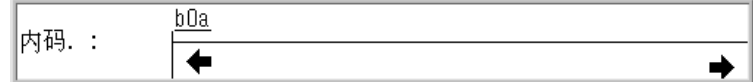

**4.** 键入第四个键。

该字符自动地替代了预编辑区。

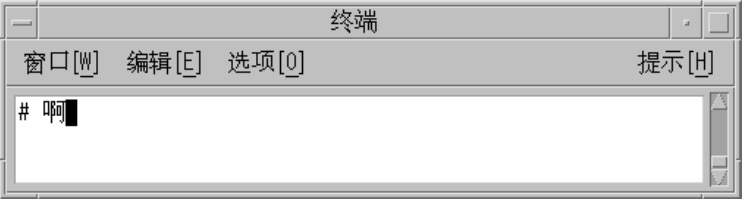

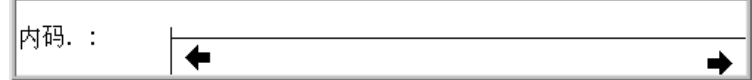

# 日文输入法

Kanji 输入法提供了一种简单的方法来插入包含在 GBK 字符集中的日文 Kanji 字符。 如果您不知道日文如何发音,可按一个键来得到查找选择表,以选择所要插入的 Kanji 字符。如果您知晓日文,可键入日文 Kanji 语音来插入日文字。

# 键入 **Kanji** 文字

按照这一节中的步骤来使用 Kanji 输入法。

**1.** 开启输入转换 **(Control-**空格键**)**,并按 **F4** 来开启 **Kanji** 输入法。 状态区显示 Kanji 模式是开启的:

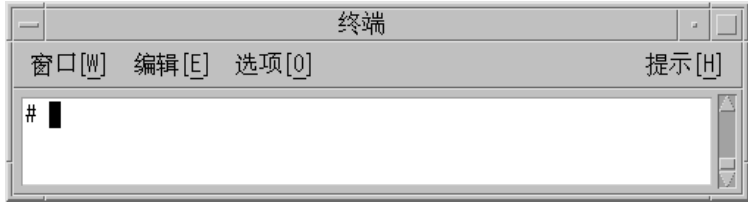

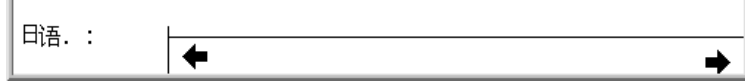

### **2.** 按 **Control-L**。

查找选择区显示了此键击所引起的日文 kanji 选择的第一页。

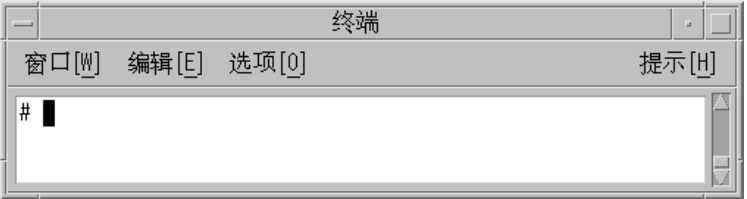

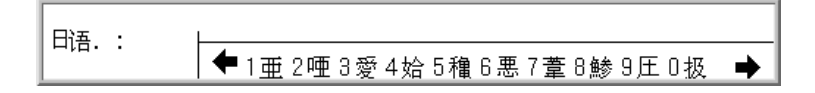

**3.** 键入 **(.)** 以显示查找选择的下一页,或 **(,)** 以显示查找选择的上一页。

**4.** 按 **1** 以选择查找选择区中的第一个字符。

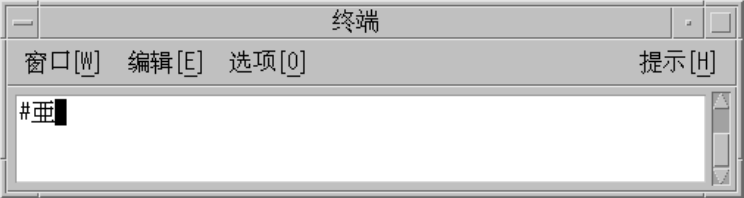

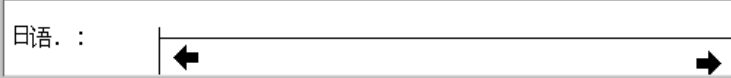

也可键入日文 kanji 语音来插入 Kanji 字符。

**5.** 键入 a。

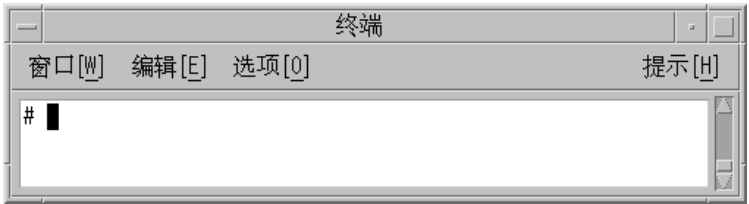

对应的字符显示在查找选择窗口中。

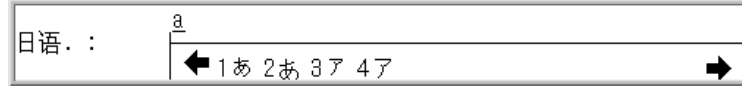

### **6.** 按 **1** 以选择查找选择区中对应的字符。

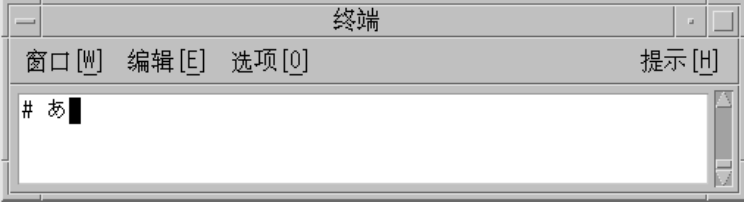

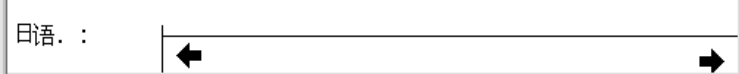

# **Hanja** 输入法

Hanja 输入法提供了一种简单的方法来插入包含在 GBK 字符集中的朝鲜 Hanja 字符。

# 键入 **Hanja** 文字

这一节描述了如何创建 Hanja 文字。

**1.** 开启输入转换 **(Control-**空格键**)**,然后按 **F6** 来开启 **Hanja** 输入模式。 状态区显示 Hanja 模式是开启的。

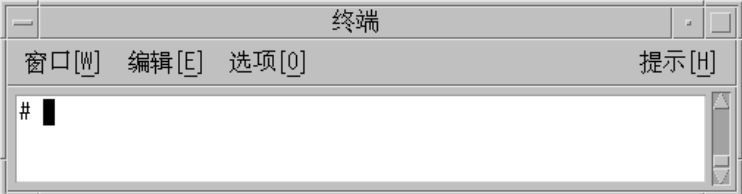

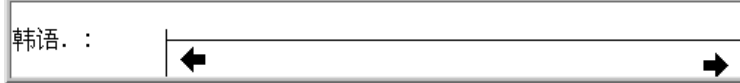

#### **2.** 按 **Control-L**。

查找选择区显示了所有的对应于此键击操作的朝鲜 Hanja 字符的第一页。

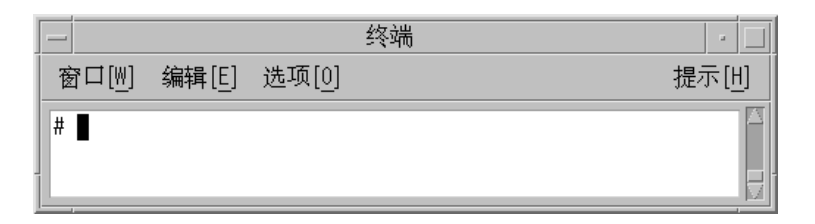

韩语. : ◆1價2訶3賈4軻5駕6慤7殼8覺9閣0墾 →

**3.** 键入 **(.)** 以显示查找选择的下一页,或键入 **(,)** 以显示查找选择的上 一页。

**4.** 按 **1** 以选择查找选择区中的第一个字。

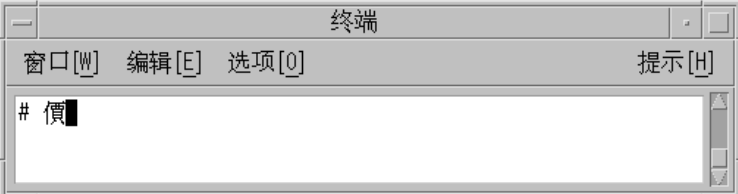

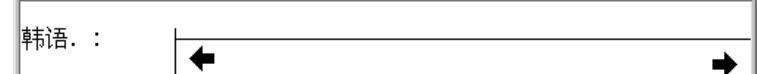

也可键入朝鲜语音来插入 Hanja 字。

**5.** 键入 ae 以显示对应的字。

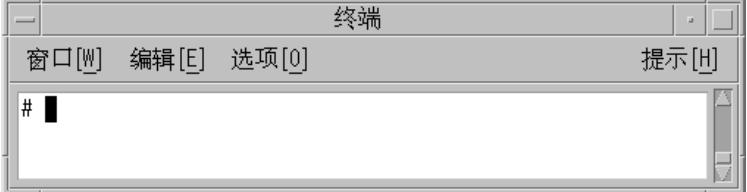

对应的字符被显示在查找选择窗口中。

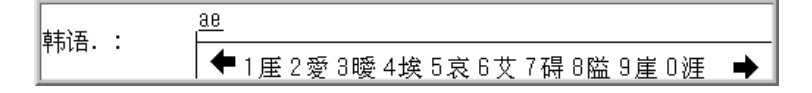
**6.** 按 **6** 以选择查找选择区中对应的字。

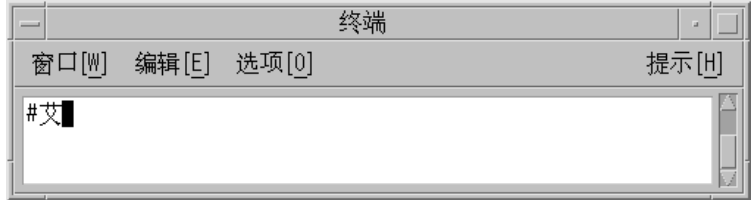

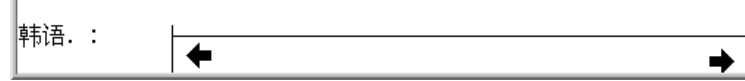

# 注音输入法

注音输入法用多达四次键击来键入一个在 GBK 字符集中的繁体中文字。

这种输入法可以在 BIG5 和 EUC \_TW 环境中用注音输入法来键入任何繁体中文字; 台湾 Solaris 用户会发现 zh.GBK 环境非常有用。

以下表格列出了注音字符。

输入简体中文文字 **73**

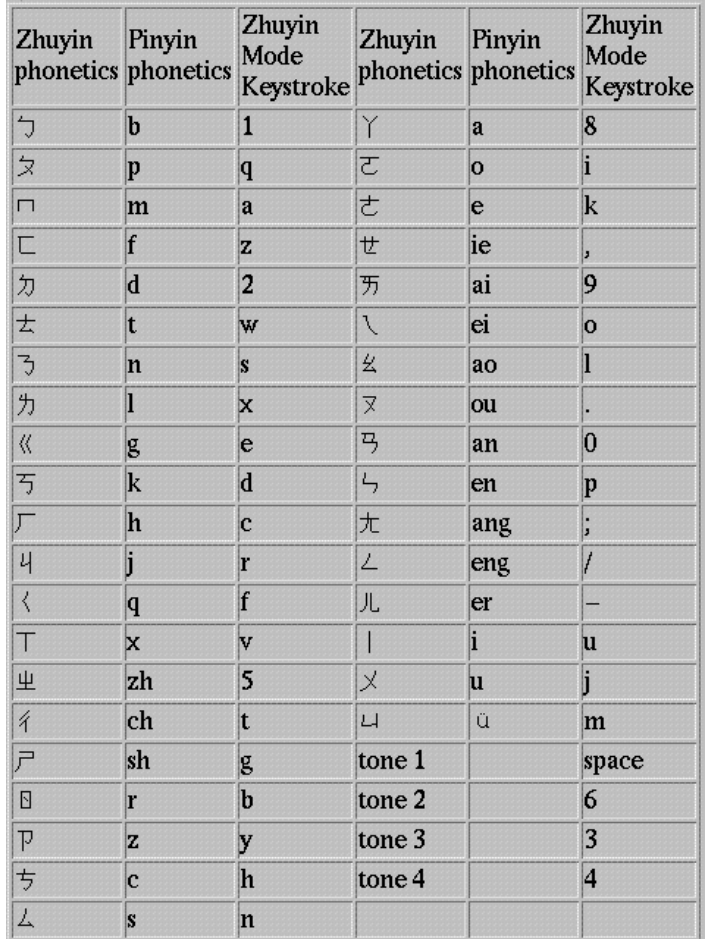

使用这种输入法时,最后的键击必须是中文字的音调。如果有一些注音语音候选字, 一个查找窗口会出现。 键入 (.) 以显示查找选择的下一页,或键入 (,) 以显示查找选择 的上一页,然后选择您所要的字。

如要使用注音输入法,请确认输入转换是开启的,然后按 F7 以开启注音模式。状态 区,如下图所示,显示注音模式是开启的。

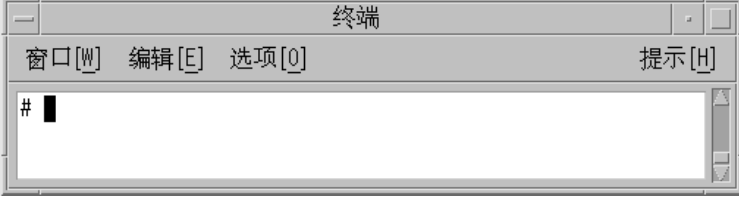

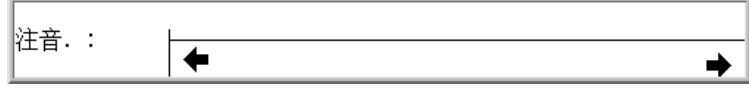

以下是一个使用注音输入法来键入一个注音语音字的实例。

**1.** 按 **1** 键,然后接着是小写字母 l。

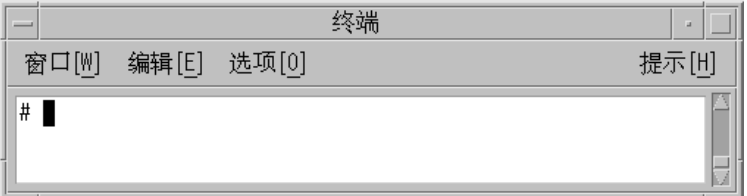

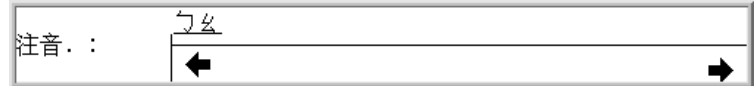

**2.** 键入一个空格,代表第 **1** 声。 查找选择区显示了所有对应于此键击操作的注音字的第一页。

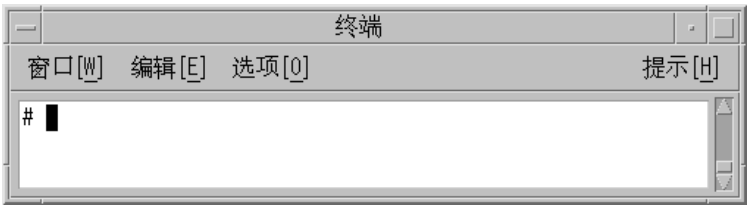

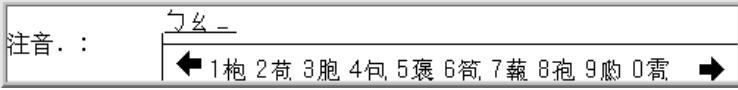

**3.** 按 **4** 以选择屏幕上查找选择区中所对应的字。

输入简体中文文字 **75**

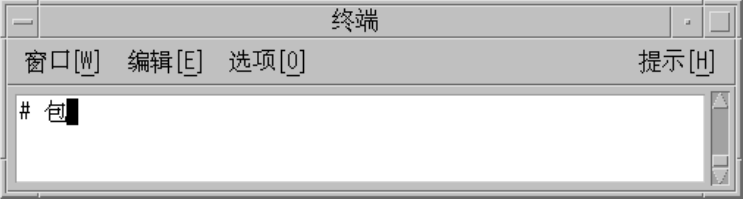

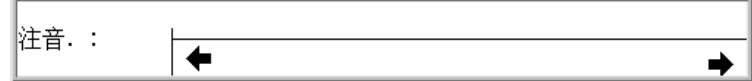

# **Unicode** 输方法

此输入法用 Unicode 来键入由中文内码规范所定义的中文字和符号。如果您知道中文 字的 Unicode, 用 Unicode 输入法就像和用 GBK 码模式一样简单。

## 键入 **Unicode** 文字

这一节描述了如何创建 Unicode 文字。

**1.** 开启输入转换 **(Control-**空格键**)**,然后按 **F10** 以开启 **Unicode** 输入法。 状态区会显示 Unicode 输入法是开启的。

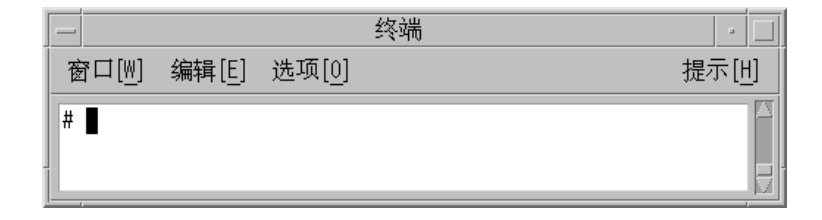

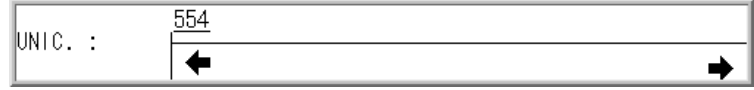

**2.** 键入代表这个字的四个键击的前三个,在这个例子中 554a。 查找选择区显示了所有对应于此键击操作的 Unicode 字的第一页。

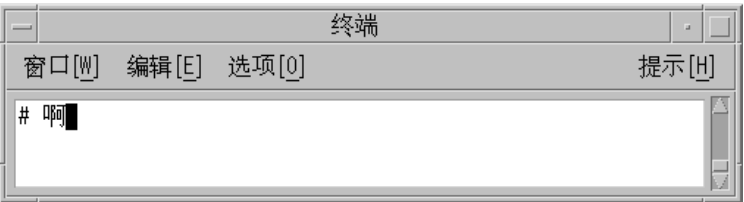

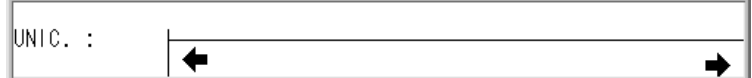

**3.** 按第四个键击,a。

## 输入法属性编辑程序

在 zh.GBK 环境中,您可使用输入法属性编辑程序来修改页转换键、候选自选择键 和 GBK 切换键。F9 是输入法属性编辑程序的切换键。如以下示图所示, 当输入转换 是开启而且有一个被聚焦的可编辑区时,您可通过按 F9 来开启或关闭编辑程序。如要 实施对任何属性的更改,按 Control-空格键。以下的步骤描述了如何使用输入法属性 编辑程序。

输入简体中文文字 **77**

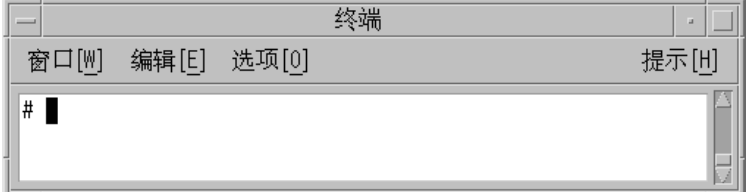

# 更改输入法属性

**1.** 按 **F9** 以打开输入法属性编辑程序。 编辑程序如下所示。弹出式窗口包括了供修改当前输入法属性的两个按钮。

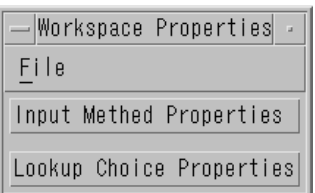

**2.** 单击输入法属性按钮。以下的对话框出现。

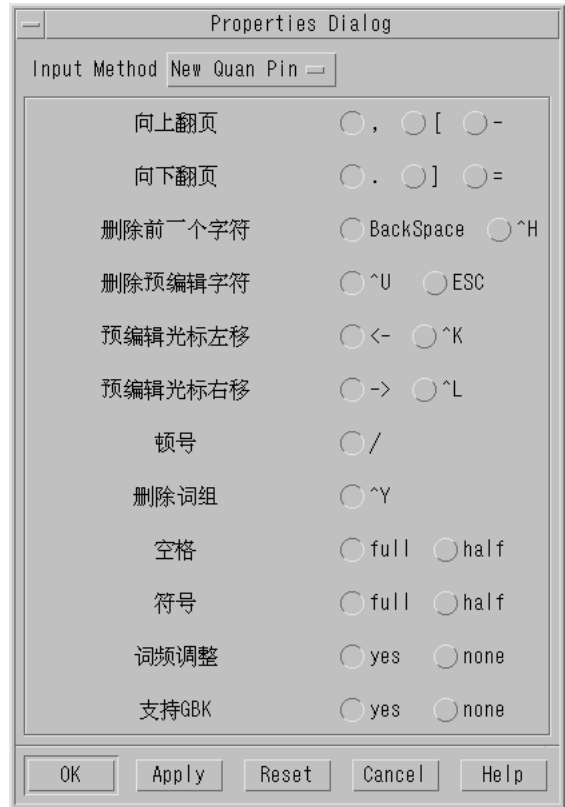

所有可更改的预编辑属性都列在这个对话框中。如果对于一个输入法一个属性不会 用到,那么按钮是不活动的。

**3.** 单击**"**应用**"**或**"**确认**"**以保存设置。

属性设置保存在 ~/.Xlocale/IM.prop 文件中。缺省的设置来自 /usr/ openwin/lib/locale/zh.GBK/xim/IM.prop 文件。

输入简体中文文字 **79**

# 修改查找选择属性

查找选择属性由所有输入法使用。可按以下来修改这些属性:

**1.** 单击**"**工作区属性**"**菜单中的**"**查找选择属性**"**按钮。以下的对话框会出现。

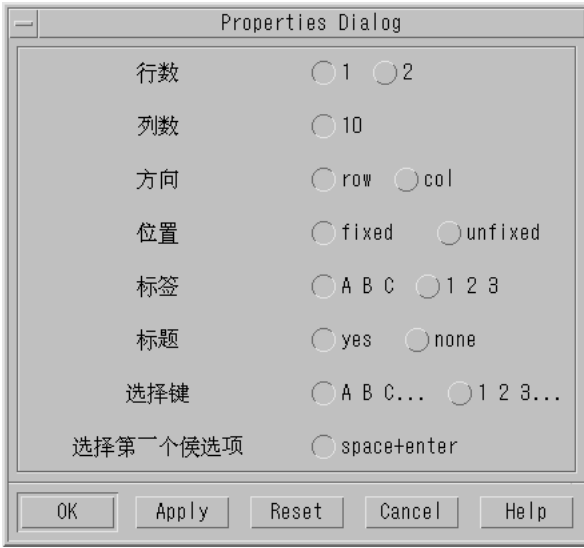

- **2.** 更改查找选择属性。如果对于一个输入法一个属性不会用到,那么按钮是不活动 的。
- **3.** 单击**"**应用**"**或**"**确认**"**以保存设置。

<sup>第</sup> **5** <sup>章</sup>

# 代码表输入法界面

### 介绍

简体中文 Solaris 软件提供代码表界面以用于添加新的输入法。在一个明文文本文件 里,可以创建一个列表以表明中文字符或词组及其相应的键盘输入。

### 创建代码表

**1.** 创建和编辑代码表源文件:

预备好代码表源文件以表述新的输入法。必须列示字符、字或词组及其相应的用以 创建它们的键盘输入。每一行定义一个汉字和它的键盘输入之间的映射。文件的格 式是:

# # 注释 # **<**代码表**> [**汉字键盘输入序列**]**

参看以下实例;

```
\sharp# 五笔字形码表
\#<codetable>
啊
          kb.
啊
          kbs
啊
          kbsk
阿
          bs.
阿
          bsk.
.阿埃埃挨挨哎哎唉唉哀皑经
          bskg
          fct
          fctd
          rctrctd
          kaq
          kaqy
         kct
          kcdt
          yeu
          rmnn
          xciy
五笔字形 gtpg
\sim \sim \sim\sim \sim
```
**2.** 代码表的转换:

源代码表需要转换成二进制形式才可以为中文 Solaris 语言工具所接受。这个过程 可以通过称为 mkcodetab 的代码表转换器而实现。该转换器可以接受若干个源代 码表文件并将它们转换成一个二进制代码表文件。如果没有采用 −o 选项, 其结果 将会被送到系统的标准输出装置。

其指令格式是:

# **mkcodetab** 源代码表文件 **[-o** 二进制代码表文件**]**

参见以下两个实例:

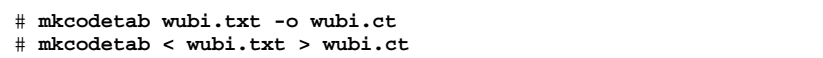

两种指令形式产生相同的效果:将源代码表 wubi.txt 转换成二进制代码表 wubi.ct。以下指令将多个源代码表文件转换成一个二进制代码表文件:

# **mkcodetab wubi1.txt wubi2.txt wubi3.txt > wubi.ct**

**3.** 创建辞典文件 **(**任选项目**)**。

指定一个辞典文件使您可以在输入法上加上连接或附加的功能。从而,当用户键入 一个中文字符,辞典中所有与它关联的字都会显示出供选用。

辞典文件是明文文本文件,包含着用户想要关联的字。关联字由空格间开。例如:

第 *1* 个字 第 *2* 个字第 *3* 个字 第 *4* 个字 第 *5* 个字 第 *6* 个字 第 *7* 个字 第 *8* 个字第 *9* 个字

**4.** 将代码表加进输入法说明文件。

代码表准备好后,该输入法可以通过更新输入法文件加到系统上去:

/usr/lib/mle/zh/data/keybind.dat

keybind.dat 文件需要以下信息:

输入法名字

*... ... ...*

- 打开输入法的功能键和控制键
- 代码表 (二进制) 文件名
- 显示前一选择屏幕的键
- 显示后一选择屏幕的键
- 通配符定义
- 确选候选项的键
- 一旦更新 keybind.dat 后,简体中文 Solaris 操作环境即可以解释该输入法。这 一信息按以下格式加到 keybind.dat 中去:

% *input\_method\_name***:** *control\_key***:***function\_key***:***display\_message key\_word* = *definition*

代码表输入法界面 **83**

```
参见以下实例:
                ^W:F1O:[ 五笔字型 ]
%wubi:
            CT = /usr/lib/mle/zh/data/wubi.ct
            PG =\begin{array}{ccc}\n\text{NG} & = & \downarrow \\
\text{FC} & = & \end{array}WC = 'z'
```
表 **5–1** keybind.dat 文件里的元素

| 关键词    | 定义                                                                    |
|--------|-----------------------------------------------------------------------|
| CT:    | 代码表文件名                                                                |
| PG:    | 显示上一选择组的键                                                             |
| NG:    | 显示下一选择组的键                                                             |
| FC:    | 确选第一 (相符的) 字符的键                                                       |
| WC:    | 与任何键盘输入相匹配的通配符。相符的选择会显示出来                                             |
| DS:    | 显示所有选择的键 (如果已定义了WC,则无需定义)                                             |
| DICT:  | 辞典文件名                                                                 |
| PROPS: | 如果 AUTO_POPUP 有定义, 键入任何键时均会自动地显示可供选择<br>的选项。DS 无需定义)。拼音输入法是这一应用的一个例子。 |

如果要系统上所有的用户都可以使用这一新的输入法,可以编辑系统的 keybind 文 件,/usr/lib/mle/zh/data/keybind.dat。如果仅想在您自己的环境中这样 做,可以设置KEYBIND 环境变量:

% **setenv KEYBIND** 您的 *keybind* 文件

**5.** 在 /usr/openwin/lib/locale/zh/xim/hotkey.dat 文件里加进一新的行, 像下面的例子一样:

```
**** hotkey.dat ****
@BEGIN_USER
#Hot Key engine_name method_table_name
#F8 for NewPY, the default IM
F8 cm cm
F11 shuangpy cm
@END_USER
@BEGIN_SYSTEM
####### All of the following hotkeys should be in the others.so.
#Hot Key engine_name method_table_name
#Hot Key for "location" method.
#Hot Key engine_name method_table_name
#Hot Key for "location" method.
F2 others cm
#Hot Key for "py" method.
F3 others cm
#Hot Key for "Stroke" method.<br>F4 others cm
      others cm
#Hot Key for "full py" method. F5 others cm
#Hot Key for "Golden" method.
      others cm
#Add a new IM
by user, Hot key for "Wubi" method.<br>F10 others cm
F10 others
#Hot Key for "Chinese Symbol" method.
F12 others cm
@END_SYSTEM
```
**6.** 重新启动输入法服务器 **(**htt**)** 以使新输入法得到识别。 对于以上实例,F10 功能键可以启动新的输入法。 您的新输入法已就绪可供使用。

代码表输入法界面 **85**

<sup>第</sup> **6** <sup>章</sup>

# 本地化的应用软件

### 关于本章

本章有选择地描述使用简体中文 Solaris 操作环境的两个本地化应用软件时所需的特 性。本章还提供了编码转换实用程序的列表。

这些实用程序 (和调用它们的指令) 包括:

- mailx (/usr/SUNWale/bin/mailx)
- talk (/usr/SUNWale/bin/talk)

# mailx 实用程序与简体中文字符的结合使用

在 .mailrc 文件中的 <systemitem class="EnvironVar">encoding</systemitem> 变 量不影响邮寄程序的行为,但它设置 mailx 的功能。要以非 7 位 ASCII 的格式送出 电子邮件,例如 (8 位) 简体中文字符格式,必须使用 /usr/SUNWale/bin/mailx。 在 .mailrc 文件中的 <systemitem class="EnvironVar">encoding</systemitem> 变 量定义了 mailx 的编码格式。

国际传输惯例要求头栏信息仅采用 ASCII 字符所表示。所以简体中文字符不能用于邮 寄程序或 mailx 的头栏 (包括主题行)。

注意:/bin/mailx 应用程序还没被本地化因而无法接收或发送简体中文字符。

# talk 实用程序与简体中文字符的结合使用

要结合使用简体中文字符和 talk,必须使用 /usr/SUNWale/bin/talk 应用程序, 因为 /bin/talk 没被本地化。

### xtobdf 实用程序

简体中文 Solaris 软件提供了这一 BDF 字体生成程序: xtobdf — 将 X 服务器里的字体转换成 BDF 里的字体

### sdtconvtool

Sdtconvtool 是一个基于图形用户界面在不同字符集之间完成文件转换的工具,它的 功能与 iconv 相同。

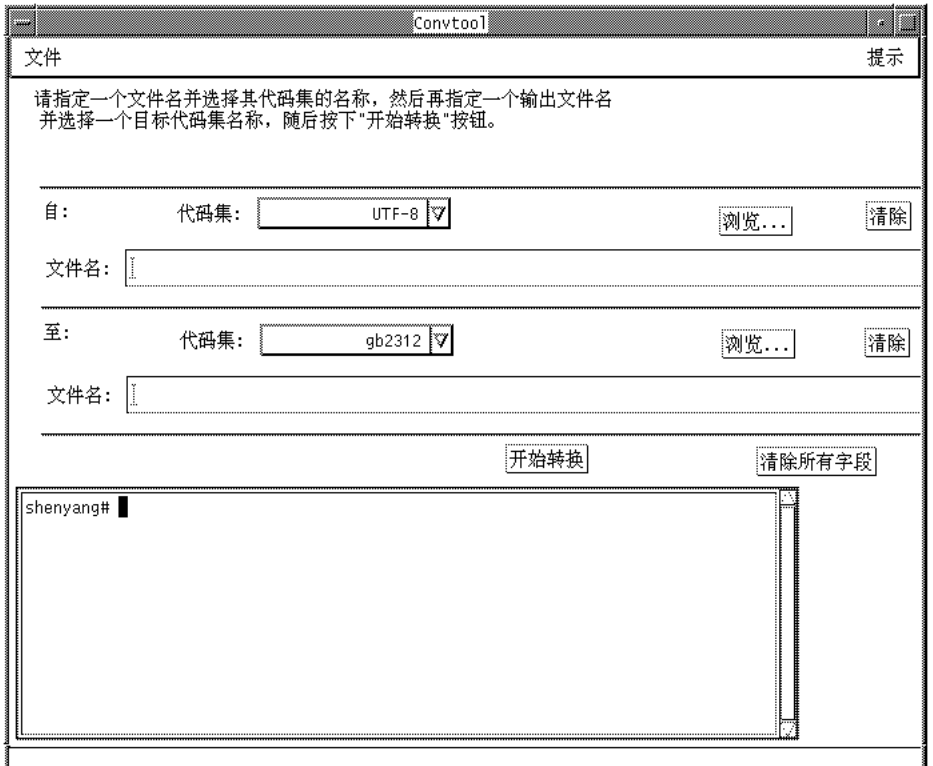

#### ♦ 要获得系统上可用的转换选项列表,请从"文件"下拉式菜单选择**"**可用的转换**"**。

当您从列表上选择一个转换后,源和目标代码集的字段就会自动填充。此转换选项与 通过 iconv 而获得的选项相同。

转换工具可以从应用程序管理器界面启动。

#### iconv

iconv 指令将一个文件里的字符或字符串从一个代码集转换到另一个代码集,并将其 结果写到系统的标准输出装置。简体中文 Solaris 软件提供了可用于 iconv 指令的特 殊过滤器。

如果一个特定字符的转换并不存在,该字符将被转换成目标代码集中的下划线 ""符 号。指令支持以下选项:

本地化的应用软件 **89**

-f 从......代码 — 输入代码集符号。

-t 到......代码 — 输出代码集符号。

简体中文 Solaris 软件支持以下代码集转换模块。

表 **6–1** 简体中文 iconv 代码转换模块 (zh 语言环境)

| 代码                 | 符号               | 目标代码               | 符号               |
|--------------------|------------------|--------------------|------------------|
| GB2312-80          | zh CN.euc        | ISO 2022-7         | zh CN.iso2022-7  |
| ISO 2022-7         | zh_CN.iso2022-7  | GB2312-80          | zh_CN.euc        |
| GB2312-80          | zh CN.euc        | <b>ISO 2022-CN</b> | zh CN.iso2022-CN |
| <b>ISO-2022-CN</b> | zh CN.iso2022-CN | GB2312-80          | zh CN.euc        |
| $UTF-8$            | UTF-8            | GB2312-80          | zh CN.euc        |
| GB2312-80          | zh CN.euc        | UTF-8              | UTF-8            |
| GB2312-80          | zh CN.euc        | BIG5               | zh_TW-big5       |
| BIG5               | zh_TW.big5       | GB2312-80          | zh CN.euc        |
| $HZ-GB-2312$       | HZ-GB-2312       | GB2312-80          | zh_CN.euc        |
| GB2312-80          | zh CN.euc        | $HZ-GB-2312$       | zh_CN.euc        |

#### 表 **6–2** 简体中文 iconv 代码转换模块 ( zh.GBK 语言环境)

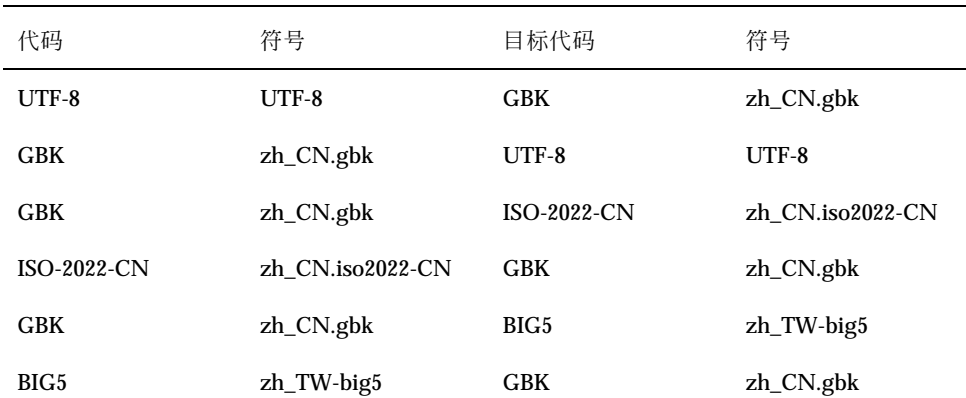

表 **6–2** 简体中文 iconv 代码转换模块 ( zh.GBK 语言环境) 续下

| 代码           | 符号           | 目标代码       | 符号           |
|--------------|--------------|------------|--------------|
| $HZ-GB-2312$ | HZ-GB-2312   | <b>GBK</b> | $zh_CN.gbk$  |
| <b>GBK</b>   | $zh_CN.gbk$  | HZ-GB-2312 | $zh_CN.gbk$  |
| $HZ-GB-2312$ | $HZ-GB-2312$ | UTF-8      | UTF-8        |
| UTF-8        | UTF-8        | HZ-GB-2312 | $HZ-GB-2312$ |

以下的 iconv 代码转换模块存放于 /usr/lib/iconv:

对于 zh 语言环境:

- zh\_CN.euc%zh\_TW-big5.so
- zh\_TW-big5%zh\_CN.euc.so

对于 zh.GBK 语言环境:

- UTF-8%zh\_CN.gbk.so
- zh\_CN.gbk%UTF-8.so
- zh.CN.gbk%zh\_CN.iso2022-CN.so
- zh\_CN.iso2022-CN%zh\_CN.gbk.so
- zh\_CN.gbk%zh\_TW-big5.so
- zh\_TW-big5%zh\_CN.gbk.so

在以下实例,一个 EUC 邮件文件被转换成 ISO 2022-CN:

system% **iconv -f zh\_CN.euc -t zh\_CN.iso2022-CN** *mail.euc* **>** *mail.iso2022-CN*

有关进一步的信息,可参见 iconv (3) 和 iconv\_zh (5) 的手册页。这些实用程序可 用于打印过程的文件转换。详细信息,请参见简体中文 *Solaris* 系统管理员指南。

本地化的应用软件 **91**

<sup>第</sup> **7** <sup>章</sup>

### 字体

### 关于本章

本章描述简体中文 Solaris 操作环境中的 PostScript 字体、使用 PostScript 字体需要什 么以及如何编辑这种字体。

### 显示 **PostScript** 系统 **(DPS)**

简体中文 Solaris 操作环境在显示 PostScript 系统 (DPS) 中提供 PostScript 字体。本节 描述了在简体中文 Solaris 软件中对 DPS 的使用。本节描述了使用简体中文 Solaris 软 件中的 DPS 需要什么。有关进一步的细节, 请参见由 Adobe® Systems 公司所出版的 *Programming the Display PostScript System with X (X* 环境 下的显示 *PostScript* 系统编程*)*。

### 简体中文 **PostScript** 字体和 **DPS** 系统工具的使用

简体中文 Solaris 操作环境包括列在下面表格的字体。可以像使用罗马字体一样地使用 任何简体中文字体。

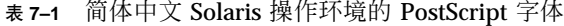

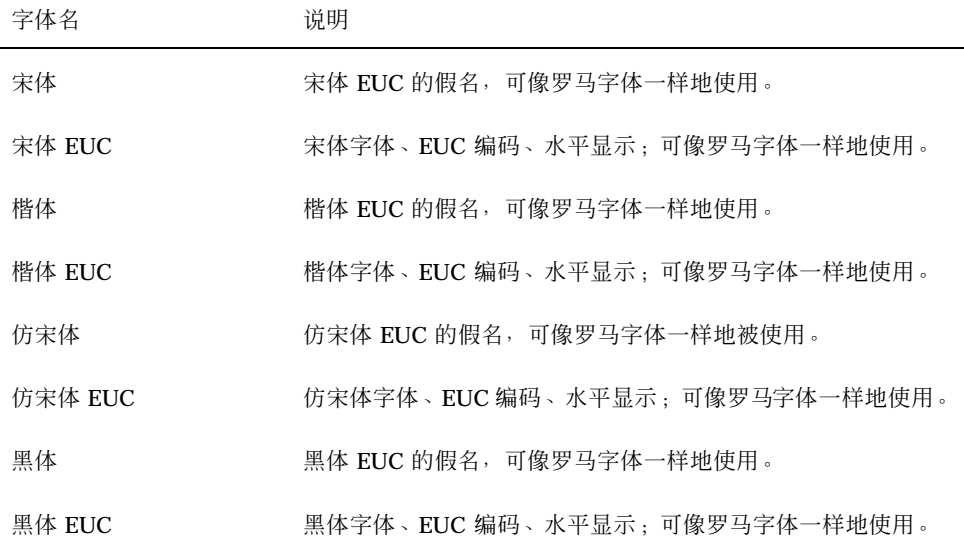

以下图形展示了一个宋体的样本。

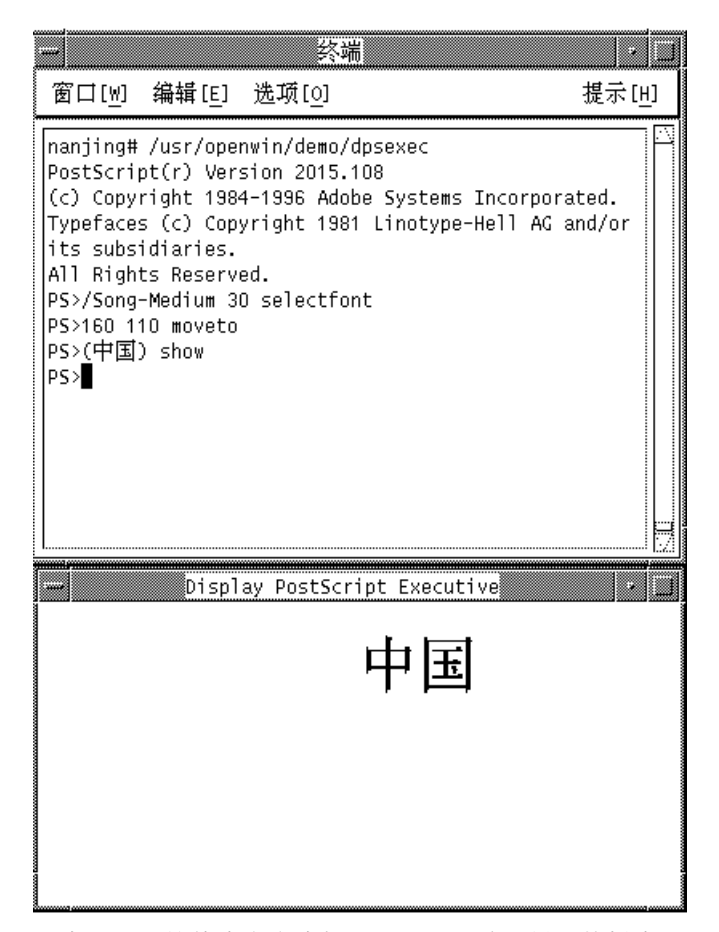

图表 7–1 简体中文文本按 PostScript 输出显示的样本

#### 创建复合的罗马和简体中文字体

可以使用任何罗马字体和简体中文字体的组合创建复合字体。例如,下面的 PostScript 代码定义了复合字体, Times 斜体+楷体, 该复合字体用 Times 斜体表现 ASCII 字符, 用楷体字体表现简体中文字符:

```
/make EUC font {
         /AsianFont exch def
         /WestFont exch def
        /NewFont exch def
         /CIDInit /ProcSet findresource
        begin
          NewFont [ AsianFont WestFont ]
          beginrearrangedfont
             1 usefont
             1 beginbfrange
               <00> <7e> <00>
```
字体 **95**

```
endbfrange
       endrearrangedfont
      end
bind def
/LC_Times-Roman /Times-Roman /Kai-Medium make EUC font
```
#### 在 **DPS** 编程中使用简体中文字体

在 DPS 中作出绕回定义时,可以像使用罗马字体一样地使用简体中文字体。以下代码 样本生成下一图形中的显示。

```
defineps PSWDisplayText(char *text)
/pointSize 50 def
/Helvetica pointSize selectfont (Hello World)
stringwidth pop 2 div neg 0 moveto (Hello World) show
/cpSize 40 def
/Song-Medium cpSize selectfont (text)
stringwidth pop 2 div neg pointSize neg moveto (text)
show endps
```
可以在一个 C 语言程序里调用 PSWDisplayText (中文文本) 以显示所设计的中文 文本。请参看下面图形的实例。

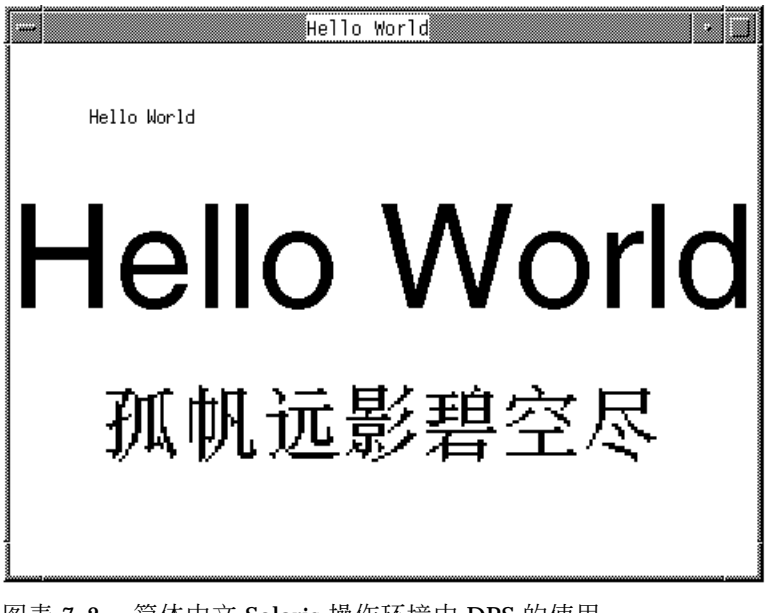

图表 7–2 简体中文 Solaris 操作环境中 DPS 的使用

简体中文 Solaris 软件在 DPS 中提供了对 TrueType 字体的支持。

# 使用 fontedit 编辑字体

本章节说明如何在应用于简体中文 Solaris 操作环境中的可移植编译格式 (PCF) 字体中 编辑、创立和安装新的字符。然后可以保存所作的改变并在本地系统中使用该编辑过 的字体。这一过程包括下面几个步骤:

- 1. 为所编辑或创建的字体准备一个工作区。
- 2. 使用字体编辑程序编辑位图分布格式 (BDF) 的字体文件。
- 3. 将 BDF 字体文件转换成 PCF 格式。
- 4. 使该字体在您的系统上可使用。

### 设立一个工作目录

**1.** 为所编辑的字体创建一个新的目录工作区,例如:

system% **mkdir /tmp/newfont**

**2.** 把您的工作目录改变为那个目录:

system% **cd /tmp/newfont**

#### 启动字体编辑程序

简体中文 Solaris 操作环境所提供的字体编辑程序可用于编辑位图字体。

♦ 启动字体编辑程序。

字体编辑程序窗口显示在屏幕上。

'''system% **fontedit** '' '''

字体编辑程序不能编辑用于 Solaris 软件的 PCF 格式字体文件 (.pcf文件扩展名)。该 工具仅处理 BDF 中的字体。BDF 是 MIT X Consortium 所定义的一种便携格式。

字体 **97**

### 准备字体文件

♦ 在 **BDF** 格式中找出要编辑的简体中文字体文件。

该文件的编码应该从 8481 (0x2121) 开始。例如, 假如您有一个 BDF 文件叫 myfont14.bdf:

```
STARTFONT 2.1
COMMENT Sample Font
...
FONT Myfont-Medium14SIZE 14 75 75
STARTCHAR C101
ENCODING 8481
...
```
#### 编辑 **BDF** 字体文件

- **1.** 在字体编辑程序窗口中的文件按钮上面按住菜单鼠标器按钮,并在下拉式菜单中选 择装入**...**。
- **2.** 在装入弹出式窗口的字体名称字段中键入所要编辑的 **BDF** 文件名,例 如,myfont14.bdf。
- **3.** 在弹出式窗口的装入按钮按一下选择。 这样就装入了文件。
- **4.** 在字体编辑程序主窗口的选择按钮按一下选择。 这样就会显示出选择窗口,在那里要做以下几个步骤。
- **5.** 为要编辑的字符键入其字体编码代码的高位和低位字节数值,例如 **0x3302**。 可用下一个 (右箭头) 按钮或前一个 (左箭头) 按钮来提高或减少高位或低位字节的 数值。

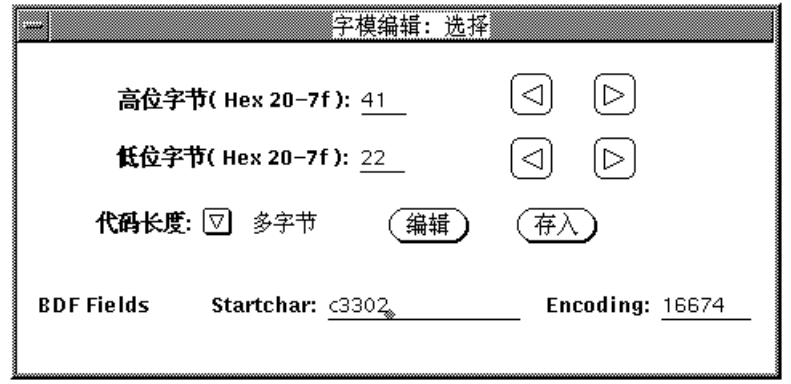

- **6.** 将这个简体中文字体的代码长度设为多字节。 对于一个 ASCII/English 字体,要将代码长度设为单字节。
- **7.** 在编辑按钮上 **[**在 **Fontedit (**字体编辑**)** :选择窗口里**]** 按一下以把小图形显示在主 幕布上。 所指定的小图形会在字体编辑程序窗口里出现。

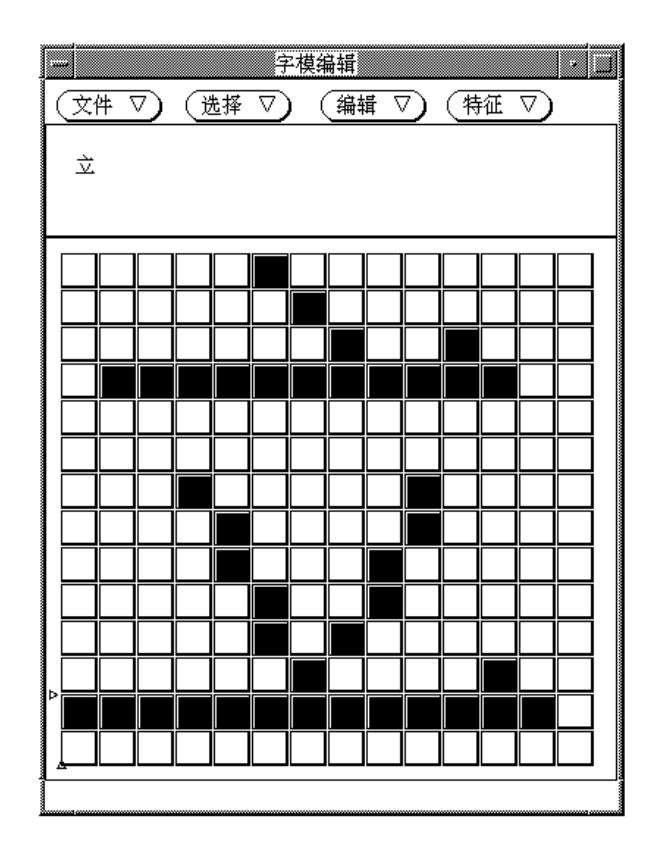

- **8.** 通过把像素打开或关闭可在主幕布上编辑小图形:
	- 在鼠标器按钮上按一下选择以把像素打开。
	- 在鼠标器按钮上按一下调整以把像素关闭。
	- 按住菜单鼠标器按钮可出现其他附加功能的菜单。

注意:当您把小图形的像素打开和关闭时,主窗口左上角中的字符小图形会显出该 小图形的实际外观。

- **9.** 当完成小图形的编辑后,在存储按钮上按一下选择。
- **10.** 重复前面的第98页的步骤 5到第100页的步骤 9步骤以编辑这个字体中的其他小图 形。

**11.** 完成编辑以后,按住在文件按钮上的菜单并选择存入**...**以保存在字体文件中已编辑 好的小图形。

## 将 **BDF** 格式转换为 **PCF** 格式。

在应用程序能够使用改动过的 BDF 文件之前,必须先把它转换成 PCF 格式文件。

**◆ 为使已编辑的字体能在简体中文 Solaris** 操作环境中使用,按下列步骤把这些字体 转换为 **X11 PCF** 格式:

system% **bdftopcf -o myfont14.pcf myfont.bdf**

有关更多信息,请参看 bdftopcf (1) 的手册页。

### 安装和检查编辑后的字体

**1.** 要添加一个新的位图,将该 .pcf 字体文件移入您的字体目录。在移入您的字体目 录前,可先将该 .pcf 字体文件进行压缩:

system% **compress myfont14.pcf**

**2.** 在您的字体目录中执行下列指令。

.bdf 文件不应该在字体目录里。

```
system% cat >> fonts.alias
-new-myfont-medium-r-normal--16-140-75-75-c-140-gb2312.1980-0
Myfont-Medium14'
^D
system% mkfontdir
```
**(**续下**)**

字体 **101**

system% **xset +fp 'pwd'**

**3.** 可以使用 **X** 环境中的字体显示器 **(**xfd**)** 查看您的字体,键入:

```
system% xfd -fn Myfont-Medium14
```
所有简体中文字体都有 XLFD 字体名称,可以使用 xlsfonts 实用程序来显示这些名 称如下:

system% **xlsfonts | grep gb2312**

### 使用 sdtudctool创建字符

可以使用 sdtudctool 实用程序中的绘画工具来创建新的字符。 (有关如何修改字体 的信息,请参看第97页的「使用 fontedit 编辑字体」。) 使用 sdtudctool 所创 建的新字符可以保存在 1 级和 2 级中文字符之间的五个空的代码位置上 (从 0xD7FA 到 0xD7FE)。sdtudctool 实用程序支持位图、Type 1、和 CID 等字体。还可以为新 的字符确定字体的大小。本节包含了使用 sdtudctool 的步骤。

注意:目前 sdtudctool 仅支持 EUC 语言环境, 例如 zh。因而该实用程序不能在 zh\_GBK 语言环境中使用。

**(**续上**)**

# ▼ 使用 sdtudctool

本节提供使用 sdtudctool 实用程序创建新字符的指导。

**1.** 如要启动实用程序,键入下面的命令:

system% **sdtudctool**

出现下面所示的窗口。

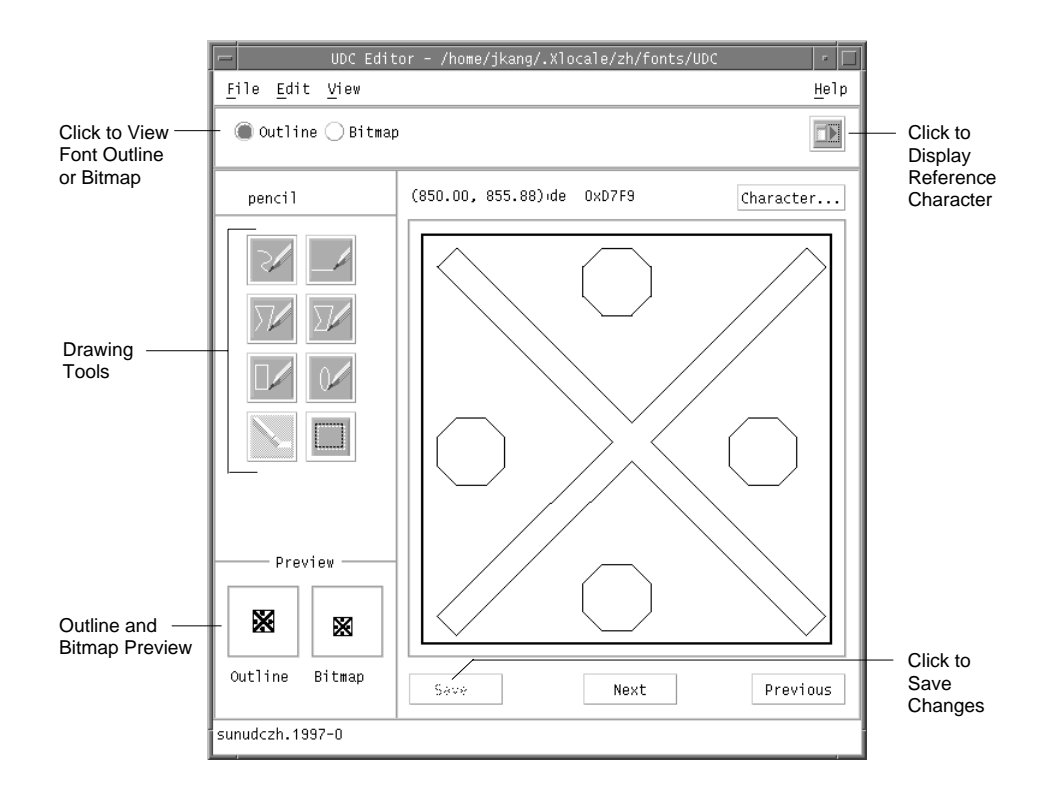

**2.** 按一下**"**字符**"**。

出现下面所示的对话框:

字体 **103**

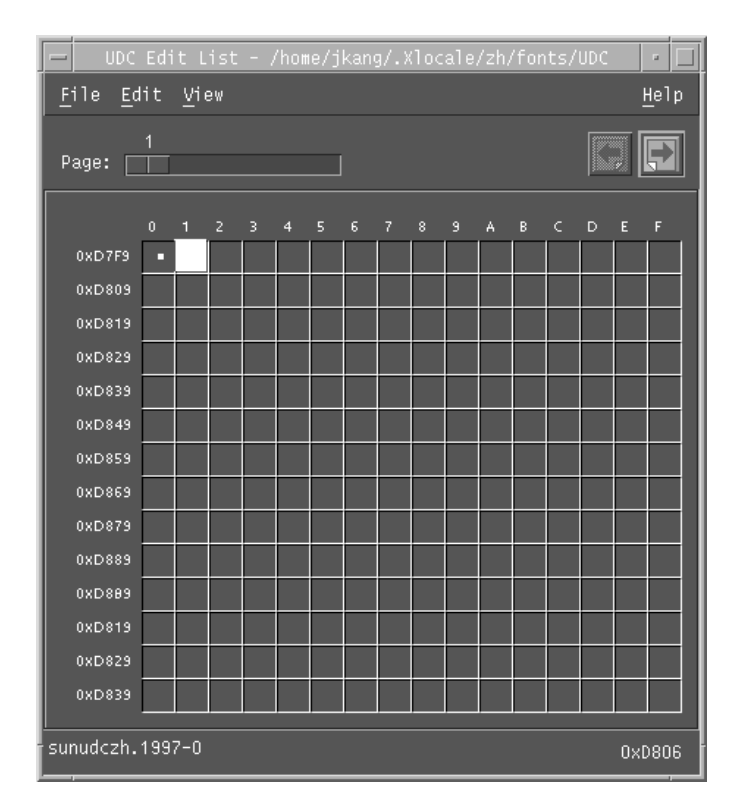

- **3.** 指定新字符的编码位置。
- **4.** 使用绘画工具为该字符创建外框或位图。
- **5.** 在**"**保存**"**上按一下以保存该字符。
- **6.** 继续创建新的字符。
- **7.** 完成后,在文件菜单中选择保存以把所作的改变保存到您的环境。 新的字符被保存在 \$HOME/.Xlocale/zh/fonts/UDC。

## ▼ 指定选项

**1.** 从文件菜单中选择选项。

选项对话框出现。

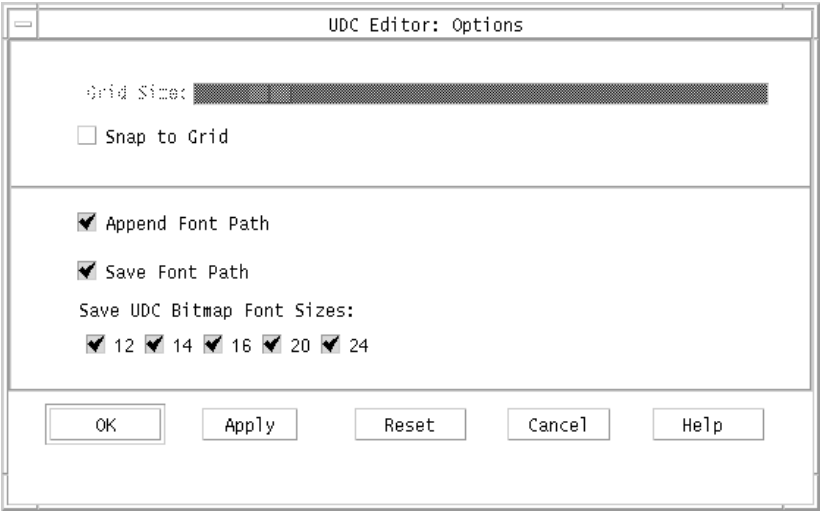

- **2.** 打开添加字体路径以把 **UDC** 字体的假名添加到您的字体路径上。
- **3.** 打开保存字体路径以把字体文件加到系统的字体路径上。

新的字体文件 (位于 \$HOME/.Xlocale/zh/fonts/UDC) 将被列在 \$HOME/ .OWfontpath 文件之中,并且下次您登录时,该新的字体文件即可在 X 服务器环 境中被使用。

如果保存字体路径是关闭的,该字体文件仍会被保存在 \$HOME/.Xlocale/zh/ fonts/UDC 中,但下次当您登录时该字体文件不会被加到系统的字体路径上。

**4.** 从下列尺寸中为该位图字体选择一个或数个字体尺寸 **(**以点为单位**)** :**12**、**14**、 **16**、**20** 或 **24**。

字体 **105**

# ▼ 查看字符参照系

**1.** 如要查看字符的参照系,可按一下帮助菜单下的图标。 下面的窗口出现。

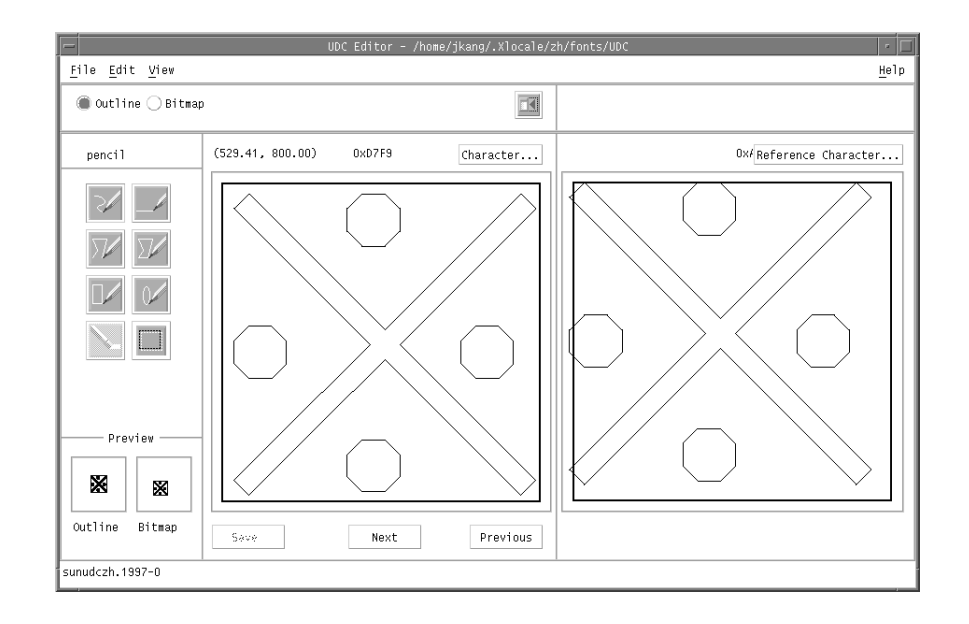

**2.** 如要关闭窗口,可再按一下图标。

# 键入新的字符

**1.** 如要键入您创建的字符,可使用区位码输入模式 **(**有关更多的信息,请参看第33页 的「区位码模式」**)**。

# 简体中文打印工具

### 介绍

简体中文 Solaris 操作环境通过下面的打印工具支持简体中文的打印输出:

- 含有内设简体中文字体的行式打印机
- 基于 PostScript 的打印机

注意:在能够打印简体中文之前,系统管理员必须按简体中文 *Solaris* 系统管理人员 指南一书中的描述设置您的简体中文打印支持。

可使用简体中文 Solaris 的 xetops 实用程序在 PostScript 打印机上打印含有中文文 本的文件。这些打印工具可直接从命令行调用,也可以在下面数节里将讨论到的简体 中文 Solaris 应用程序里调用。

## 从命令行打印中文输出

### 用行式打印机打印

简体中文 Solaris 操作环境使用 EUC 代码集。它的打印应用程序 (如桌面工具) 产生使 用 EUC 的 PostScript 代码。如果使用不同的 PostScript 打印,要确保它具有同样的能 力。

♦ 要打印一个 **EUC** 文件,可使用下面例子中的命令:

**107**

system% **lp** *EUC* 文件名

◆ 如要在支持 GB 格式的打印机上打印一个 GB 格式文件,可使用下面的命令:

system% **lp -T GB** *GB* 文件名

有关设立 GB 过滤器的更多的信息,可参见简体中文 *Solaris* 系统管理人员指南。

#### 使用 xetops 实用程序打印

xetops 实用程序把中文文本转换为位图图形打印图像。下面是一个典型的命令行指 令可打印出一个含有中文字符、可含也可不含 ASCII 英语字符的名为*filename*的文件:

system% **pr** *filename* **| xetops | lp**

将 *filename* 作为要打印的文件名称。这个文件可以含有 ASCII 英语字符和中文。有关 的详细信息,请参见 xetops (1) 的手册页。

xetops 实用程序容许您使用基于 PostScript 的打印机打印简体中文字体。

在 zh.GBK 语言环境,xetops 实用程序容许您使用 TrueType 或位图字体打印简体 中文字符。对于 TrueType 字体, 您可选择四种铅印字体, 包括仿宋体、宋体、黑体 和楷体。要知道如何调用 xetops,可键入

system% **xetops -h**

下列指令格式信息出现:

```
xetops [-r] [-B|[-T [-t S|F|K|H] [-s [i]|m|c]
[-p A3|A4|A5|B5|USLtr|USLg1][-o length=i|c| [,width=i|c]]
                  [filename]
```
xetops的选项如下:

- -r: 以横向模式打印文件。
- -B: 使用位图字体打印文件。 (缺省值是 TrueType 宋体字体。)
- -T: 使用 TrueType 字体打印文件。
- -t: 使用该选项来指定多至四种铅印字体。S 表示宋体, F 表示仿宋体, K 表示楷 体,而 *H* 表示黑体。
- -s: 指定每个字符的尺寸。i表示英寸, m 表示毫米, c 表示厘米。 (缺省值是英 寸。)
- -p: 指定纸张的规格 (A3、A4、A5、B5、US Letter,或 US Legal)。
- -o: 指定纸张的长和宽。i表示英寸, c表示厘米。 (缺省值是行数。)

在这里给出一些使用 pr 和 xetops 的实例。以下指令:

system% **pr** *filename* **| xetops | lp**

将使用宋体 TrueType 字体打印出文件。打印出的字符的尺寸是 4mm。

以下指令:

```
system% pr filename | xetops -t K -s 8m | lp
```
将使用楷体 TrueType 字体打印出文件。打印出的字符的尺寸是 8mm。

以下指令:

```
system% xetops -t H -s 1.2 filename | lp
```
将使用黑体 TrueType 字体打印出文件。打印出的字符的尺寸是1.2英寸。

以下指令:

system% **xetops -B** *filename* **| lp**

将使用位图字体打印出文件。

#### 用 mp 公用程序打印

Solaris 8 环境中提供新的、增强的 mp(1) 打印过滤器, 可用来打印各种输入文件格 式, 包括用 UTF-8 写的平文本文件。它使用 Solaris 系统提供的 TrueType 和 Type 1 可缩放字体和 X11 位图字体。

该公用程序的输出是标准 PostScript,可以发运到任何 PostScript 打印机。

注意:从 Solaris 环境的下一个发行版本开始,将淘汰 xutops (10)。

简体中文打印工具 **109**

要用 mp 公用程序打印, 请键入:

system% **mp** *filename* **| lp**

您也可以将该公用程序作为一个过滤器使用,因为该公用程序接受 stdin 流:

system% **cat** *filename* **| mp | lp**

您可将该公用程序设置为一个行式打印机的打印过滤器。例如,以下命令序列通知打印 机服务 LP, 打印机 1p1 只接受 mp 格式文件。此命令行还把打印机 1p1 安装在端口 /dev/ttya 上。详细信息,请参见 lpadmin (1m) 手册页。

```
system% lpadmin -p lp1 -v /dev/ttya -I MP
system% accept lp1
system% enable lp1
```
您可以按下述方法使用 lpfilter(1M) 命令为过滤器添加 lpfilter 公用程序。

system% **lpfilter -f** *filtername* **-F** *pathname*

lpfilter 命令通知 LP,可通过名为 pathname 的过滤器描述文件使用转换器 (此 处为 xutops)。路径名可按以下方法决定:

Input types: **simple** Output types: **MP** Command: **/usr/bin/mp**

使用

/usr/bin/mp, 过滤器将缺省类型文件输入转换为 PostScript 输出。 要打印 UTF-8 文本文件, 请用以下命令:

system% **lp -T MP** *UTF-8-file*

有关 mp(1) 命令的详细信息, 请参见 mp(1) 手册页。

简体中文打印工具 **111**

# **OpenWindows** 信息

本附录内容包含针对于 OpenWindows 环境的信息。

# 介绍 **OpenWindows**

本节描述简体中文的本地化。

# 简体中文 **Solaris** 软件的设计

Sun 的国际化 OpenWindows 环境的简体中文本地化版本包含有增强型处理适当语言 及其文化惯例的能力,它提供了两个宽广的工作环境:

- 本地化的用户环境。包括本地化的桌面设置工具和以简体中文与用户交流的窗口管 理器 (olwm)。
- 本地化的开发环境。编程人员可以使用已被国际化了的 Xlib 和 XView™ Toolkit 在 这个环境中开发本地化的应用程序。编程人员和开发人员应该参考 *Solaris* 国际化 开发人员指南。

### 扩展的工作区特性工作表

工作区特性工作表中的本地化种类使您可以设立应用程序的起始语言环境。在该页中 您可以设立适用于在简体中文 OpenWindows 环境里运作的应用程序窗口的基本设 置、显示语言、输入语言、数字格式以及时间格式等。

每当一个本地应用程序开始运作时,这些设置都会起作用。应用程序窗口在当前设置 的语言环境里显示。在改变语言环境之后,新的应用程序窗口将在新的语言环境里显 示,而已经在运作的应用程序窗口会保持在原来它们开始运作的语言环境中。

### 简体中文 **OPEN LOOK** 桌面设置

本 Solaris 发行提供了下面介绍的桌面设置工具。所有工具都可以处理简体中文语言的 输入和输出。每一工具都有其手册页。

- 音频工具 –用于录音、播放、编辑和控制工作站声音参数的工具。
- 粘合工具 –用于定义与特定文件类型相联结的行动的工具。这种联结可以用图形设 置。
- 计算器–可用鼠标或键盘操作的可视计算器。
- 日历管理器–管理业务和社交约会,可以使用电子邮件自动地送出备忘通知。
- 时钟 –用模拟或数字形式显示当前时间。
- 命令工具– 标准 OPEN LOOK 可滚动窗口终端仿真程序。
- 文件管理器–用于访问存取文件和目录的图形化工具。用各种颜色和图标表示不同 的文件类型。通过鼠标在文件系统中浏览。
- 字体编辑程序 –用于编辑字体外观和创建新字体的可视工具。
- 图标编辑程序-用于编辑图标外观和创建新图标的可视工具。
- 图像工具–交互式图像查看程序。图像工具可用于查看 GIF、TIFF、JPEG、 PostScript 和其他文件类型的内容。
- 邮件工具– 处理电子邮件的工具。
- 性能表–实时系统性能监测表,可以显示多种数据。
- 打印工具–打印命令的图形化前端。支持 OPEN LOOK 拖放形式的文件传送操作。
- shell 工具–标准 OPEN LOOK 非滚动窗口终端仿真程序。窗口的行为和 ASCII 字符 终端一样。这种终端用于在系统 shell 提示环境里输入 UNIX 指令和其他终端操作。
- 快照–快动捕获窗口图形或屏幕区域并将其储存为位图 (光栅文件) 的工具。该工具 被用于捕获在本用户指南中显示的屏幕图像。
- 磁带工具– 控制磁带驱动器的图像化工具。
- 文本编辑程序–可见文本编辑程序, 用于邮件工具复合窗口之类的 OpenWindows 工具。

# 启动 **OpenWindows**

本节描述使用简体中文操作环境所需的 OpenWindows 文件。

### 首次检查您的用户环境

在您登录之前,您的系统管理员应该先设置好您所需要的用户环境变量以及其相应 的,在您的起始目录中的 .cshrc 文件中的项目。这些系统环境变量对于简体中文 特性的使用是必不可少的。

#### .cshrc 文件

这些系统环境变量未必已经设置好。因而当第一次登录时,在第一次启动 OpenWindows 之前,应检查以确保在您的起始目录中的 .cshrc 文件里,有与下面 列出的行相似的行:

```
setenv LANG
zh setenv OPENWINHOME
/usr/openwin set path=(/usr/SUNWale/bin $OPENWINHOME/bin $path )
...
if ($?USER != 0 && $?prompt != 0)
then /bin/stty cs8 -istrip defeucw endif
```
确保 LANG 变量设为 C (ASCII) 或 zh (中文) 并且先于 if...endif 语句。确保没有在 if...endif 语句之前设置提示符。

如果没有这些行,或是行有所不同,请与您的系统管理员联系。如果您本身是您的系 统管理员或是高级用户,通过参考简体中文 *Solaris* 系统管理人员指南,可得到有关 设置您的简体中文 Solaris 系统的进一步的信息。

#### .openwin-init 文件

如果您的起始目录里有一个 .openwin-init 文件,并且您可能使用简体中文字符输 入工具,请检查该文件中是否有 htt 命令,此命令在第27页的「如何和何时启动 htt」里有描述。

OpenWindows 信息 **115**

#### .xinitrc 文件

如果您系统的起始目录里有一个 .xinitrc 文件,请检查以确保该文件最少包含简体 中文 Solaris 的 \$OPENWINHOME/lib/Xinitrc 文件中给出的行。

### 启动简体中文 **OpenWindows** 环境

在验证 .cshrc 文件已正确设置好用于环境简体中文语言操作的用户环境后, 您已经 准备就绪,可按以下方法启动中文 OpenWindows 环境:

♦ 在系统提示键入以下命令以启动简体中文 **OpenWindows** 环境:

system% openwin

## 工作区特性工作表上本地化字段的使用

简体中文 OpenWindows 工作区特性工作表中包含一个本地化字段。要改变下一个您 启动的 OpenWindows 工具的语言设置, 可以:

- **1.** 在主窗口的工作区菜单中选择特性**...**。
- **2.** 在种类下拉式菜单中选择语言环境种类。 英文和简体中文版的工作区特性工作表展示如下:

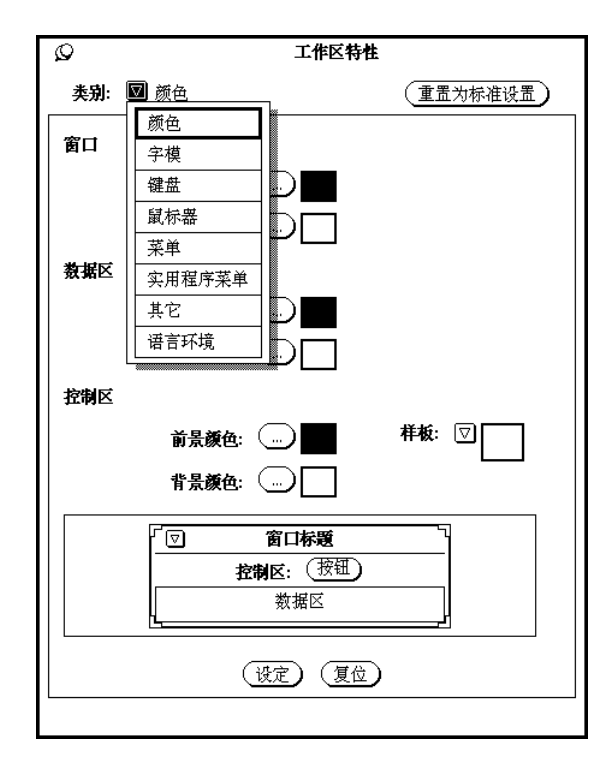

OpenWindows 信息 **117**

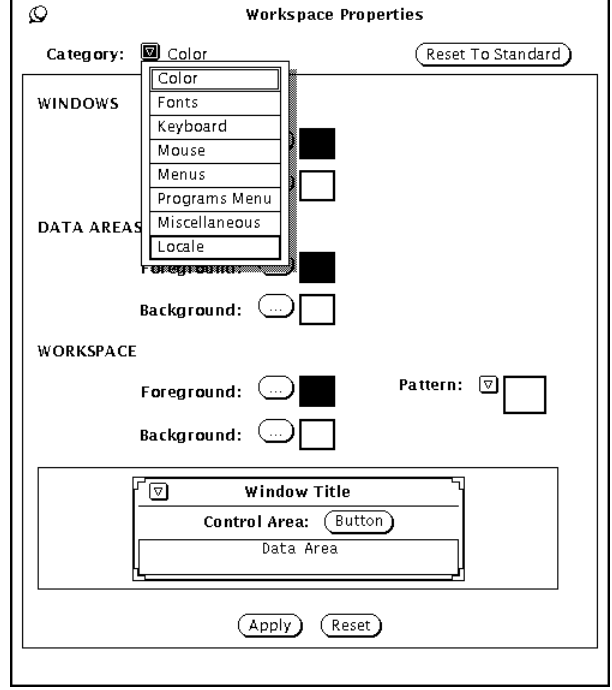

通过使用在工作区特性工作表中的语言环境字段,可以设置简体中文 OpenWindows 环境的显示和输入机制。可以在英文设置和中文设置之间进行切换。 语言环境的设置决定了您启动新的工具窗口时会出现哪一种字符 (ASCII、简体中 文)。语言环境的改变并不影响改变前已启动运作的工具窗口的外观和操作。

#### 改变您的系统语言环境设置

下面描述如何改变工作区特性工作表上的语言环境设置 (和改变.OWdefaults文件里 的设置,在简体中文 *Solaris* 系统管理人员指南里有解释) :

- **1.** 访问工作区特性语言环境工作表。
- **2.** 在基本设置菜单中选择英文或中文以改变语言环境的设置。 这一工作表的英文版和简体中文版展示如下。在这个实例里,语言环境设为中文。

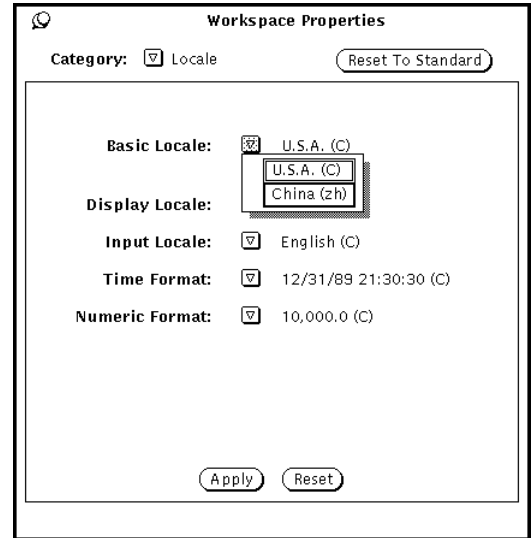

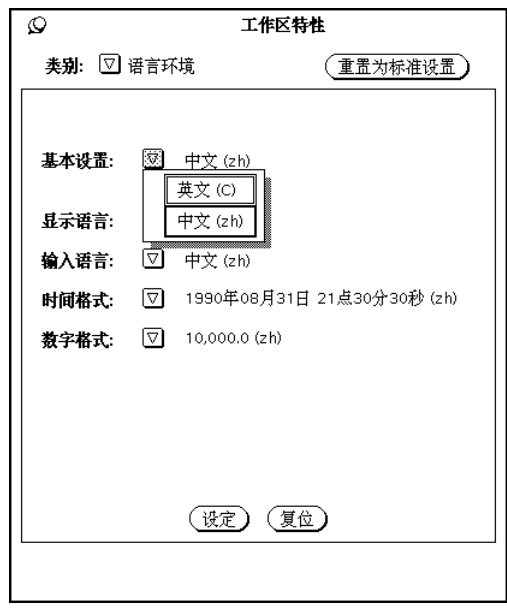

**3.** 在设定按钮上按一下以设定系统上的语言环境。

这一菜单的英文版列于左边,相应的简体中文版菜单列于右边。

OpenWindows 信息 **119**

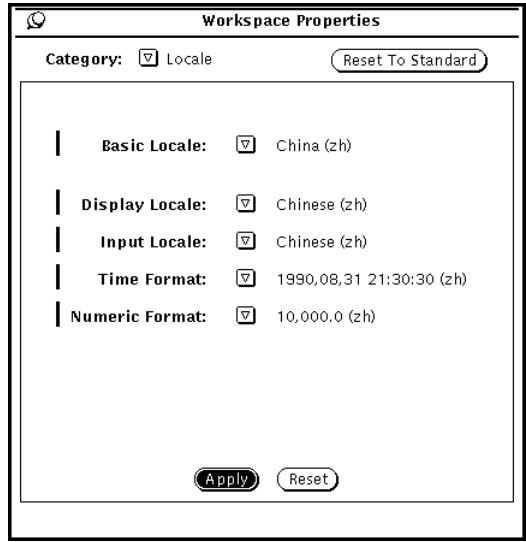

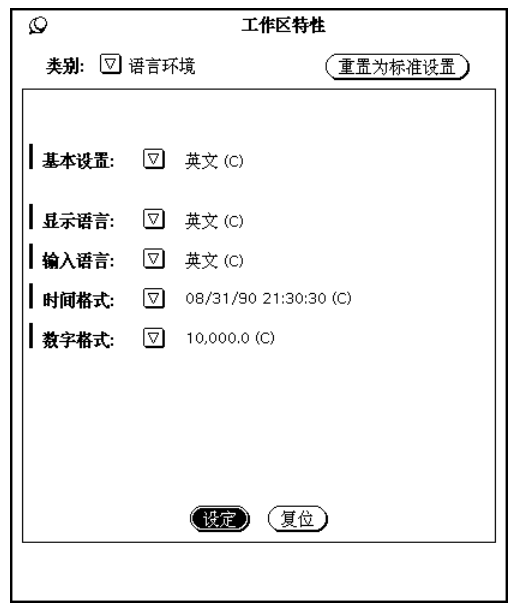

按一下设定可使该设定生效,并覆写您目前的 .OWdefaults 文件。该文件含有起 始设置信息, OpenWindows 使用这些设置启动您的应用程序。有关 .OWdefaults 文件内容和功能的解释可参考 Solaris 国际化开发人员指南和简体 中文 Solaris 系统管理人员指南。

# **OpenWindows** 和 htt

在 OpenWindows 环境里, 如果用户起始目录里存在着 .openwin-init 文件, 则该 文件会被引用。因此,如果用户的 .openwin-init 文件里缺少一行启动 htt 的语 句, 当 OpenWindows 环境启动时, htt 并不会跟着启动。(参考第115页的「首次 检查您的用户环境」。)要使您的应用程序的简体中文输入功能按意想操作, 在 .openwin-init 脚本中必须先启动 htt,然后才启动会使用到 htt 以支持简体中文 字符输入的应用程序。 如果 htt 在该应用程序之后启动,仅有根窗口风格的输入法 服务器窗口可供使用, 如 第22页的 「htt 应用程序显示」所述。

### .openwin-init 文件的改动

当 OpenWindows 的工作区工具中的保存工作区功能保存目前工作区屏幕所显示的配 置时,写或覆写用户的 .openwin-init 文件。所以每次您使用保存工作区下拉式 菜单作出选择之后, 或编辑 .openwin-init 文件之后, 应检查您的 .openwin-init 文件,并确保其 htt 命令 (参见上文) 先于任何启动接受简体中文 字符输入的应用程序的行。

这样安排该命令的位置确保了将来对于 htt 的正确连接, 假如 OpenWindows 系统 以后被重新启动。手工对于 .openwin-init 文件所作的编辑将在下一次您使用保 存工作区功能时被覆写。通过退出和重新启动 OpenWindows 环境, 您可以保存并使 用您的编辑结果。

# 在 **OpenWindows** 里进行打印

您可以使用工作区特性菜单设置 xetops 打印过滤器。

◆ 在特性工作表中作如下键入:

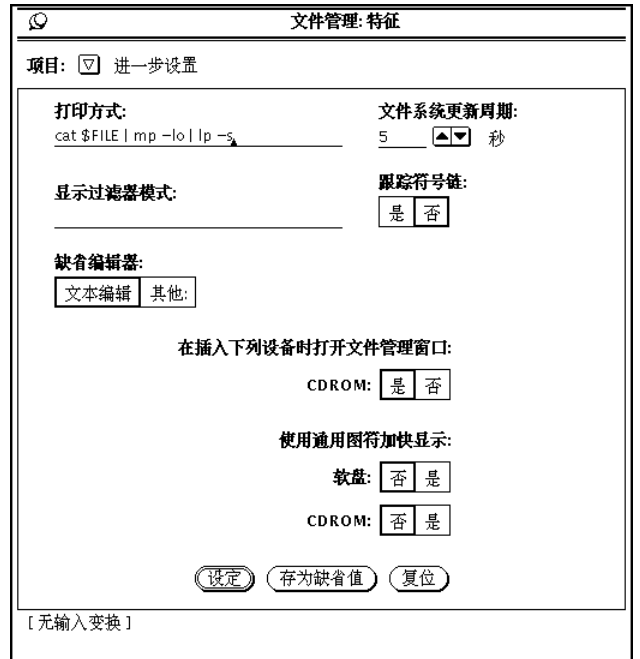

# 定制您的 **OpenWindows** 工作区

本节描述如何定制您的工作区。

# 字体的使用

简体中文 Solaris 应用程序中的本地化语言功能块使用字体集, 或字体群, 包括 ASCII 字符字体和非 ASCII 的简体中文字符字体。这样的字体组合对于简体中文的显示是必 须的。它们可以按字体名用于定制您的工作区,在 *Solaris* 用户指南中有描述。

### 简体中文字体集

简体中文字体集由两个部分组成:英文字体表达 GB1988.1989-0 或 ISO8859-1 中 的代码集 0 (ASCII) 字符,而简体中文字体表达 gb2312.1980-0 字符。

简体中文 Solaris 8 提供了一些缺省字体集,这些字体集在应用程序的缺省文件/usr/ dt/app-defaults/zh/\*中定义。下面所示是从其中的一个称为 Dtwm 的文件中摘 录的:

```
Dtwm*icon*fontList: \
 -dt-interface system-medium-r-normal-s*-*-*-*-*-*-*-*-*:
```
文件的这一部分引用前边所述的包含着两种字体的字体集。该字体集包 括在 zh 语言 环境之内。

"-dt-interface system-medium-r-normal-s serif-14-120-75-75-p-60 -gb1988.1989-0""-dt-interface system-medium-r-normal-s serif-14-120-75-75-p-120 -gb2312.1980-0"

第一种字体是一种英文字体用于代码集 0 (ASCII) 字符字体的显示。第二种字体是一 种简体中文字体用于代码集 1 (GB2312.1980) 字符字体的显示。

注意这些字体是在文件 /usr/openwin/lib/locale/zh/X11/fonts/75dpi/ fonts.alias 中定义的。

#### 启动使用特定简体中文字体集的应用程序

当在命令行启动一个亚洲版 Solaris 工具时,可以指定其字体。下面是一个表明使用命 令行自变量的实例,该实例启动简体中文窗口终端并指定其使用的字体集:

```
system% dtterm -fn "-dt-interface system-medium-r-normal-s \
serif-14-120-75-75-p-60-gb1988.1989-0; \
-dt-interface system-medium-r-normal-s \
serif-14-120-75-75-p-120-gb2312.1980-0:"
```
注意指定字体集时所使用的两个定界符。";" 定界符用于分开除最后的字体名之外的字 体名, 最后的字体名以":"定界符结尾。 (在上述例子里, ";"跟在英文字体名之后, 而 ":"定界符跟在简体中文字体名之后。) 由于在长字体名中间有空格符,整个字体列被 置于引号符之内。

OpenWindows 信息 **123**

## ▼ 在命令行上指定一种字体

启动简体中文 OpenWindows 应用程序的命令行可以指定该应用程序的字体。如果目 前的语言环境是简体中文,命令中使用的是定义好了的字体集假名而非字体集名 (在以 下部分解释), 例如:

system% **cmdtool -font** *fontset\_name* **&**

但如果目前语言环境是 C,命令中使用字体名而不能使用字体集假名。下面表明使用 一种 ASCII 字符字体的长名的一个命令:

system% **cmdtool -font -misc-fixed-medium-r-normal--9-80-100-100-c-60-iso8859-1 &**

#### 字体集名

简体中文 Solaris 软件提供了若干种宋体风格的字体集,这些字体集结合两种或更多的 字体以使得在一个窗口上可以同时使用英文和中文字符。每一字体集有一种在 ISO8859 标准中定义的罗马字体 ( ASCII 字符) 加上一种在 GB2312-80 中指明的位图中 文字体。一些实例如下:

- song12
- song14
- songb14
- song16
- song20
- song24

这里列出的每一字体集都由两个字体文件所组成。此 \$OPENWINHOME/lib/locale/ zh/OW\_FONT\_SETS/ OpenWindows .fs 文件定义了整个简体中文 Solaris 字体集。

### 应用程序窗口和字体的比例

此 \$OPENWINHOME/lib/locale/zh/OW\_FONT\_SETS/ OpenWindows .fs 文件还 定义了以下的字体大小,可以在命令行中使用:

- −small=12点
- -medium=14点 (缺省大小)
- −large=16点
- −extra\_large=24点

例如,下面的命令行启动一个命令工具窗口,该窗口使用 16 点类型, 按比例对缺省尺 寸放大:

system% **cmdtool -scale large &**

OpenWindows 信息 **125**

# 逆向兼容性

本附录包含有关使程序与早期亚洲版 Solaris 软件逆向兼容的信息。每一描述到的实用 程序均受到支持,然而对于本版 Solaris,我们鼓励您使用在 *Solaris* 国际化开发人员 指南中所描述的 XPG4 国际化 API。

# 简体中文测试工具

这些工具从各个角度测试简体中文 (GB-2312-80) 国家标准字符集。它们并且假定被测 试的字符是国家标准字符集的一部分。

这些表格里的功能自变量必须是 WC 里的字符, wchar\_t。要获得更多的信息可参见 cctype (3x) 的手册页。

表 **B–1** 简体中文字符分类功能

| 例程          | 描述                               |
|-------------|----------------------------------|
| ischanzi    | 如果自变量是在 GB-2312-80 中的汉字, 返回真值。   |
| iscaccent   | 如果自变量是在 GB-2312-80 中的重音记号,返回真值。  |
| iscphonetic | 如果自变量是在 GB-2312-80 中的语音符号,返回真值。  |
| iscpinyin   | 如果自变量是在 GB-2312-80 中的拼音符号,返回真值。  |
| iscalpha    | 如果自变量是在 GB-2312-80 中的罗马字母, 返回真值。 |

**127**

表 **B–1** 简体中文字符分类功能 续下

| 例程         | 描述                                         |
|------------|--------------------------------------------|
| iscdigit   | 如果自变量是在 GB-2312-80 中的罗马数字, 返回真值。           |
| iscnumber  | 如果自变量是在 GB-2312-80 中的数目, 返回真值。             |
| isclower   | 如果自变量是在 GB-2312-80 中的小写罗马字母, 返回真值。         |
| iscupper   | 如果自变量是在GB-2312-80中的大写罗马字母, 返回真值。           |
| iscblank   | 如果自变量是在 GB-2312-80 中的空白字符, 返回真值。           |
| iscspace   | 如果自变量是在 GB-2312-80 中的空格字符, 返回真值。           |
| iscgen     | 如果自变量是在 GB-2312-80 中的图形符号或通用符号, 返回真值。      |
| iscsci     | 如果自变量是在 GB-2312-80 中的科学符号, 返回真值。           |
| iscline    | 如果自变量是在 GB-2312-80 中的规格线符号, 返回真值。          |
| iscunit    | 如果自变量是在 GB-2312-80 中的单位字符, 返回真值。           |
| iscparen   | 如果自变量是在 GB-2312-80 中的右括号或左括号, 返回真值。        |
| iscpunct   | 如果自变量是在 GB-2312-80 中的标点符号, 返回真值。           |
| iscgreek   | 如果自变量是在 GB-2312-80 中的希腊字符, 返回真值。           |
| iscrussian | 如果自变量是在 GB-2312-80 中的俄文字符, 返回真值。           |
| iscspecial | 如果自变量是在 GB-2312-80 中的希腊字符或俄文字符, 返回真值。      |
| ischira    | 如果自变量是在 GB-2312-80 中的日文 Hiragana 字符, 返回真值。 |
| isckata    | 如果自变量是在 GB-2312-80 中的日文 Katakana 字符, 返回真值。 |

有两个添加的简体中文的例程,iscgb 和 isceuc,测试 GB-2312-80 字符集中的字 符。iscqb 例程的自变量是一个宽字符, 而 isceuc 的自变量是 EUC 格式的 GB-2312-80 字符。要获得更多的信息可参见 cctype (3x) 的手册页。

表 **B–2** 通用简体中文通用字符分类功能

| 例程     | 描述                                   |
|--------|--------------------------------------|
| iscab  | 如果自变量是在 GB-2312-80 中的字符,返回真值。        |
| isceuc | 如果自变量是在 GB-2312-80 中的 EUC 格式字符,返回真值。 |

# 简体中文转换工具

本节描述宽字符和字符串输入输出的功能,字符分类和简体中文字符集转换功能等。 Solaris 2.7 软件配有一个宽字符库以根据工业标准处理简体中文字符代码。

与中文语言相关的例程收集在它们自己的特指语言库中,该库按其相应的 C 编译器选 项连接。简体中文 Solaris 的 libcle 库依选项 -lcle 实行连接。

要获得更多的信息,参见有关的手册页。

亚洲版 Solaris 软件将 WC 定义为定常宽度、四字节代码。WC 使用 ANSI C 数据类 型 wchar\_t, Solaris 软件在 wchar.h 头栏文件中将该类型定义为: typedef long wchar\_h;

在 Solaris 软件环境里, long 是四字节的数据类型。

#### 转换工具

本节所描述的转换功能可供使用,然而您应该将 iconv() 作为标准功能使用。 简体中文 Solaris 软件提供了用于各种转换的工具, 例如:

- 在一个代码集里的字符的转换, 例如将 ASCII 大写字母转换成小写字母。
- 在国家标准字符集不同的协议之间的转换, 例如 GB 和 EUC 之间的转换。
- 代码格式之间的转换 (例如 EUC 和 WC 之间的转换)。

逆向兼容性 **129**

使用通用多字节转换工具的程序应该包含头栏文件 widec.h 和 wctype.h。简体中 文 Solaris 的特别例程 (例如 isc *xxx*) 在头栏文件 zh/xctype.h 中宣告。

使用通用多字节转换工具的程序应该包含三个头栏文件:wctype.h、widec.h、和 zh/xctype.h。

*locale*/xctype.h 头栏文件宣告与中文语言环境相关的例程,这些例程的名字具有相 同的形式 isc *xxxx*:

像前节描述的分类功能一样,这些功能的使用受 setlocale 功能所控制 (在本章其他 地方和其他章中描述)。

与语言环境相关的转换例程 (例如中文 cgbtoeuc) 收集在 libcle 库里。

编译期间,这个库可以用 C 语言编译器选项 −lcle 进行连接。

#### 代码集内的转换

多字节转换功能与单字节转换功能 toupper 和 tolower 相似。这些功能将宽字符转 换成其他宽字符。要获得更多关于转换例程的信息,参见手册页 wconv (3) 和 cconv (3)。

以下例程收集在常规中文 C 库里:

表 **B–3** 简体中文大小写转换功能 (在 zh/xctype.h 中宣告)

| 功能       | 描述                     |
|----------|------------------------|
| tocupper | 将代码集 1 中的小写罗马字母转换成大写字母 |
| toclower | 将代码集 1 中的大写罗马字母转换成小写字母 |

#### 简体中文代码集之间的转换

简体中文字符集中,代码集 0 里的罗马字符和数字在代码集 1 里重复出现。以下功能 测试宽字符。

表 **B–4** 简体中文代码集转换功能块

| 功能     | 描述                                                            |
|--------|---------------------------------------------------------------|
| atocgb | 将在 ASCII (代码集 0) 里的字母或数字字符转换成相应的在 GB-2312-80<br>(代码集 1) 里的字符。 |
| cgbtoa | 将在 GB-2312-80 (代码集 1) 里的字母或数字字符转换成相应的在 ASCII<br>(代码集 0) 里的字符。 |

要获得更多的关于这些例程的信息,参见手册页cconv() (3x)。

## 简体中文字符代码转换

以下例程在 GB-2312-80 字符集上作基于字符的代码转换。它们在 EUC 格式和 GB-2312-80 格式之间对字符和字符串作转换。要使用这些例程必须连接lib cle 库, 可使用 C 语言编译器选项−lcle实现连接。要获得更多的信息,参见 cconv (3x) 手册 页。

表 **B–5** 简体中文基于字符的功能

| 功能         | 描述                                         |
|------------|--------------------------------------------|
| cabtoeuc   | 将一个字符从 GB-2312-80 格式 (7 位) 转换成 EUC 格式      |
| scgbtoeuc  | 将一个字符串从 GB-2312-80 格式 (7 位) 转换成 EUC 格式     |
| sncgbtoeuc | 将一个字符串的一部分从 GB-2312-80 格式 (7 位) 转换成 EUC 格式 |
| euctocgb   | 将一个字符从 EUC 格式转换成 GB-2312-80 格式 (7 位)       |
| seuctocgb  | 将一个字符串从 EUC 格式转换成 GB-2312-80 格式 (7 位)      |
| sneuctocgb | 将一个字符串的一部分从 EUC 格式转换成 GB-2312-80 格式 (7 位)  |

逆向兼容性 **131**

# 二进制兼容包 **(BCP)**

在中文 OpenWindows 2. *x* 或 Solaris 1. *x* 或 SunOS 4. *x* 等系统下编译的应用程序, 其二进制格式与本中文 Solaris 发行的不同。然而通过使用目前中文发行所提供的二进 制兼容包 (BCP), 早期的应用程序无需经过重新编译即可在目前的释放上运作。

注意: 您的系统配置必须包含 SUNWowbcp,您才能够运行以下的命令。关于安装信 息,可与您的系统管理员联系。

## 运行早期二进制代码

以下的 BCP 命令运行在早期 SunOS4. *x* / Solaris 1. *x* /Chinese OpenWindows 2. *x* 环境中编译的应用程序,而不需经过重新编译这些应用程序。其中的 OpenWindows V2 中文应用程序不再显示输入服务程序状态的区域。像下面实例所表明的一样,命令 使用老名称 (old\_application\_name) 调用应用程序,并使用早期版本的指定语言环境 名称 (oldlocale) 设置应用程序的基本语言环境、输入语言以及显示语言:

```
system% old_application_name-lc_basiclocale
oldlocale-lc_inputlang
oldlocale-lc_displaylang
oldlocale
```
♦ 要在目前的简体中文 **Solaris** 释放系统上运行编译成二进制代码的早期版本的 textedit应用程序,可按下例键入:

system% **textedit -lc\_displaylang chinese -lc\_basiclocale chinese -lc\_inputlang** chinese

简体中文 Solaris 2.x 和 1.x 应用程序之间的非兼容性使得无法在它们之间剪取和粘贴 中文字符。

# 运行网络化的应用程序

## 介绍

可以在一台远程机器上运行简体中文本地化应用程序。 *Solaris* 高级用户指南的附录 C, "网络化的应用程序, "对此有所解释。该指南描述 OpenWindows 环境中的高级 特性, 使您可以运行驻在网络中另一台机器上的应用程序。

注意:大多数的用户并不需要阅读这一附录。如果您想尝试运行网络化的应用程序, 可询问您的系统管理员,在您的网络上是否有什么特别的应用程序可供使用。

在简体中文 OpenWindows 2. *x* 环境中运行的应用程序可以在远程的简体中文 OpenWindows 3. *x* 系统上显示。而简体中文 OpenWindows 3. *x* 环境中运行的应用程 序不一定能够在远程的简体中文 OpenWindows 2. *x* 环境上显示。这是因为并非所有 的 3.*x* 系统字体可以在 2.*x* 环境里找到。

# 运行网络化的应用程序的指导

您应该通读 *Solaris* 高级用户指南中的附录C,"网络化的应用程序",并且必须遵循其 中的信息和指导。另外您必须作下列调整以使涉及到中文 OpenWindows 环境中简体 中文特性的操作可以正常地工作。

**133**

## 设置所需的环境变量

要在远程机器上运行网络化的应用程序, 必须正确地设置您的环境变量, 如下所述:

- 远程机器上您的 shell 中的DISPLAY环境变量必须设置到您的本地屏幕。
- 远程机器上您的 shell 中的 LANG 环境变量必须设置到 zh 或 zh.GBK。
- 如果 OpenWindows 库尚未被安装在标准的 /usr/lib 或 /usr/local 共享库目 录中,必须设置 LD\_LIBRARY\_PATH 环境变量到恰当的目录 (\$OPENWINHOME/ lib)。

一般而言,一个应用程序会使用 LANG 环境变量的值来设置尚未用 LC\_XXX 明确地设 置过的种类。

### 远程操作的命令顺序样板

#### 如何在本地 **OpenWindows V3.x** 系统显示远程 **OpenWindows V2.x**

下面的命令顺序组成一个实例, 启动在一台远程简体中文 Solaris 1.x (包括简体中文 OpenWindows 2.x) 机器上的一个 shell 工具。在这个实例里您的本地机器运行 Solaris 2.x (包括简体中文 OpenWindows 3.x), 而远程机器 (在该机器上您启动一个 shell 工 具) 运行简体中文 Solaris 1.x, 包括简体中文 OpenWindows 2.x:

**1.** 键入如下命令。

local\_machine% **xhost +** *remote\_machine*

#### **2.** 登录到远程机器上。

*local\_machine*% **rlogin** *remote\_machine*

或

*local\_machine*% **telnet** *remote\_machine*

#### **3.** 设置远程机器的语言环境。

*remote\_machine*% **setenv LANG chinese**

**4.** 设置远程机器使其显示到您的本地机器上。

*remote\_machine*% **setenv DISPLAY** *local\_machine***:0.0**

**5.** 设置 **OpenWindows** 环境的起始目录。

*remote\_machine*% **setenv OPENWINHOME /usr/openwin**

**6.** 设置到 **OpenWindows LD** 库的路径。

*remote\_machine*% **setenv LD\_LIBRARY\_PATH \$OPENWINHOME/lib**

**7.** 启动一个 **OpenWindows** 应用程序,例如一个 **shell** 工具:

*remote\_machine*% **\$OPENWINHOME/bin/xview/ shell tool -lc\_basiclocale** *oldlocale* **-lc\_inputlang** *oldlocale* **-lc\_displaylang** *oldlocale*

要运行不同的应用程序,可用那个应用程序的命令取代 shell tool。

运行网络化的应用程序 **135**

# 术语汇编

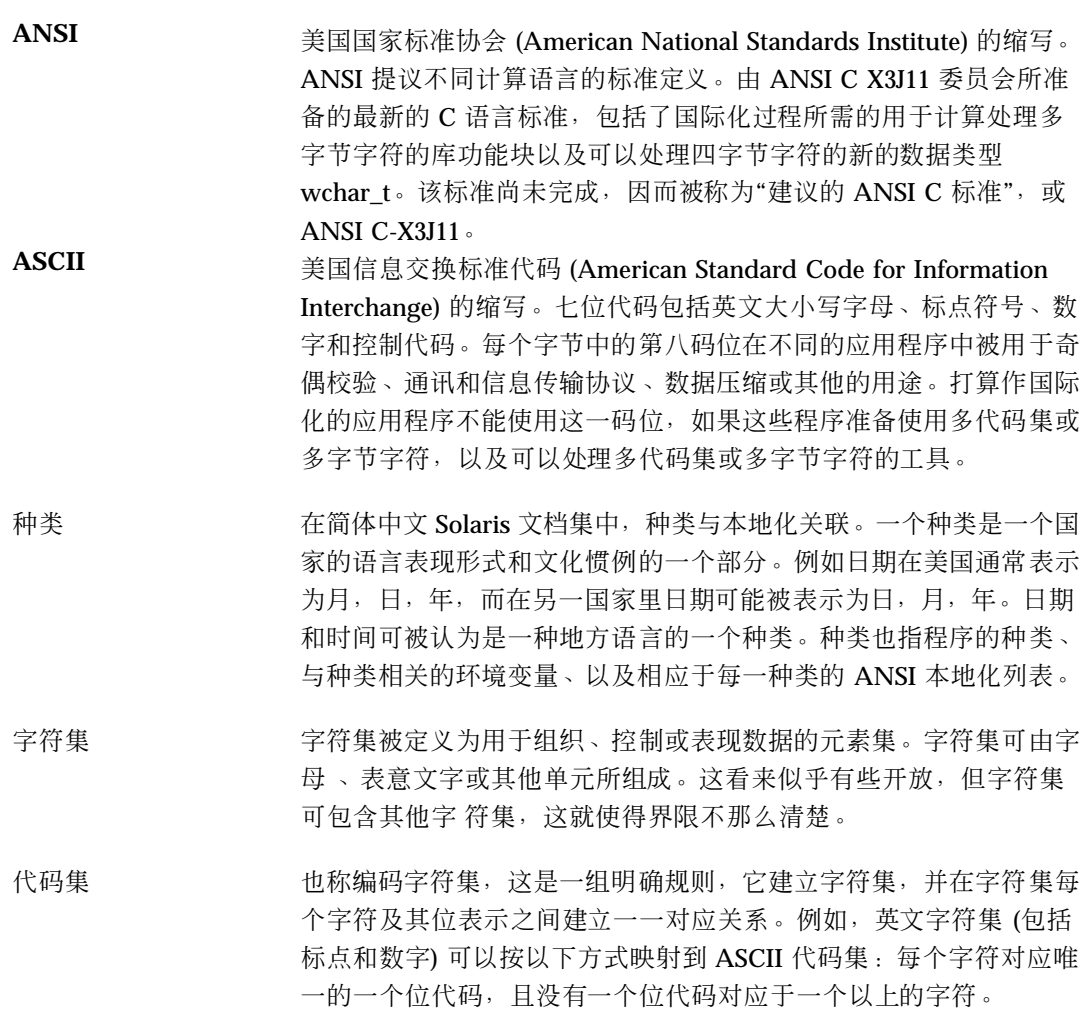

**137**

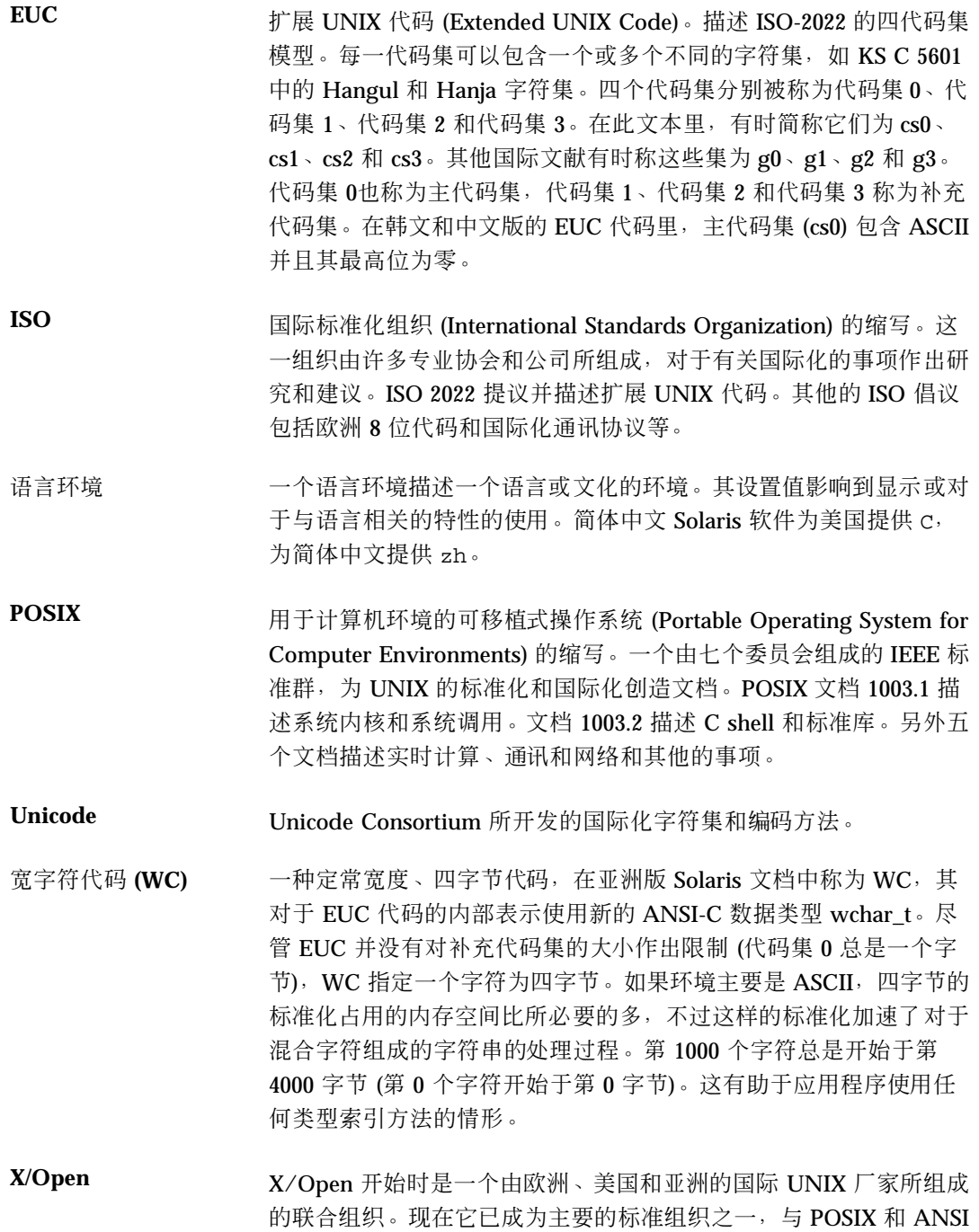

等平分秋色。是 X/Open System Interface Portability Guide (X/ Open 系统界面可移植性指南) 的发行者。

**139**

# 索引

### **A**

ASCII 键入, 31 ASCII 键盘, 14

#### **B**

BDF ,xtobdf, 88

#### **C**

CID 字体, 102 clekbd 命令, 50, 56 Control 键 用于输入模式, 31 Control-H, 33 Control-空格键切换, 31 .cshrc 文件, 115

#### **D**

DISPLAY 环境变量, 134 dtwm, 13

#### **F**

fontedit 命令, 97

### **G**

GB-2312-80 代码转换, 131 GB2312-80 在区位码中, 33 字体, 124

GBK 码输入法, 31, 66 GBK 切换键,修改, 77 GUI, 14

#### **H**

Hanja 输入法, 31 Hanja 文字, 71 htt, 121 定制, 25 命令行选项, 24 启动, 121 启动脚本, 27 启动系列, 27 属性管理器, 23 显示, 23 htt 服务器, 21 htt\_props, 22 htt\_server, 22

### **I**

iconv, 88 iconv 指令, 89 ISO8859 标准, 字体, 124

#### **K**

Kanji 输入法, 68 keybind.dat 文件, 84

## **L**

LANG 环境变量, 134 LANG 环境变量, 115

#### **M**

mailx 实用程序, 87 Motif, 14

### **O**

olwm, 113 OPEN LOOK 桌面设置工具, 114 .openwin-init 文件, 115, 121 OpenWindows V2 应用程序, 132 启动, 115, 116 应用程序窗口和字体的比例, 124 .OWdefaults文件, 118

### **P**

PostScript 字体, 93 PSWDisplayText(), 96 PyCiku.dat 字典文件, 43

### **Q**

Quanpy, 31 Quanpy 输入法, 48

## **S**

sdtconvtool, 88 sdtudctool,使用, 102

#### **T**

talk 指令, 88 TrueType 字体, 用于打印, 109

#### **U**

Ud.Ciku.dat 字典文件, 43 UDC 目录, 105 Unicode 输方法, 31 Unicode 输入法, 76

### **W**

Window 管理器, 113

### **X**

X Windows 和 htt, 21 .Xdefaults参看 .OWdefaults文件, xetops 打印过滤器, 107, 108, 121 例子, 109 XIM, 21 .xinitrc 文件, 116 Xlib, 14 xtobdf 指令, 88 XView, 113

### **Z**

zh 语言环境, 18 zh.GBK 语言环境, 18

#### 帮

帮助, 15 帮助菜单, 24

#### 背

背景选项,在文件菜单中, 24

#### 本

本地化 OpenWindows, 113 OpenWindows 菜单, 118 本地化种类菜单, 116

#### 笔

笔划, 50 笔划输入法, 31 笔划输入模式, 50 字, 51

#### 编

编辑字体, 97

#### 查

查找表, 24 查找窗口 定制, 26 查找选择区, 30

#### 朝

朝鲜文字, 71

#### 窗

窗口 允许在里面输入的简体中文字, 29 状态区, 14 窗口管理器, 13 窗口和字体的比例, 124

#### 词

词根,中文,50

#### 打

打印, 107 使用 xetops 打印过滤器, 107 使用 xetops 实用程序, 108 在 OpenWindows 里, 121 打印管理器, 15

### 代

代码表, 81, 85 代码集转换, 130

#### 登

登录, 115

#### 地

地址管理器, 14

#### 第

第二级字符, 33 第一级字符, 33 定 定制 htt, 25 逗 逗号,用来切换输入法选择, 33 短 短语输入,中文,62 短语文字, 键入, 61 二 二进制兼容包 (BCP), 132 繁 繁体中文字, 73 反 反视频, 14 仿 仿宋体字体, 109 分 分隔符, 43 符 符号输入模式, 66 工 工具 特性编辑器, 31 转换, 129 桌面, 14 桌面设置, 114 工作区特性, 116 设置, 118

**143**

#### 功

功能键 列表, 65 用于输入模式, 31

#### 过

过渡显示, 14

#### 汉

汉字字符, 33

#### 黑

黑体字体, 109

#### 候

候选, 14 候选字选择键,修改, 77

#### 环

环境变量, 115, 134 DISPLAY, 134 LANG, 134 环境输入 开启/关闭, 24

#### 计

计算器, 14

#### 兼

兼容性,逆向, 127

#### 简

简体中文 字体集, 123 简体中文符号输入法, 31 简体中文键盘, 14 简体中文文字,输入模式,29

#### 键

键,输入转换控制, 31

**144** 简体中文 Solaris 用户指南 ♦ 2000年3月

# 键击,拼音, 36 键击映射图, 51 键盘, 14 拼音键盘映射, 36 映射中文, 56 中文, 56 键盘映射, 44 焦 焦点区,智慧拼音输入, 64 脚 脚本 htt 启动脚本, 27 金 金码输入转换模式, 31, 55, 62 单个字符输入, 57 单字符输入, 61 短语输入, 61, 62 进 进程管理器, 15 句 句号,用来切换输入法选择, 33 开 开启/关闭键,定制,24 楷 楷体字体, 109 可 可移植编译格式 (PCF) 字体, 97 控 控制键

列表, 65
控制台, 15

# 快

快照, 15

#### 命

命令行选项,htt 的, 24

# 模

模式图, 29

#### 逆

逆向兼容性, 127

#### 拼

拼音 使用金码模式的语音, 55 输入模式, 35 用金码的语音, 62 语音和键击, 36 拼音输入法, 31

# 区

区位码输入模式, 33, 107 区位输入法, 31 区位输入法参看 区位码输入模式 ,

## 日

日历管理器, 14 日文输入法, 31 日文字, 68

#### 删

删除键, 33

# 设

设置语言环境 在 CDE 中使用假名, 18 在 OpenWindows 里, 119

时 时钟, 15 式 式样管理器, 15 输 输入 智慧拼音模式, 62 输入代码表, 81 输入法, 30 GBK 码, 31 Hanja, 31 Quanpy, 31, 48 Unicode, 31 笔划, 31 创建新的, 81 简体中文符号, 31 金码, 31 拼音, 31 区位, 31, 107 日文, 31 双拼, 44 新全拼, 31, 37 新双拼, 31, 37 在其间切换, 33 智慧拼音, 31 注音, 31 输入法服务器 (htt), 21 输入法属性编辑程序, 77 书 书法笔划, 50 属

属性管理器 htt, 23

## 双

双拼输入法, 44

宋 宋体字体, 94, 109

## 特 特性编辑器工具, 31

#### 图

图标, htt, 21 图标编辑程序, 15 图像工具, 15 图形用户界面, 14

#### 退

退出选项,在文件菜单中, 24 退格键, 33

# 网

网络化的应用程序, 133

位 位图字体,用于打印, 108

## 文

文本 的过渡显示, 14 文本编辑程序, 15 文件,转换, 89 文件菜单, 24 文件查找器, 15 文件管理器, 15 文件转换, 88 文字 中文, 29

#### 显

显示 PostScript 系统 (DPS), 93

## 新

新全拼, 31 新全拼输入法, 37 新双拼, 31

**146** 简体中文 Solaris 用户指南 ♦ 2000年3月

新双拼输入法, 37 性 性能表, 15 页 页转换键,修改, 77 音 音响工具, 14 应 应用程序 按指定字体集启动, 123 与 htt 交互使用, 22 远程运行, 133 应用程序窗口 比例, 124 应用程序管理器, 14 邮 邮件程序, 15 语 语言环境 zh.UTF-8, 18 概述, 18 工作区特性, 118 语言环境设置 在 CDE 中, 18 在 OpenWindows 里, 118 语音,拼音, 36 语音键盘,中文, 56 语音输入,金码, 55, 62 预

预编辑/状态窗口 定制, 25 预编辑区, 14, 30 预编辑状态, 24

远 远程环境变量, 134 远程应用程序, 133

在 在 OpenWindows 中的简体中文语言环境, 115

纸 纸张规格,用于 xetops 实用程序, 109

#### 智

智慧拼音输入法, 31 智慧拼音输入模式, 62 智能 ABC 键盘映射, 44

中 中文之星键盘映射, 44

## 终

终端窗口, 17

注

注音输入法, 31, 73

#### 转

转换 GB-2312-80字符代码, 131 代码集内, 130 转换工具, 129

转换管理器, 14, 33 转换模式, 30 转换文件, 89 状 状态区, 14, 30 桌 桌面工具, 14 桌面设置工具, 114

自

自然码键盘映射, 44

#### 字

字典文件, 43 字符 汉字, 33 字体, 94 GB2312-80, 124 ISO8859, 124 UDC目录, 105 sdtudctool 实用程序, 102 比例, 124 可移植编译格式 (PCF), 97 在 xetops 中指定, 109 在命令行上指定, 124 字体名和字体集, 124 字体集, 124 简体中文, 123